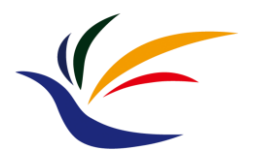

# **Matchmove**

#### **Multimedia Techniques & Applications Yu-Ting Wu**

*(with slides borrowed from Prof. Yung-Yu Chuang)*

# **Jurassic Park (1993)**

### **How to Composite Virtual and Real?**

- In the real world, we use a **camera** to record the information of the real scene
- In a virtual world, we use a **virtual camera** to record the information of the virtual scene
- **Idea:** make the virtual camera **sync** with the real-world camera and **put the virtual objects in the right places**

#### **How to Composite Virtual and Real? (cont.)**

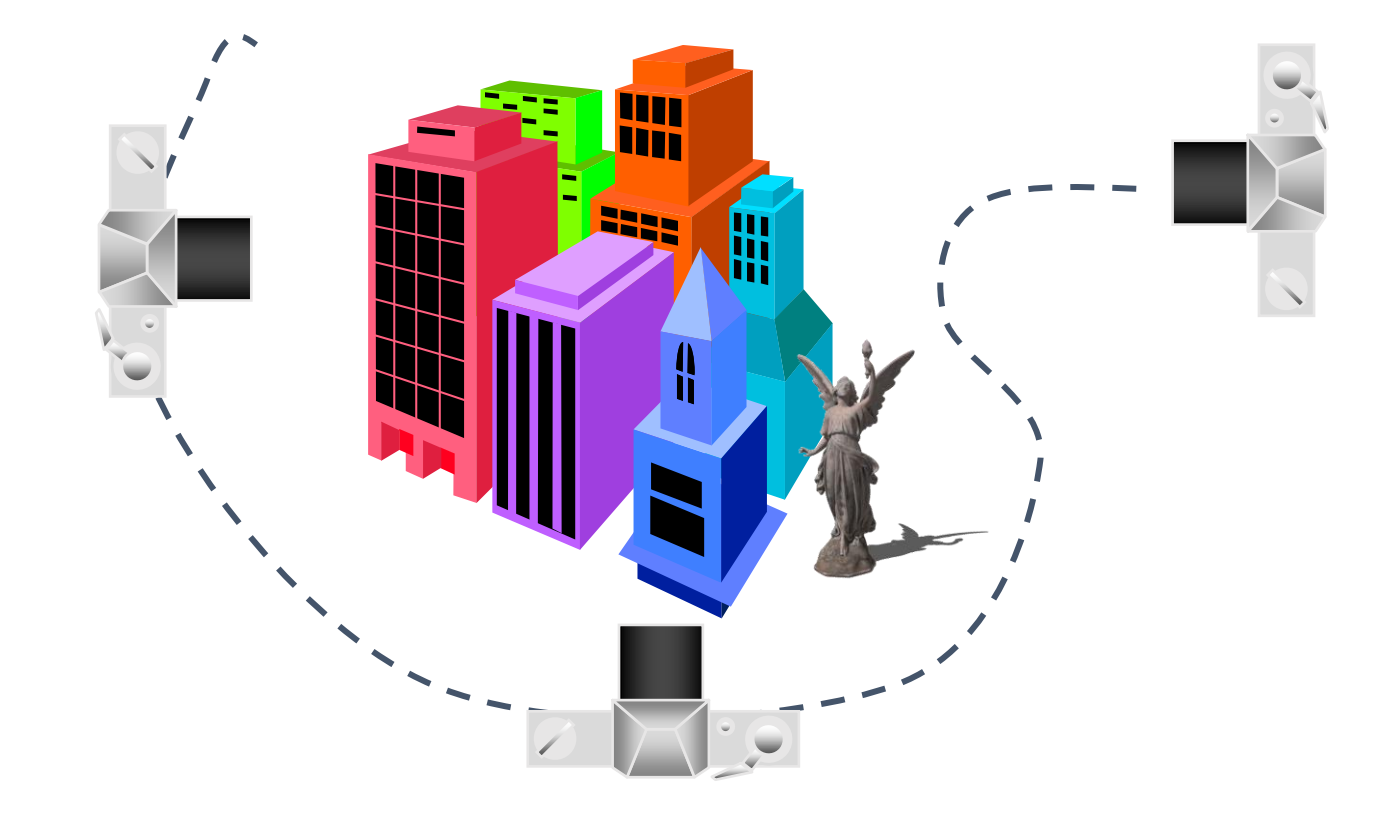

## **Matchmove (Structure from Motion)**

- **Structure from Motion:** automatic recovery of camera motion and scene structure from two or more images
- Also called **matchmove** in film production

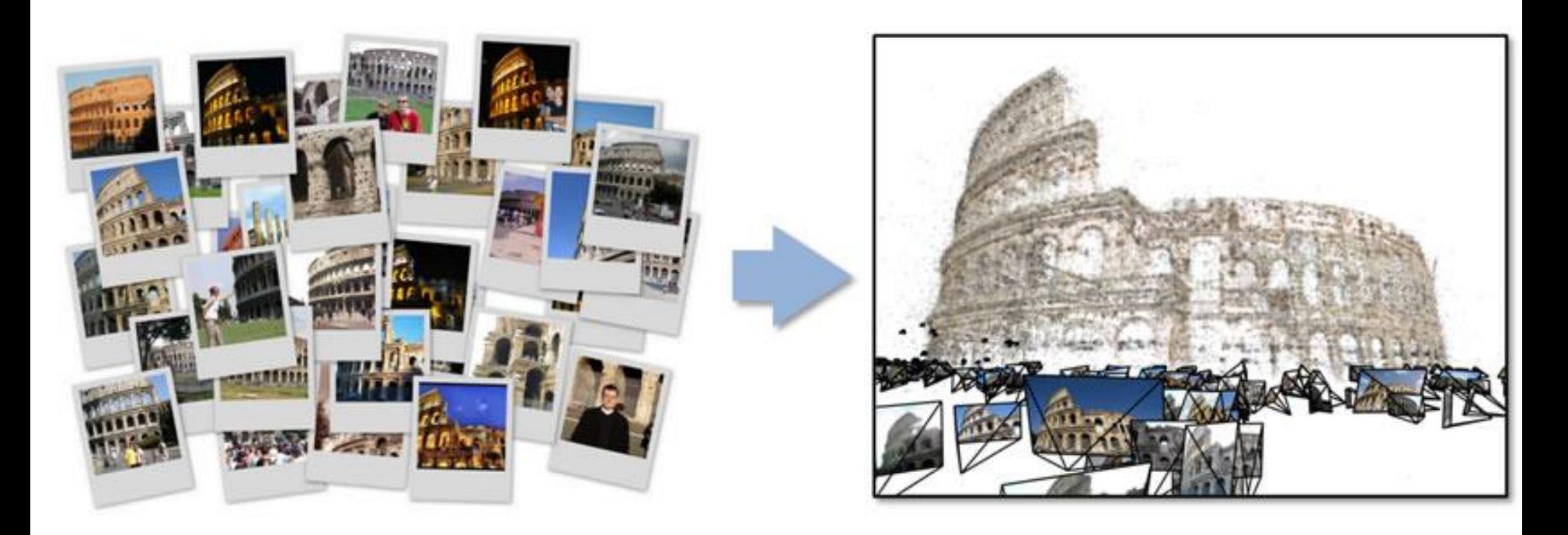

## **Matchmove (Structure from Motion)**

- **Structure from Motion:** automatic recovery of camera motion and scene structure from two or more images
- Also called **matchmove** in film production

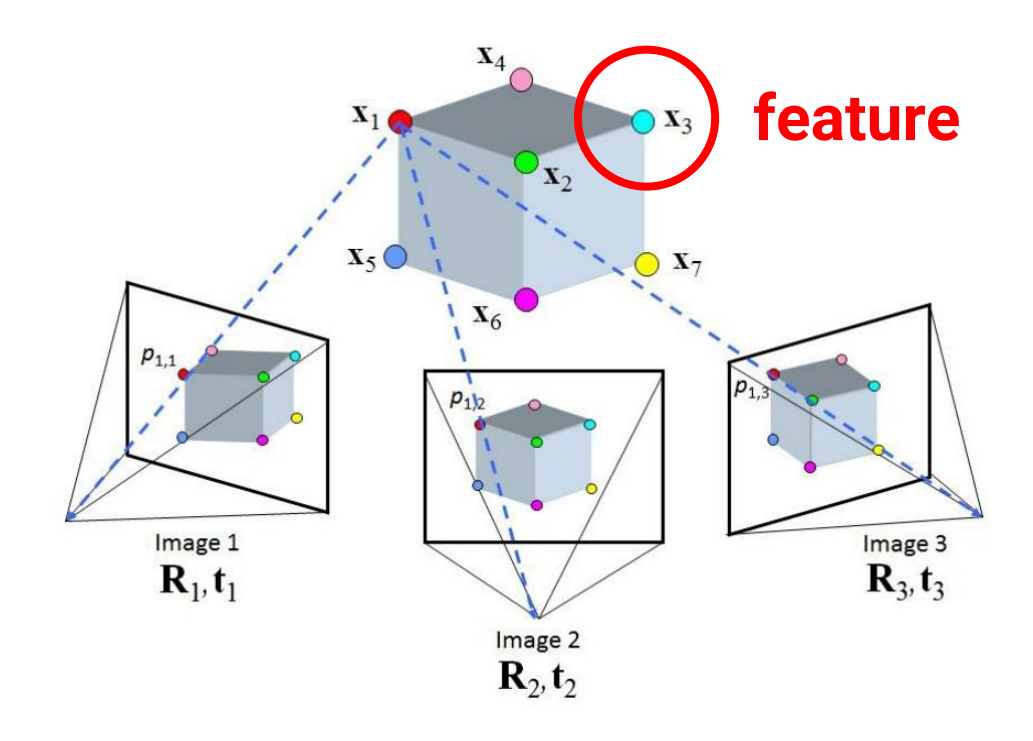

#### **Features**

- Also known as **interesting points**, **salient points**, or **keypoints**
- Points that you can easily point out their **correspondences** in **multiple images** using only **local information**

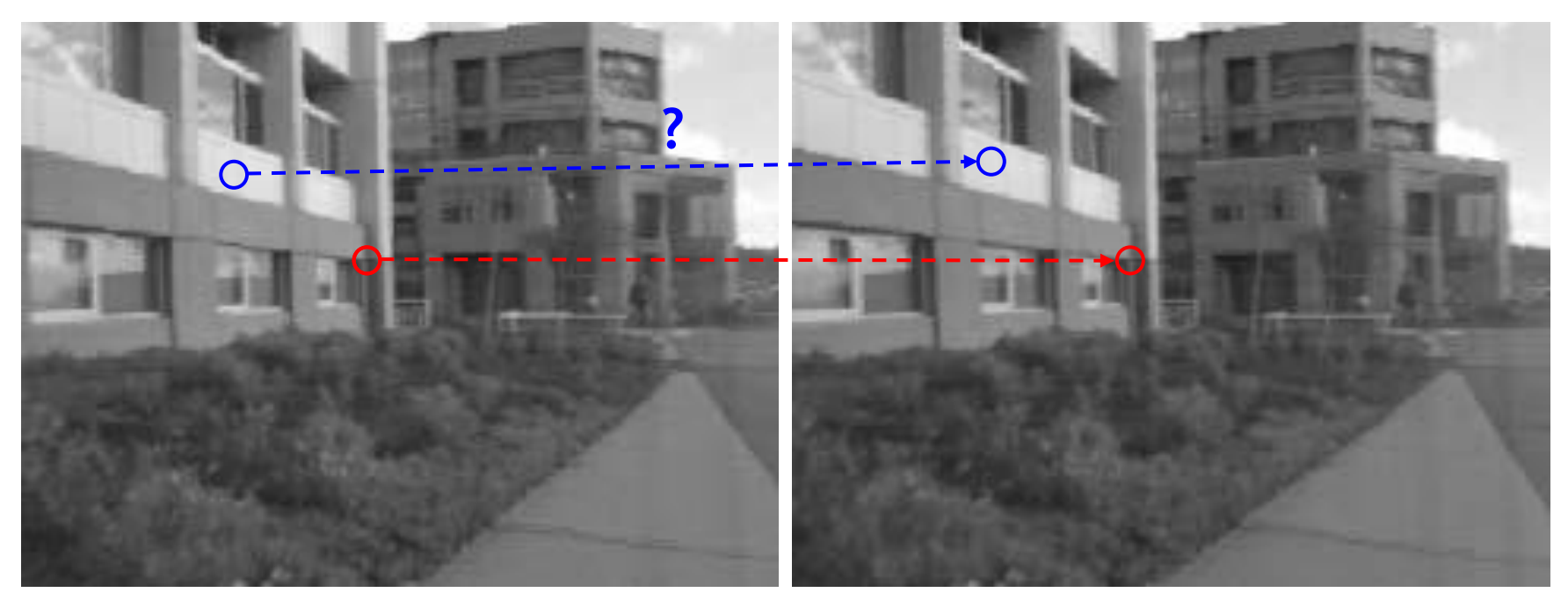

## **Desired Properties for Features**

#### • **Distinctive**

• A single feature can be correctly matched with high probability

#### • **Invariant**

• Invariant to scale, rotation, illumination and noise for robust matching across a substantial range of distortion, viewpoint change and so on

# **Applications**

- **Object or scene recognition**
- **Matchmove (structure from motion)**
- **Stereo**
- **Motion tracking**

#### **Components**

- **Feature detection** locates where they are
- **Feature description** describes what they are
- **Feature matching** decides whether two are the same one

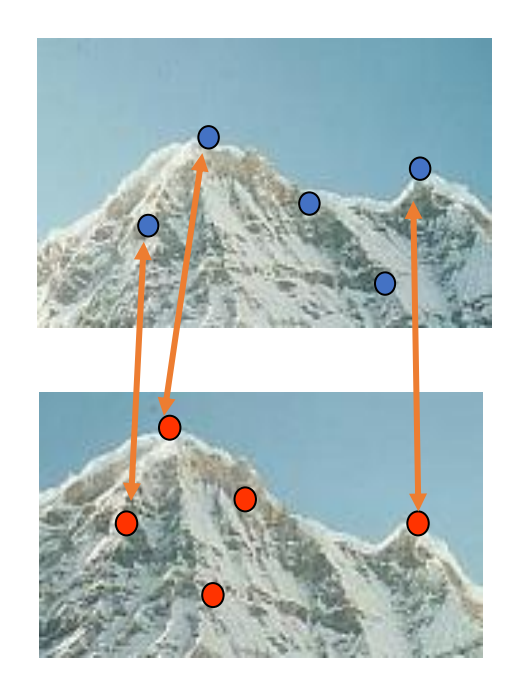

#### **Moravec Corner Detector**

- We should easily recognize the point by looking through a **small window**
- Shifting a window in any direction should give a large change in **intensity**

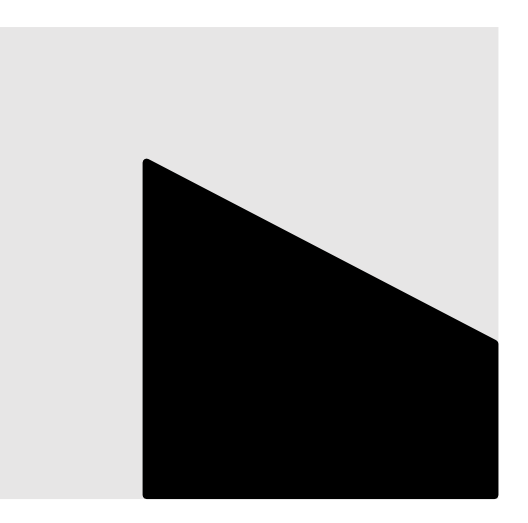

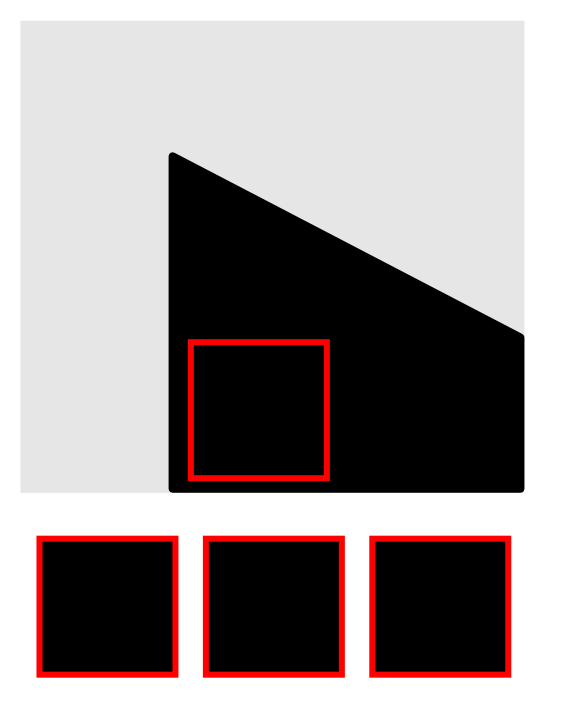

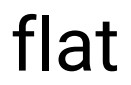

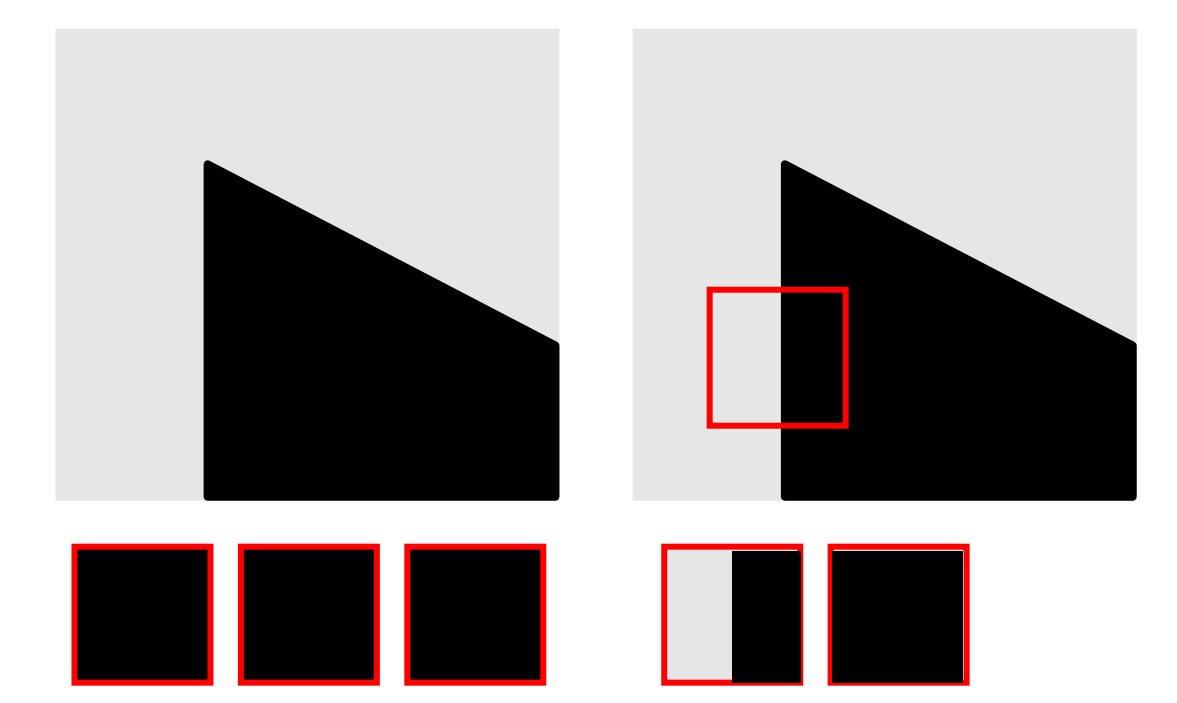

#### flat

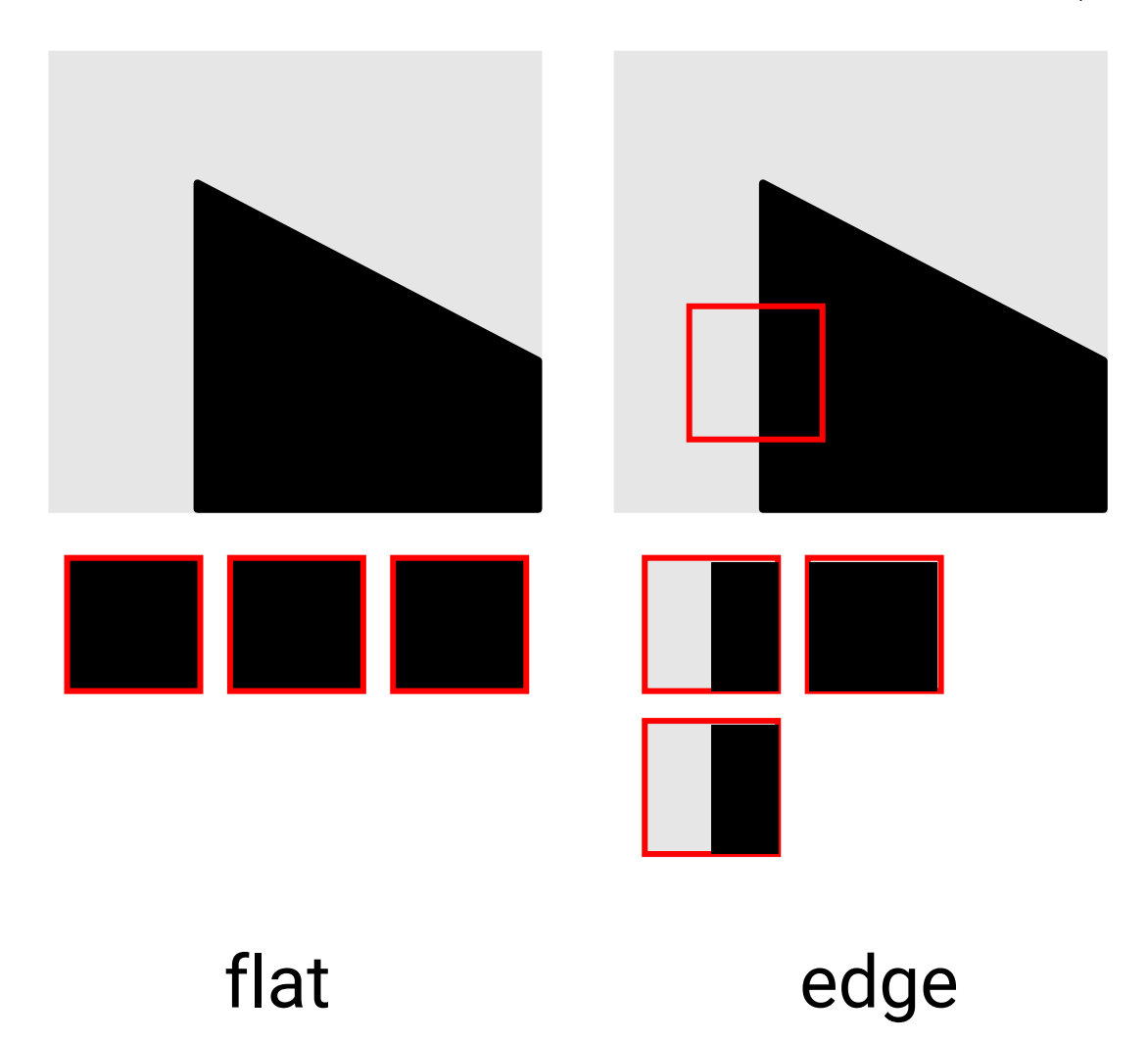

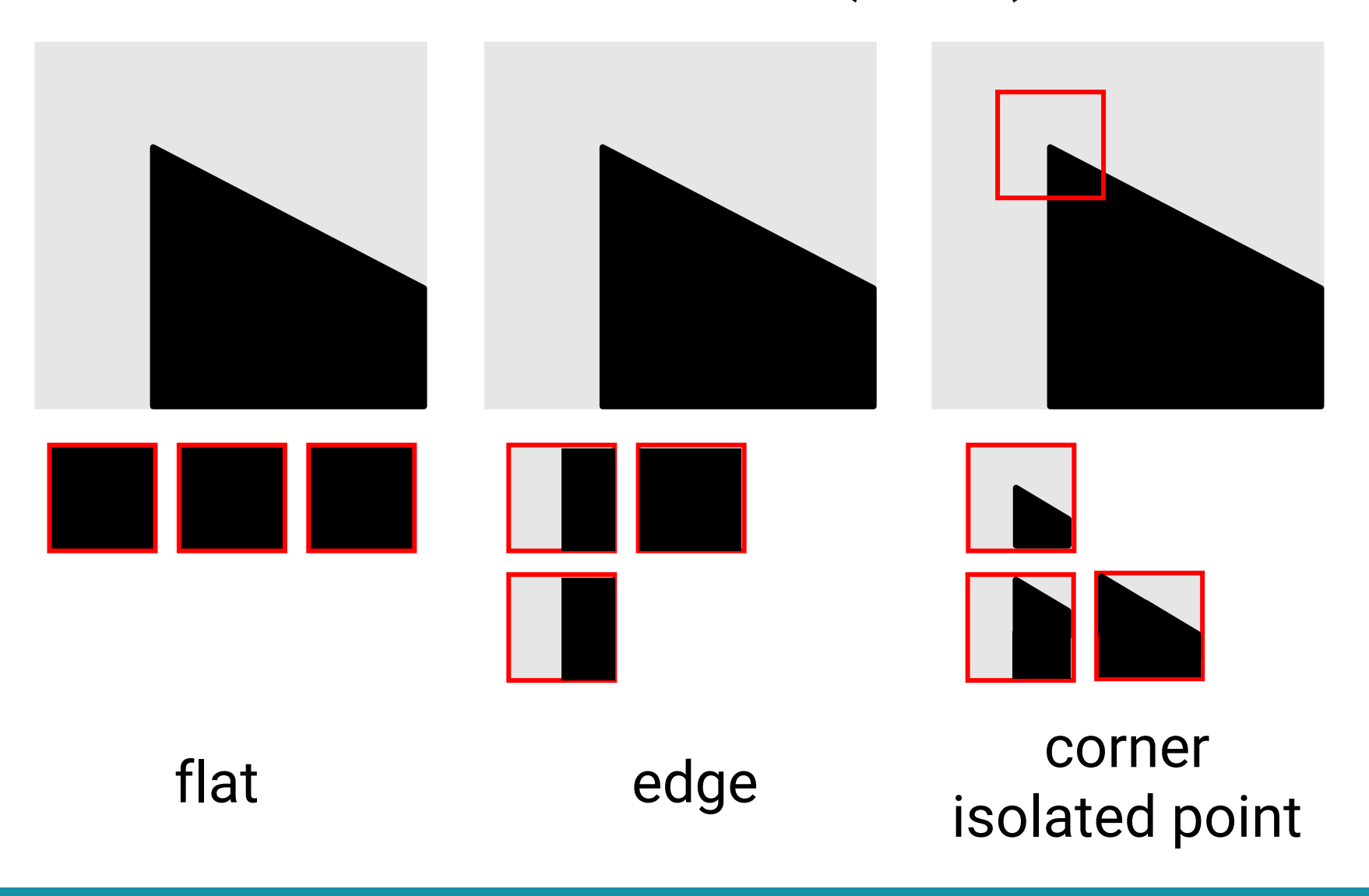

• Change of intensity for the shift [u, v]

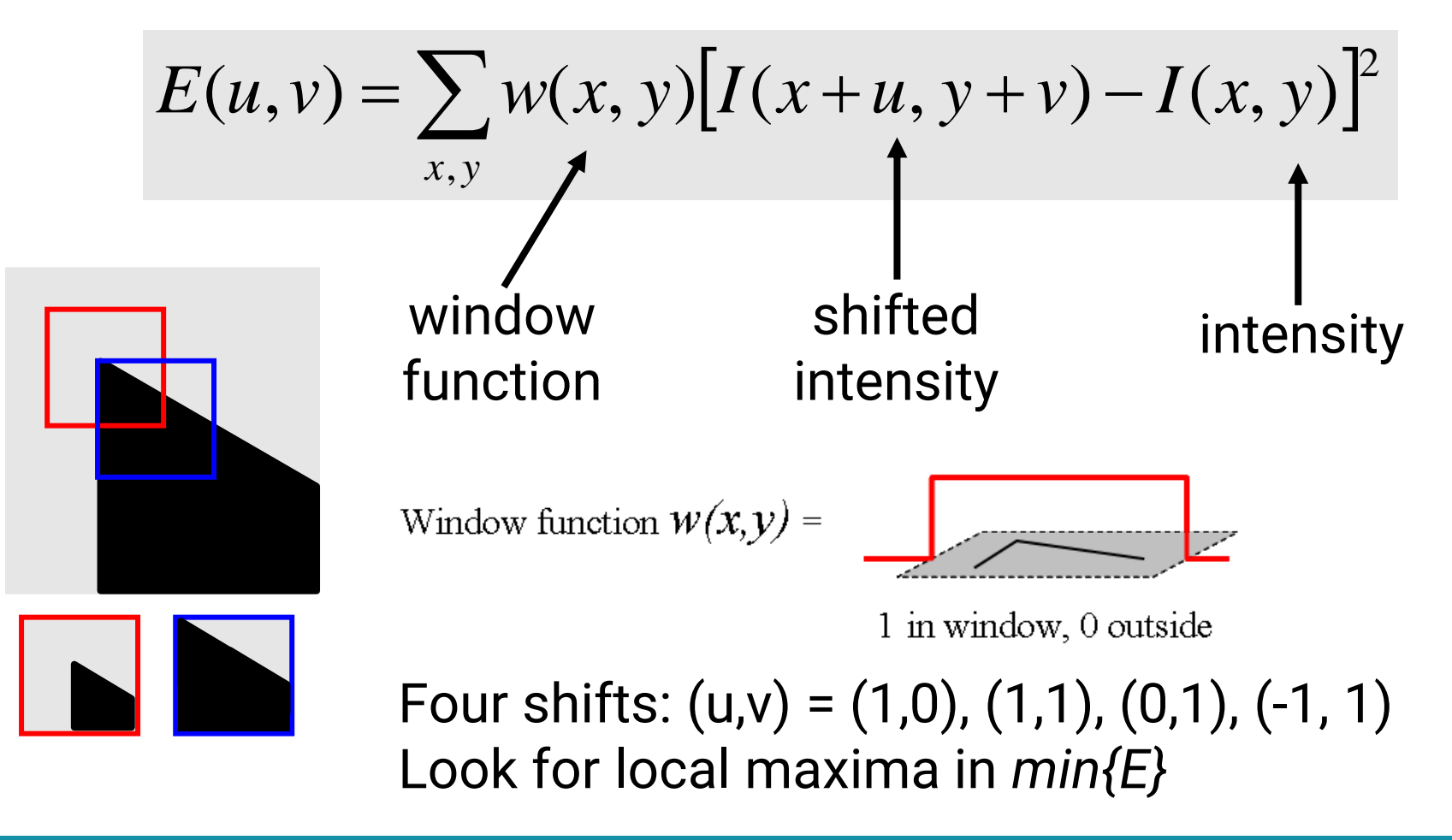

#### **Problems of Moravec Detector**

- Noisy response due to a binary window function
- Only a set of shifts at every 45 degree is considered
- Only minimum of E is taken into account

#### ➔ **Harris corner detector solves these problems**

#### **Harris Corner Detector**

- Noisy response due to a binary window function
- ➔ **Use a Gaussian function**

$$
w(x, y) = \exp\left(-\frac{(x^2 + y^2)}{2\sigma^2}\right)
$$

Window function 
$$
w(x, y) =
$$

Gaussian

## **Harris Corner Detector (cont.)**

- Only a set of shifts at every 45 degree is considered
- ➔ **Consider all small shifts by Taylor's expansion**

$$
E(u, v) = \sum_{x,y} w(x, y) [I(x+u, y+v) - I(x, y)]^2
$$
  
= 
$$
\sum_{x,y} w(x, y) [I_x u + I_y v + O(u^2, v^2)]^2
$$

$$
E(u, v) = Au^2 + 2Cuv + Bv^2
$$

**We can obtain a new measurement by investigating the shape of the error function**

$$
A = \sum_{x,y} w(x, y)I_x^2(x, y)
$$
  
\n
$$
B = \sum_{x,y} w(x, y)I_y^2(x, y)
$$
  
\n
$$
C = \sum_{x,y} w(x, y)I_x(x, y)I_y(x, y)
$$

### **Harris Corner Detector (cont.)**

• High-level idea: what shape of the error function will we prefer for features?

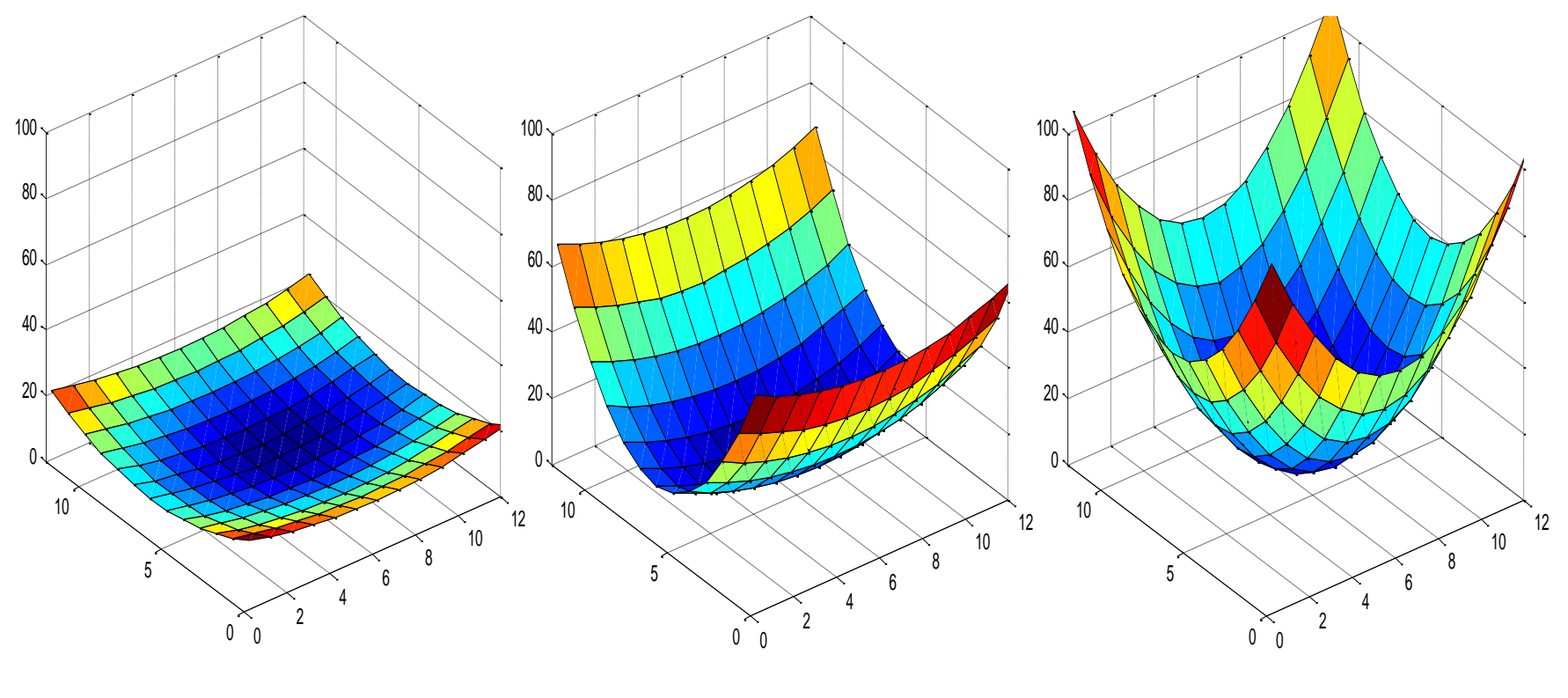

#### **Harris Corner Detector (Input)**

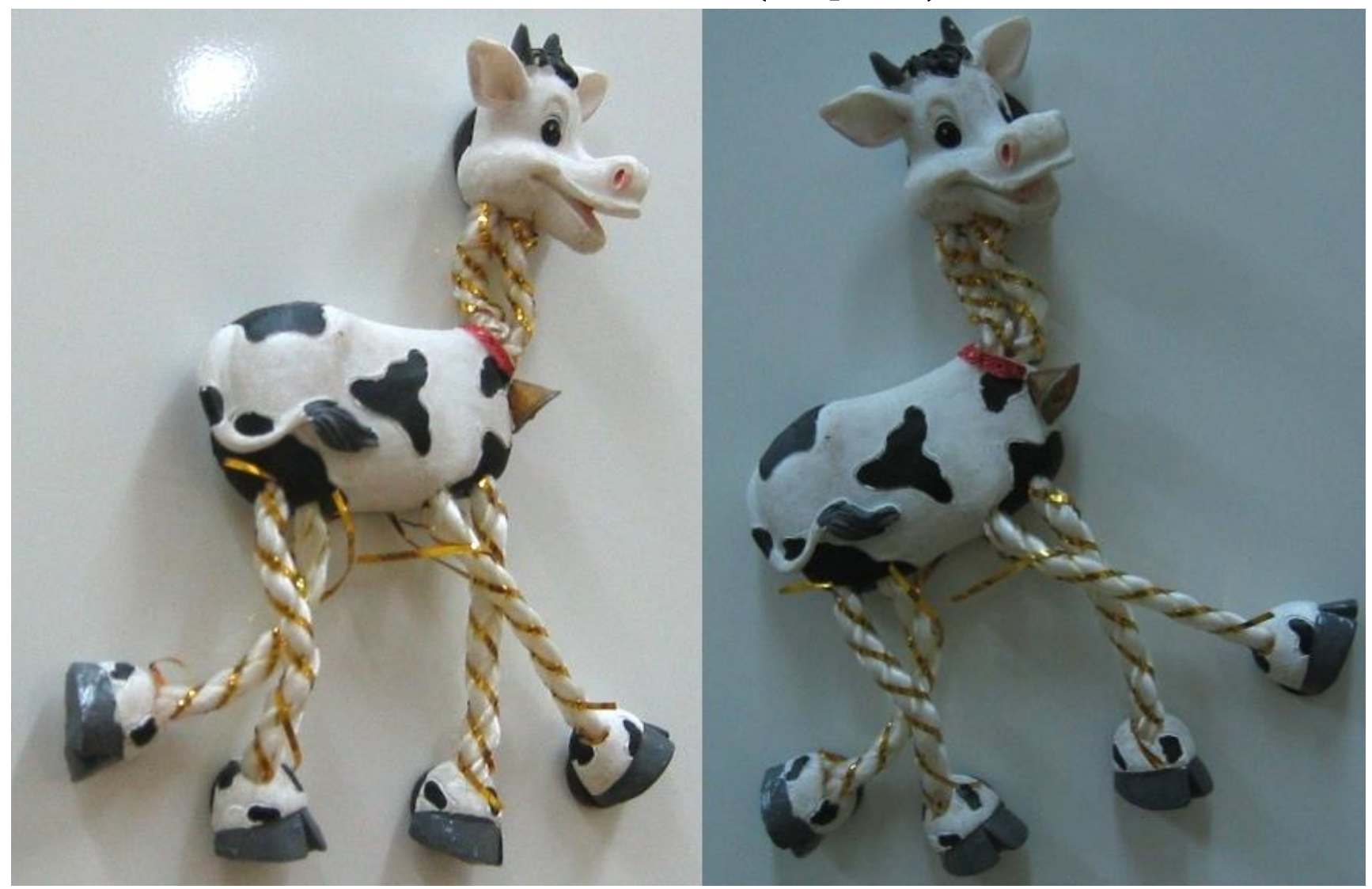

### **Harris Corner Detector (Response)**

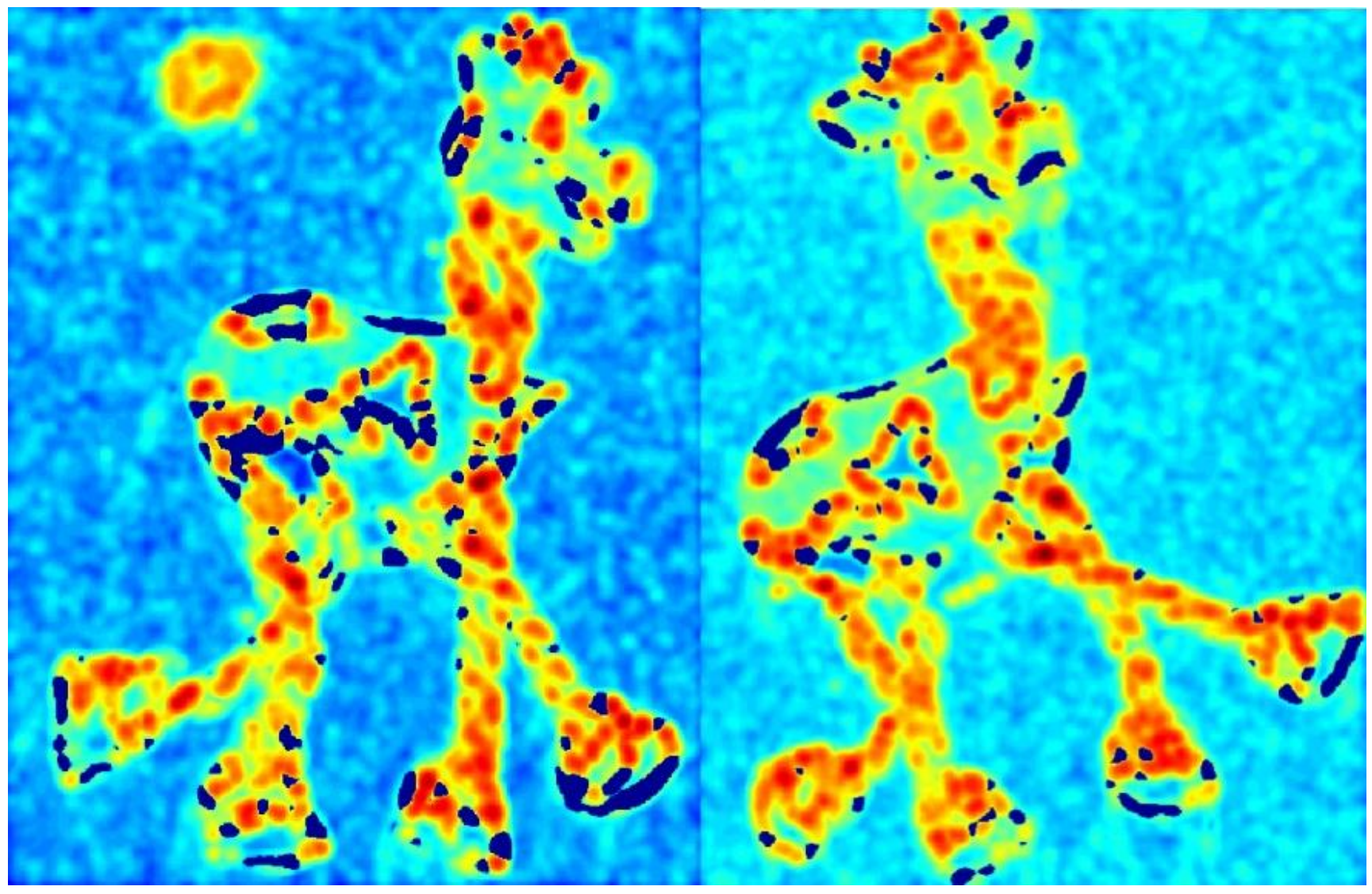

#### **Harris Corner Detector (Theshold)**

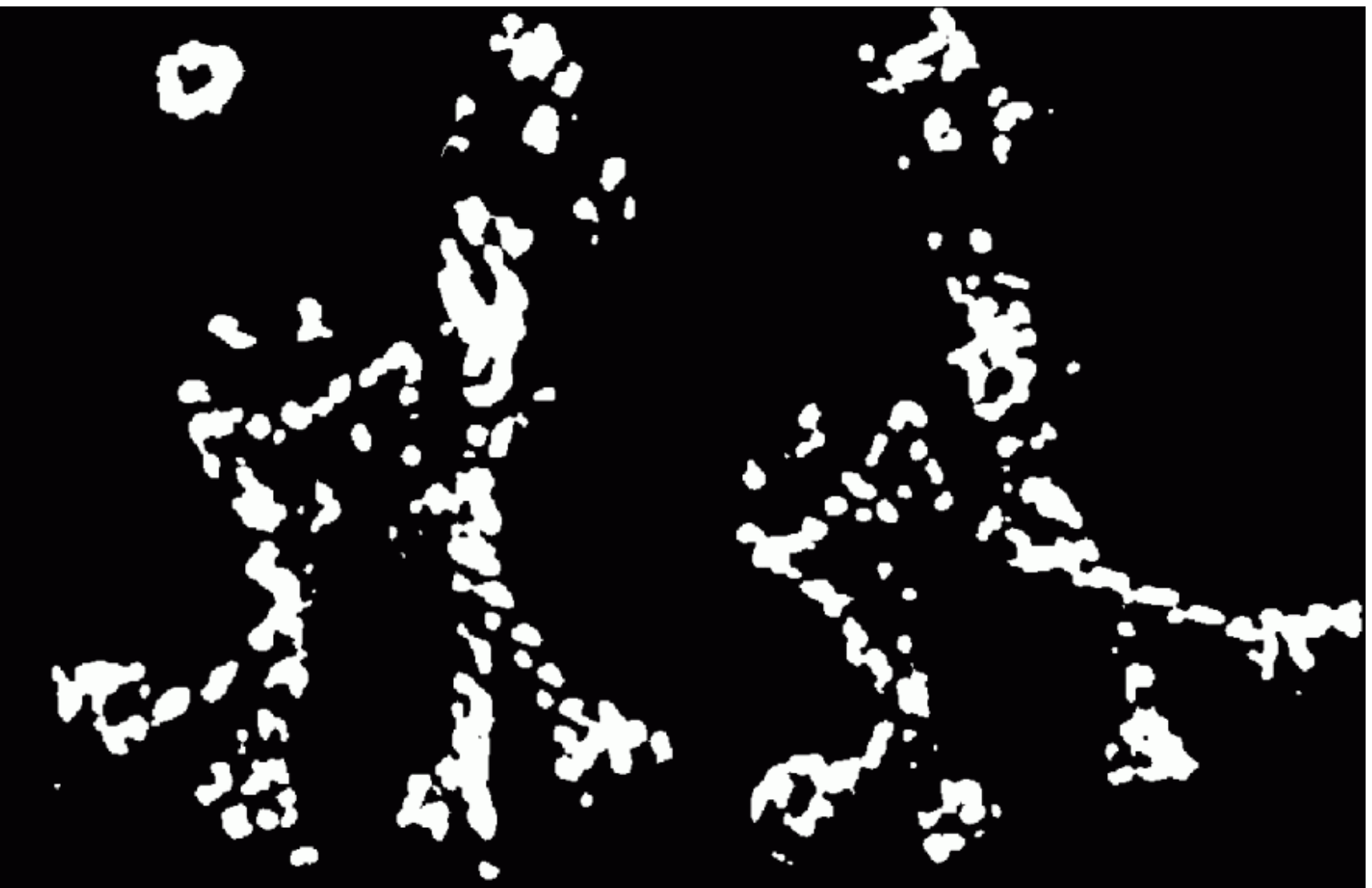

## **Harris Corner Detector (Local Maximum)**

#### **Harris Corner Detector (Output)**

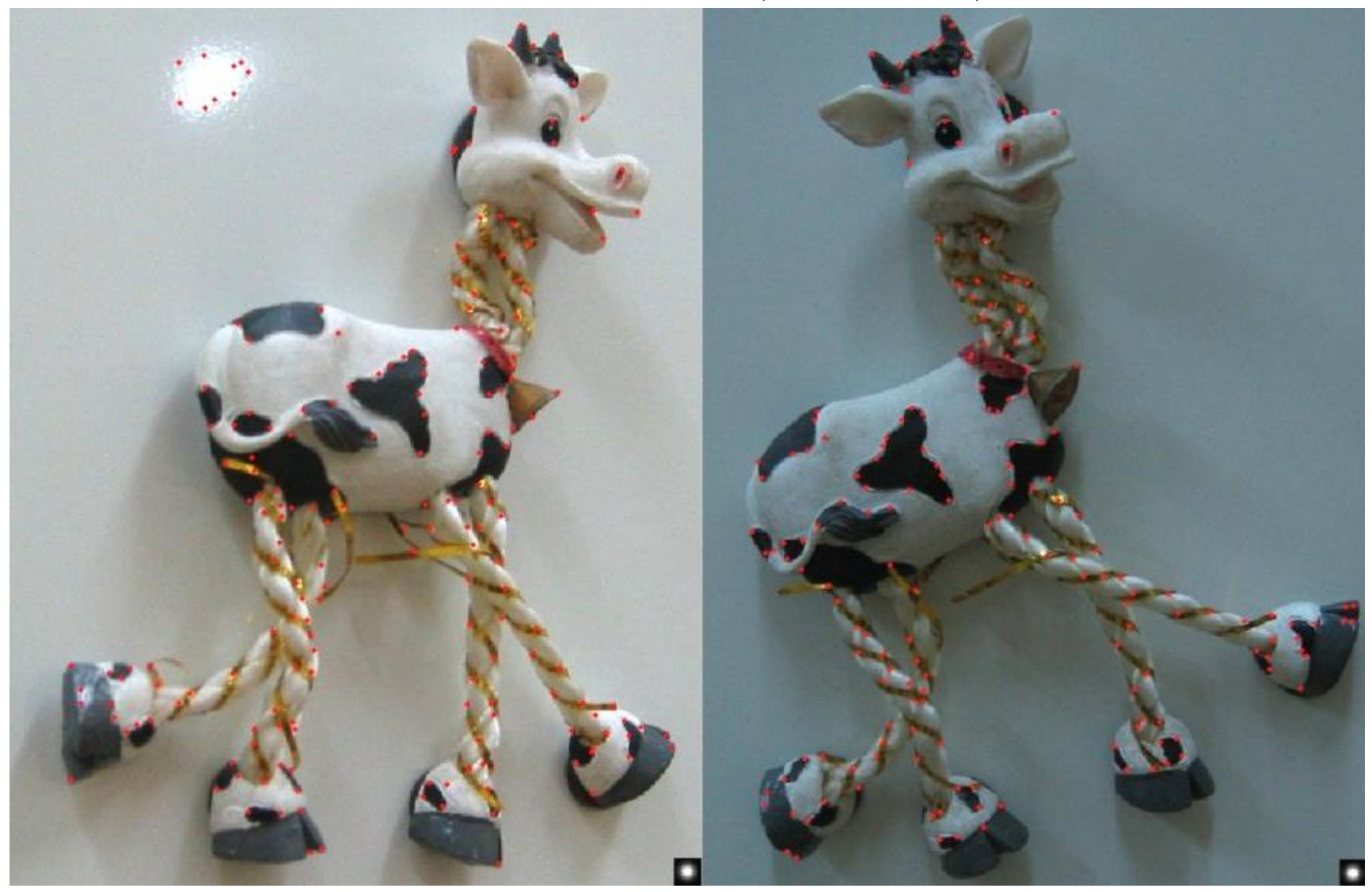

### **Feature Description**

- Now we know where the features are
- But how to match them?
- What is the descriptor for a feature? The simplest solution is the intensities of its spatial neighbors
- This might not be robust to brightness change or small shift/rotation

$$
\begin{array}{c|cc}\n1 & 2 & 3 \\
4 & 5 & 6 \\
7 & 8 & 9\n\end{array}
$$

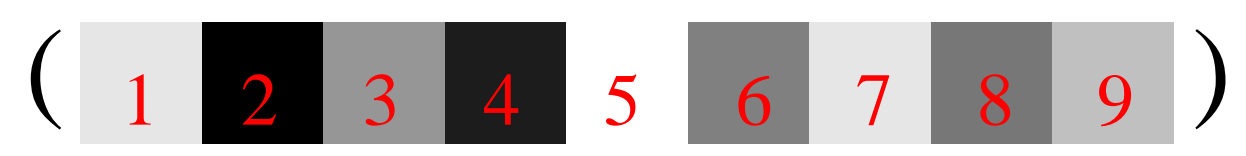

### **Problems of Harris Detector**

• Not invariant to image scale

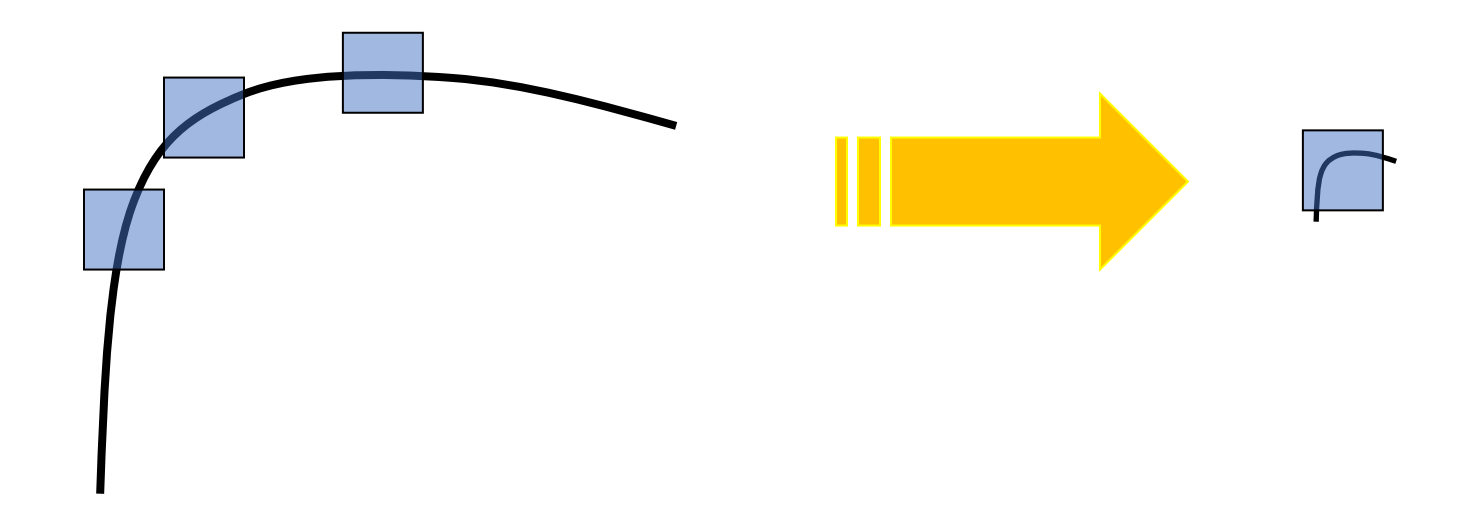

All points will be classified as edges Corner !

## **Problems of Harris Detector (cont.)**

• Not invariant to image scale

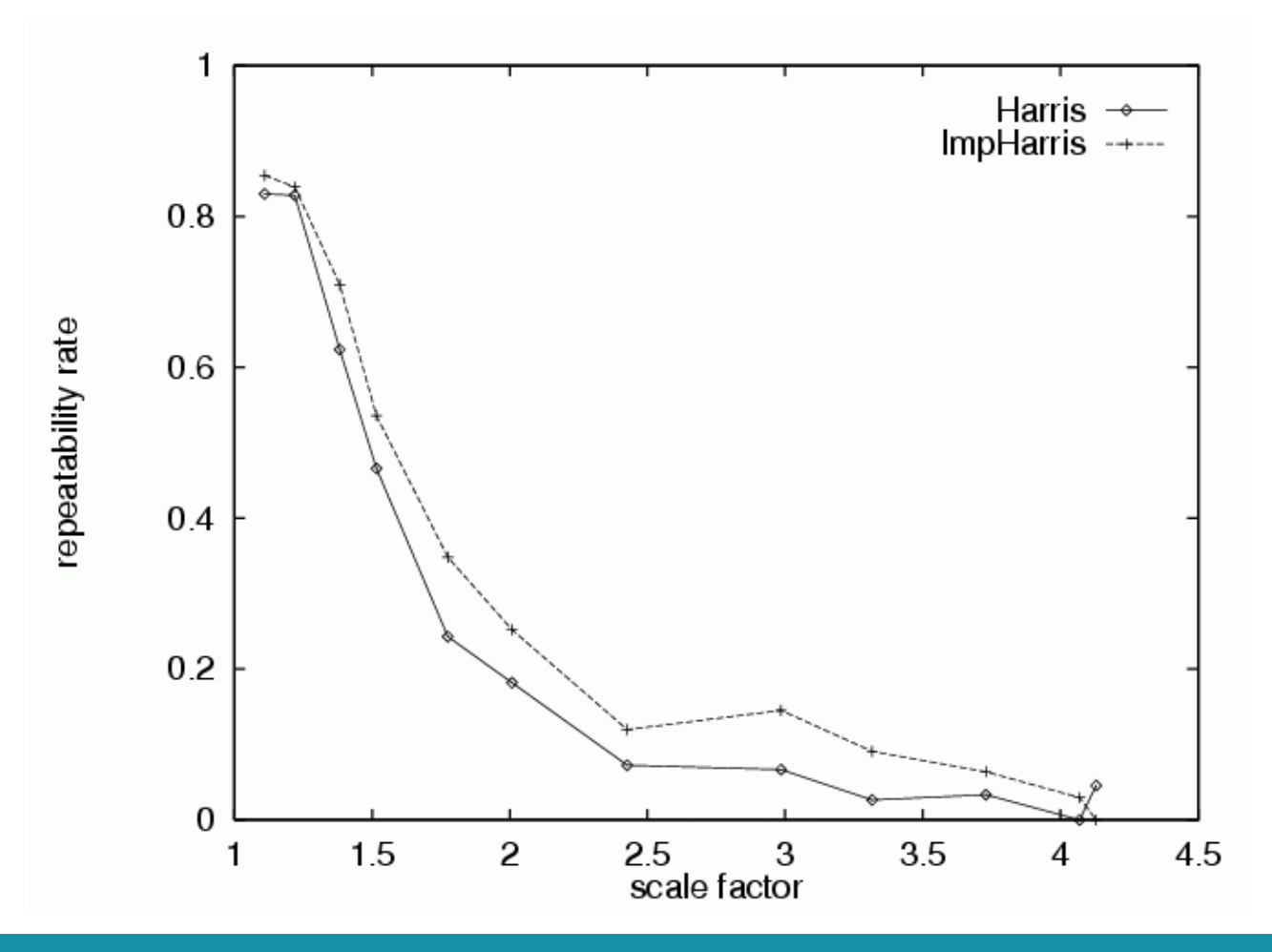

### **SIFT**

- Stands for **Scaled Invariant Feature Transform**
- For **scale invariance**, search for stable features **across all possible scales** using a continuous function of scale, scale space.

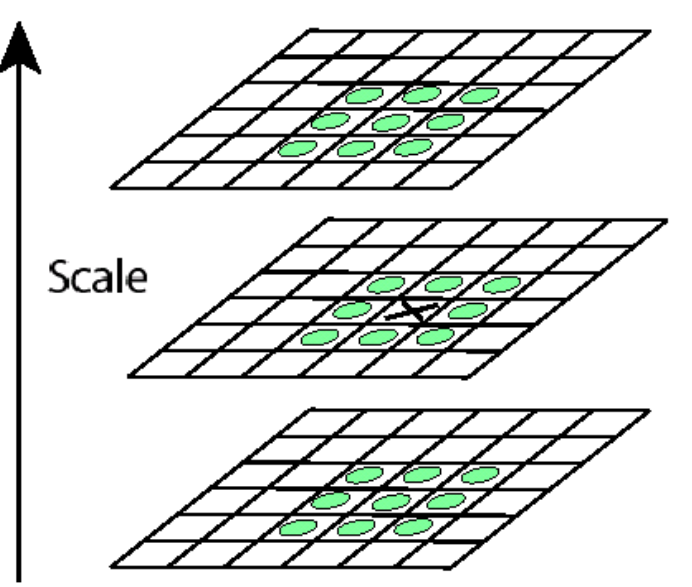

## **Tracking**

• If we detect a feature point in one frame, how do we keep tracks of it in other frames?

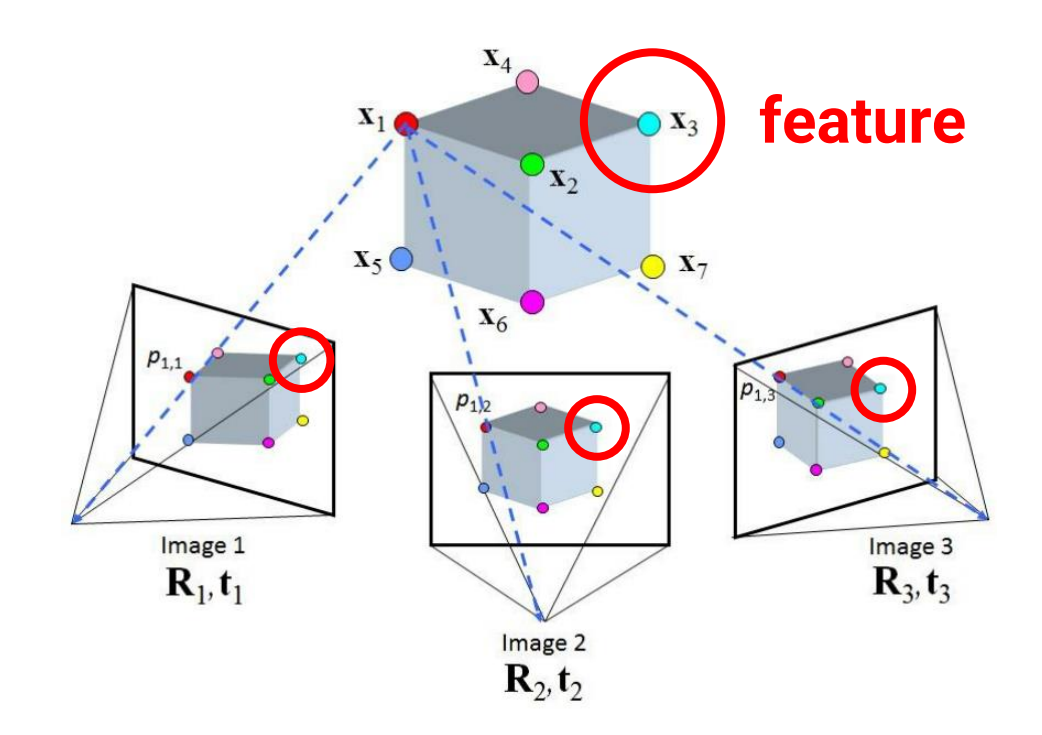

## **Tracking (cont.)**

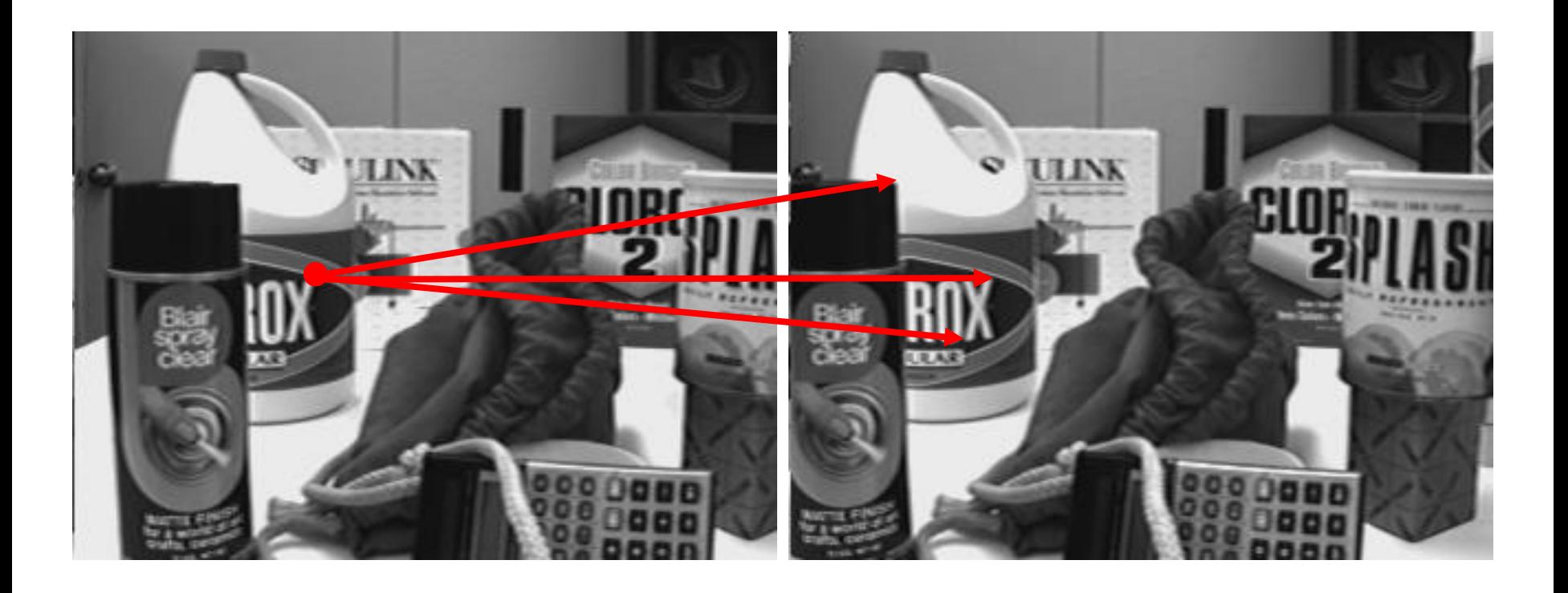

## **Three Assumptions of Tracking**

- **Brightness consistency**
- **Spatial coherence**
- **Temporal persistence**

### **Brightness Consistency**

Image measurement (e.g. brightness) in a small region remain the same although their location may change

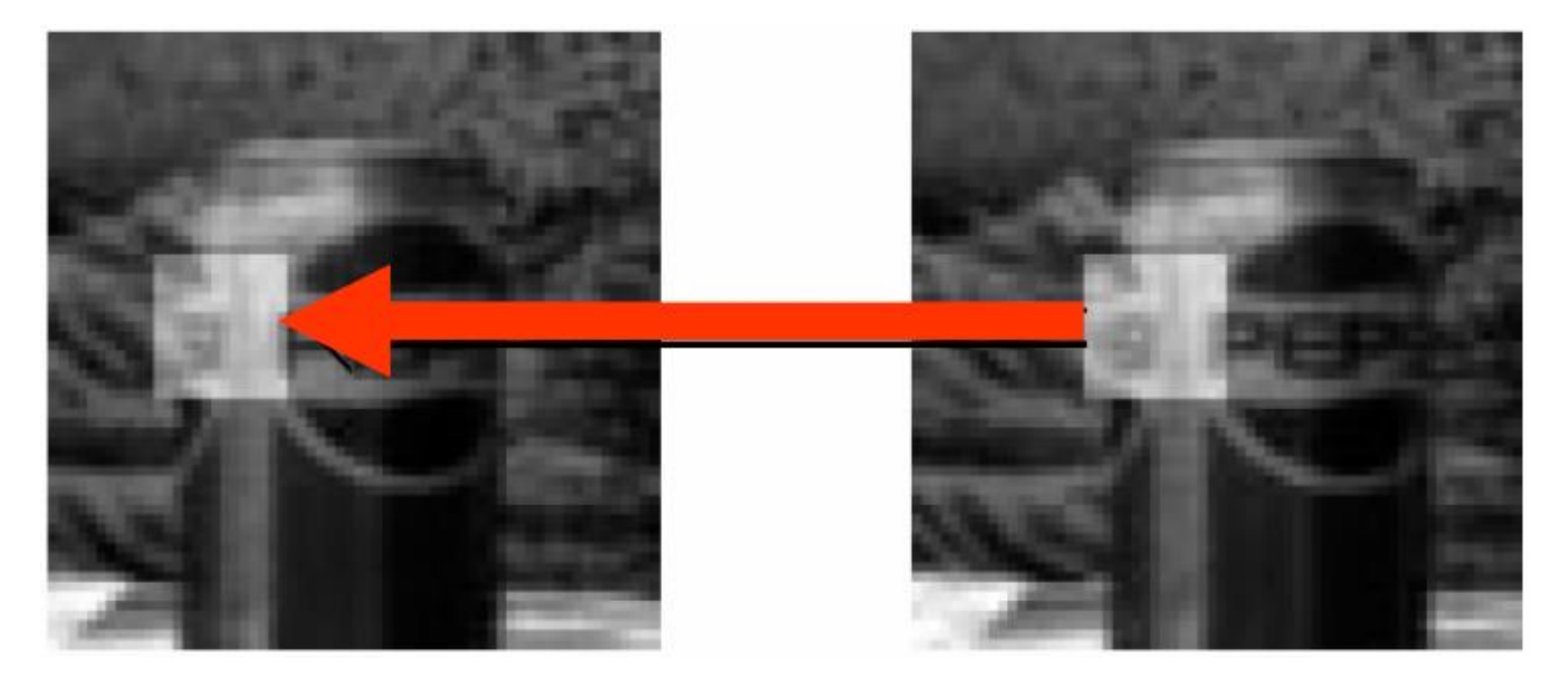

## **Spatial Coherence**

- Neighboring points in the scene typically belong to the same surface and hence typically have similar motions.
- Since they also project to nearby pixels in the image, we expect spatial coherence in image flow.

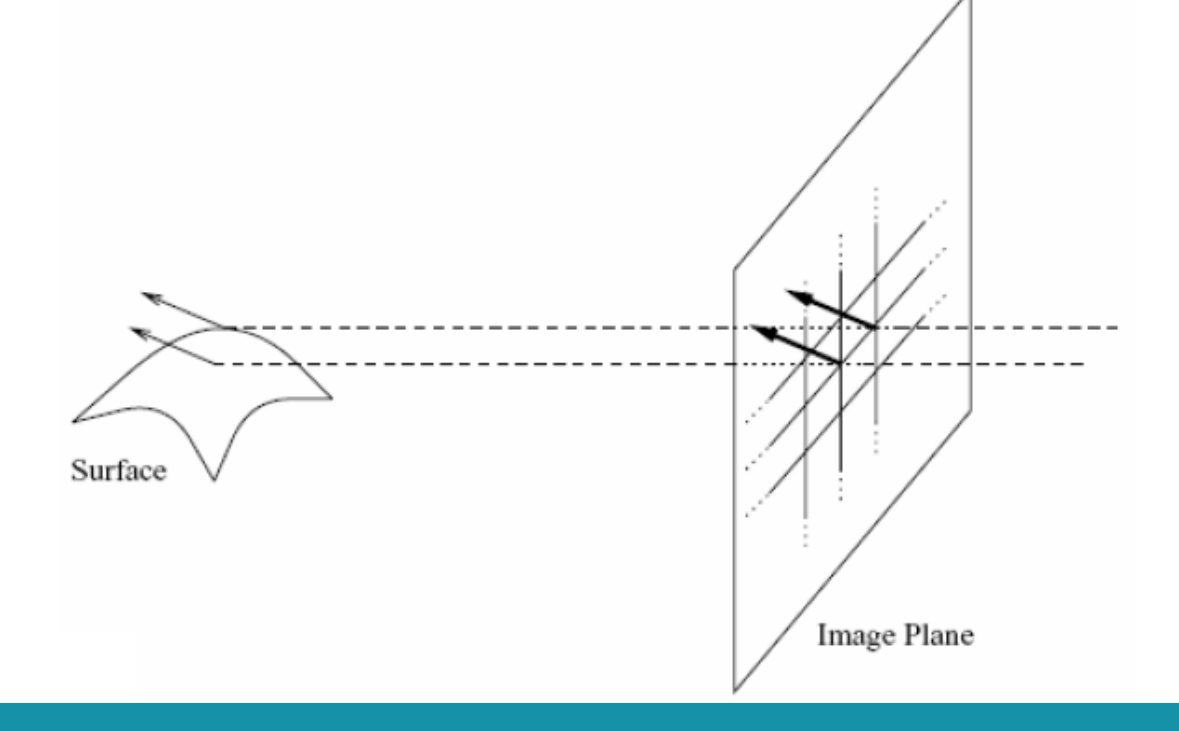

### **Temporal Persistence**

• The image motion of a surface patch changes gradually over time

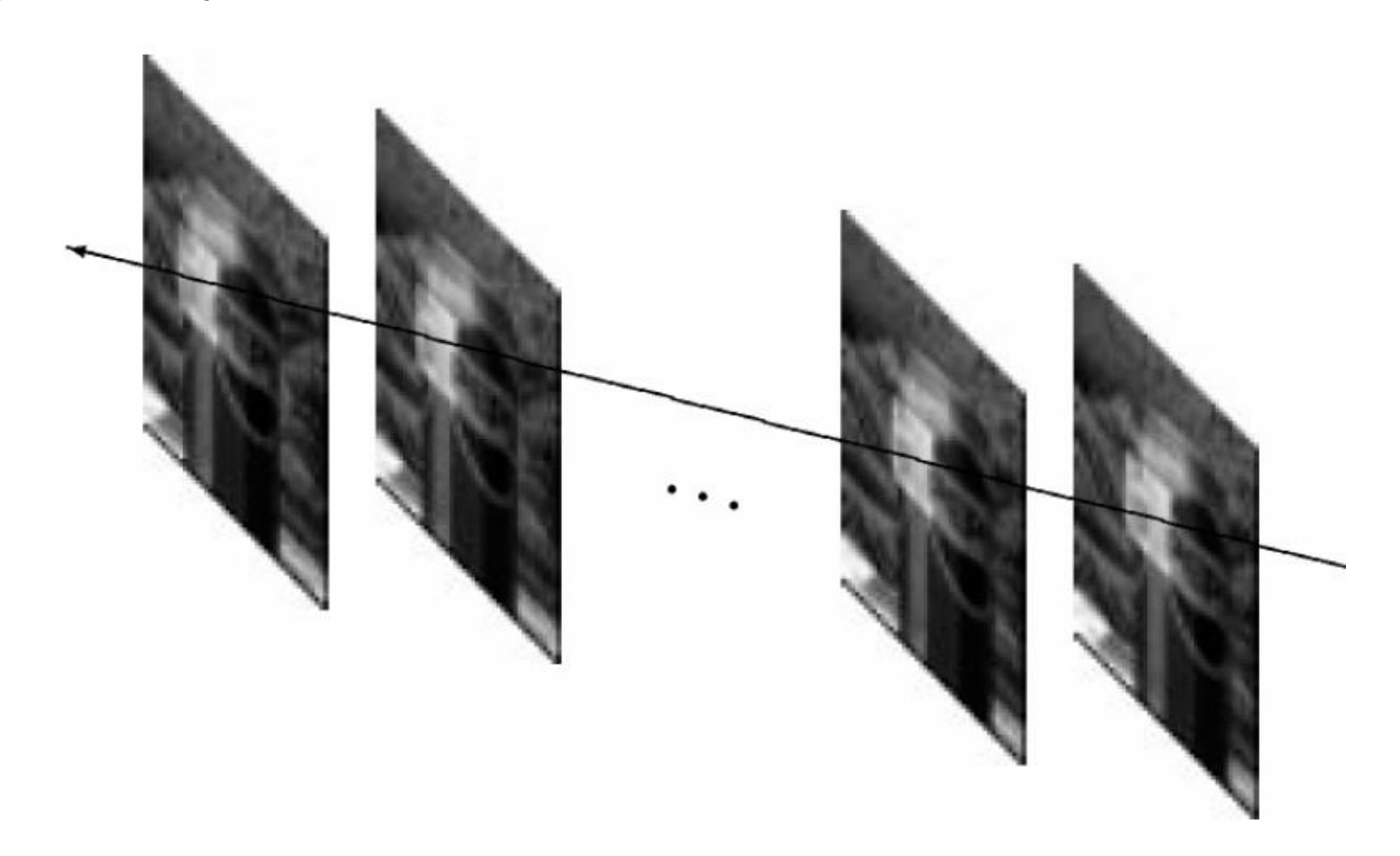

# **Simple Tracking Approach**

• Minimize brightness difference

$$
E(u, v) = \sum_{x, y} (I(x + u, y + v) - T(x, y))^{2}
$$

- For each offset (u, v) compute  $E(u, v)$
- Choose (u, v) which minimizes E(u, v)
- Problems:
	- Not efficient
	- Only sub-pixel accuracy

#### **There are more efficient algorithms (e.g. Lucas-Kanade) for tracking**
## **Back to the Matchmove Problem**

We need to reconstruct the **camera path** We also need to reconstruct the **(partial) scene geometry**

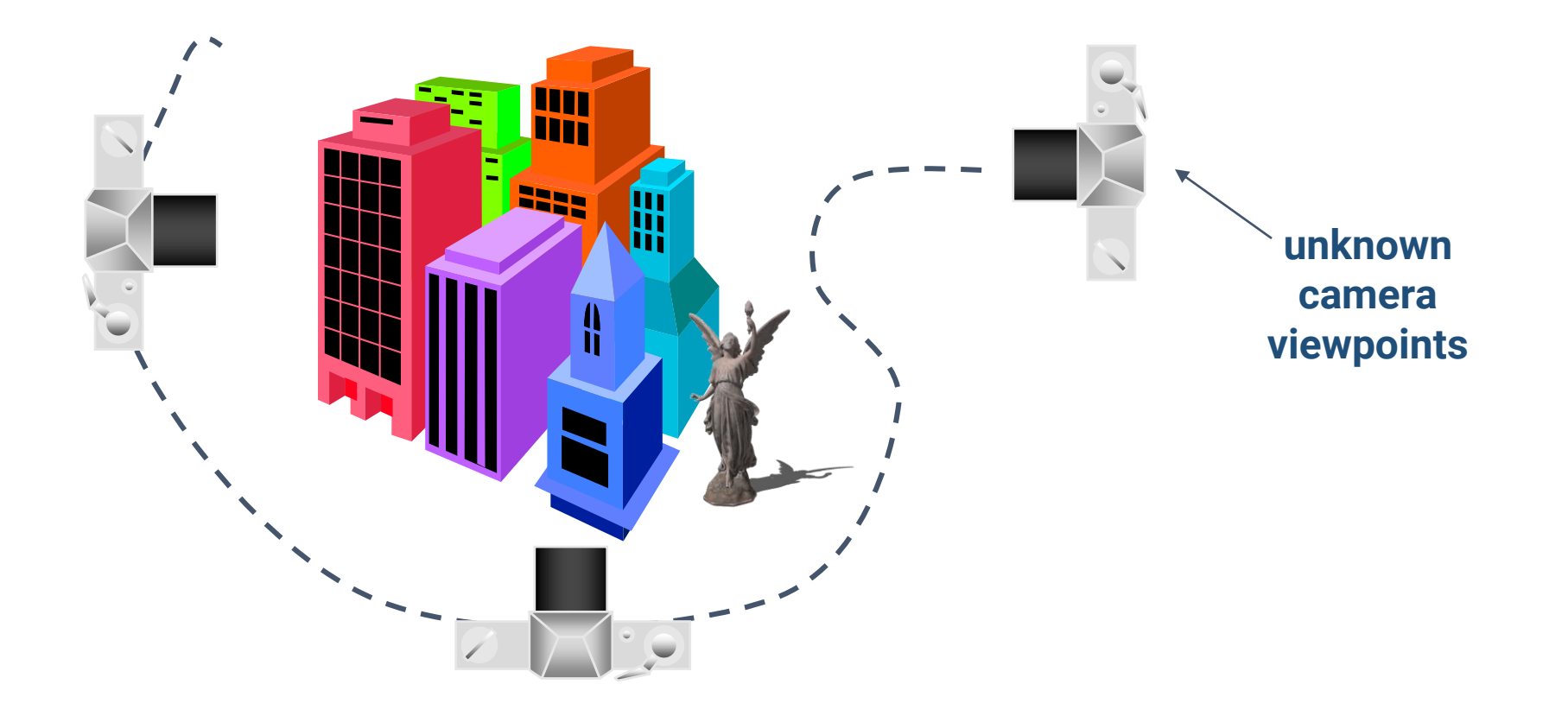

# **Back to the Matchmove Problem (cont.)**

• For the scene geometry, we only recover the 3D position of **feature points**

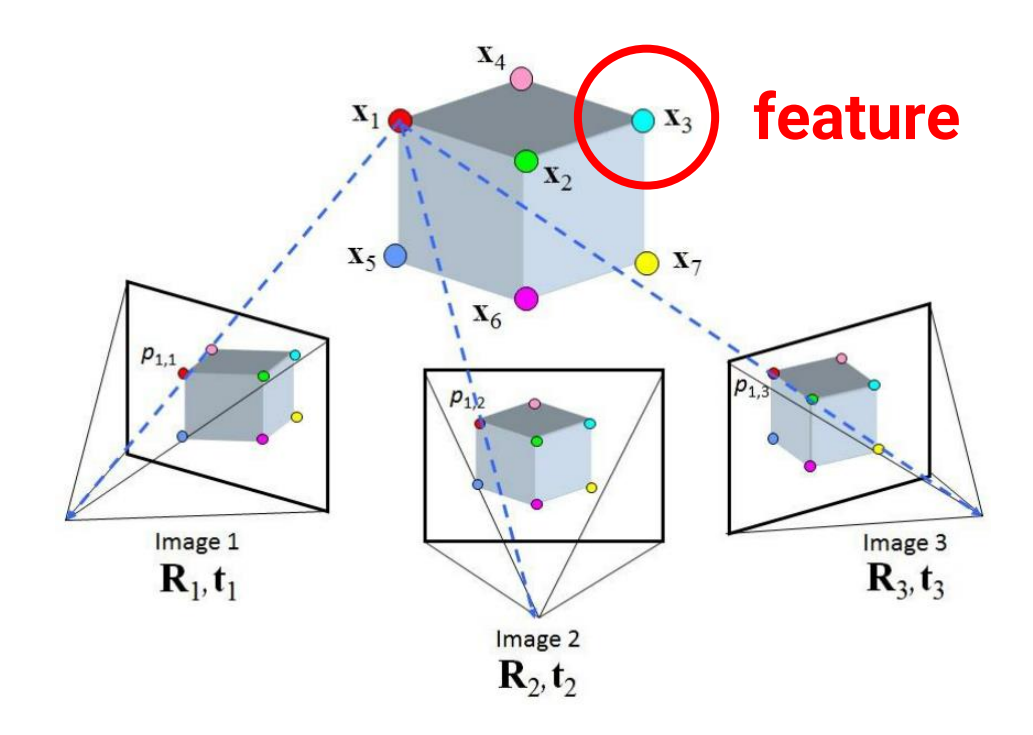

## **Matchmove Pipeline**

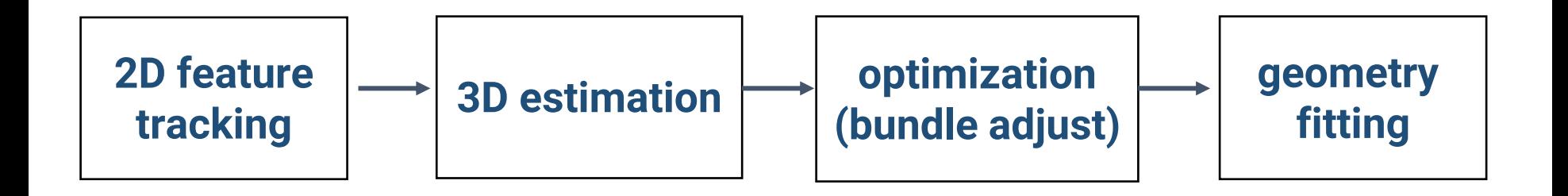

# **2D Feature Tracking**

- Detect good features (e.g. by SIFT)
- Find correspondences between frames

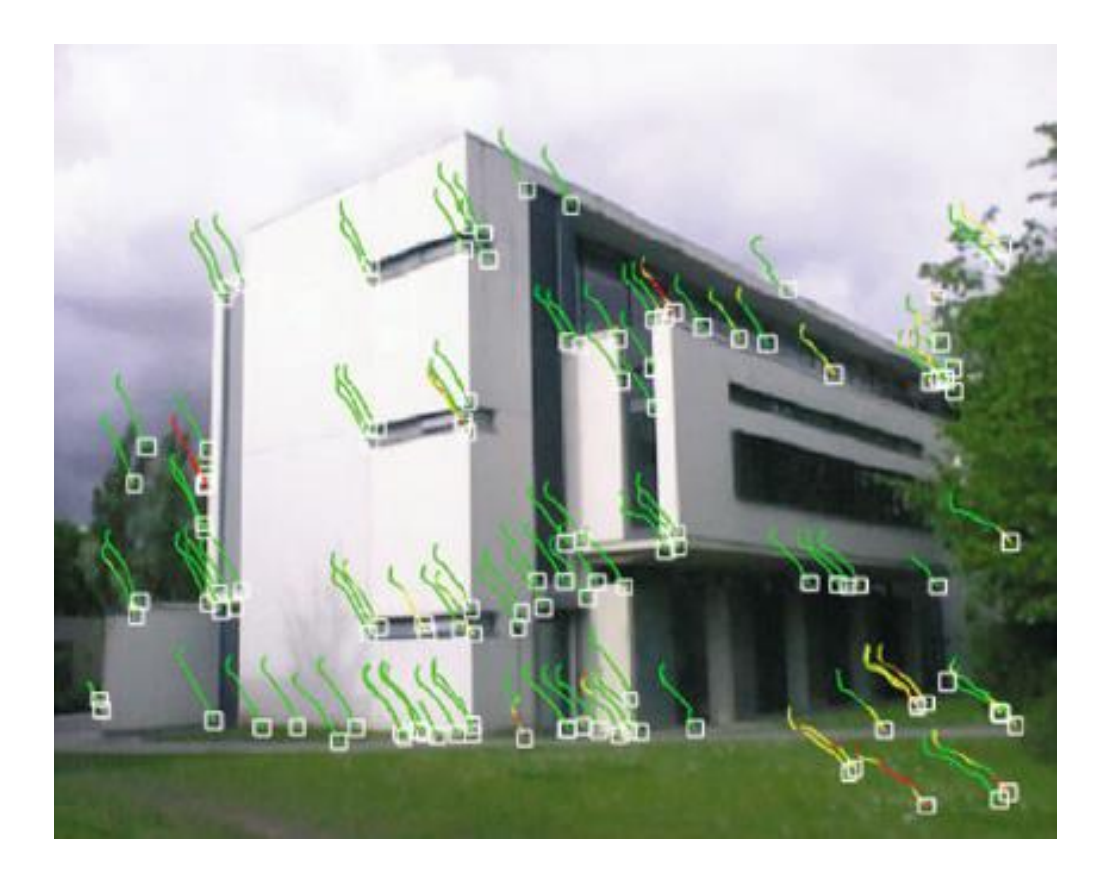

# **3D Estimation**

- Use 2 or 3 views at a time
- Solve an optimization problem

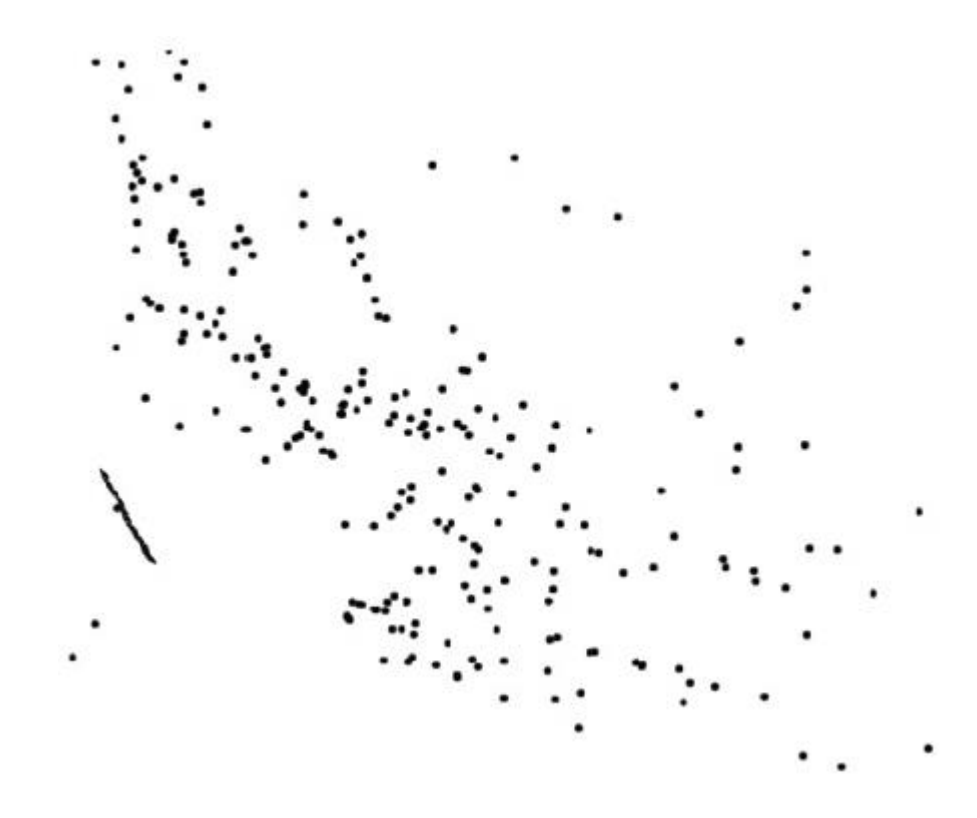

# **Optimization**

• Iterative refine estimates

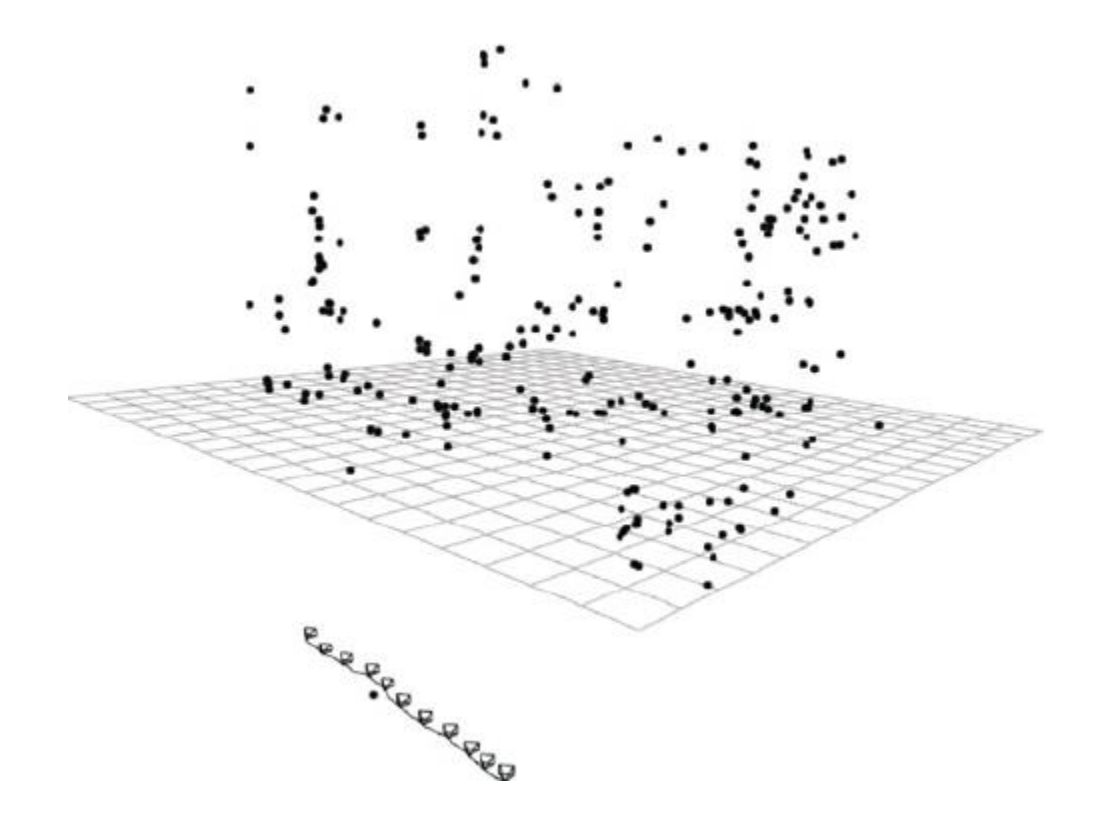

## **Geometry Fitting**

• Recover surface by image-based triangulation, silhouettes, or stereo

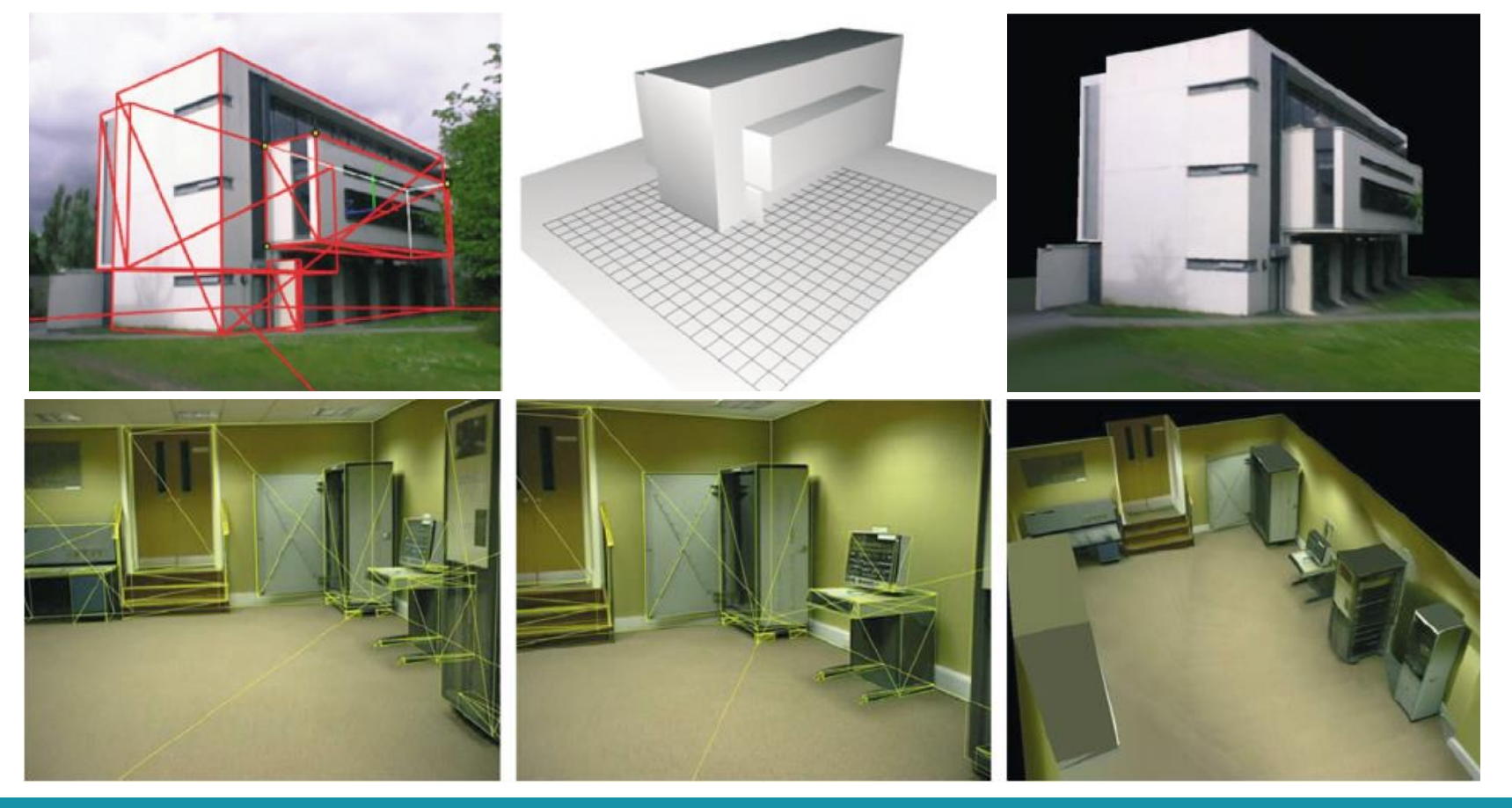

## **Matchmove in Blender**

## **Steps**

- **Prepare a video**
- **Extract image sequence (optional)**
- **3D estimation: solve and optimize camera motion and scene geometry**
- **Import 3D models and edit their animations**
- **Output video**

## **Prepare a Video**

## **Prepare a Video**

- You can either capture your video (suggested) or download ones from the internet
- **Some useful tips**
	- It is better to have **many features** in your video
		- And the features should exist in the entire video (**especially for the ground**)
	- Not too long (if it is, subdivide it and edit each part separately)
	- Your camera should have both **translation** and **rotation**
	- Your video should have **large parallax**

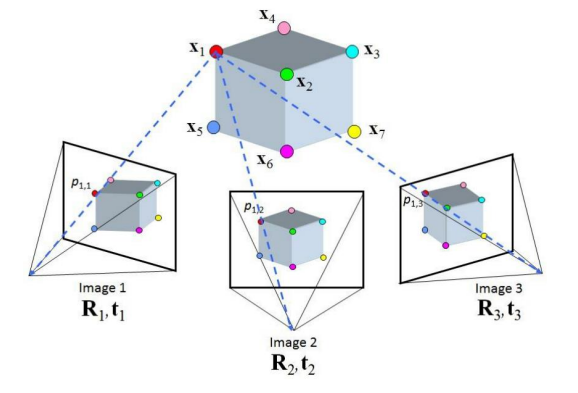

## **Bad example**

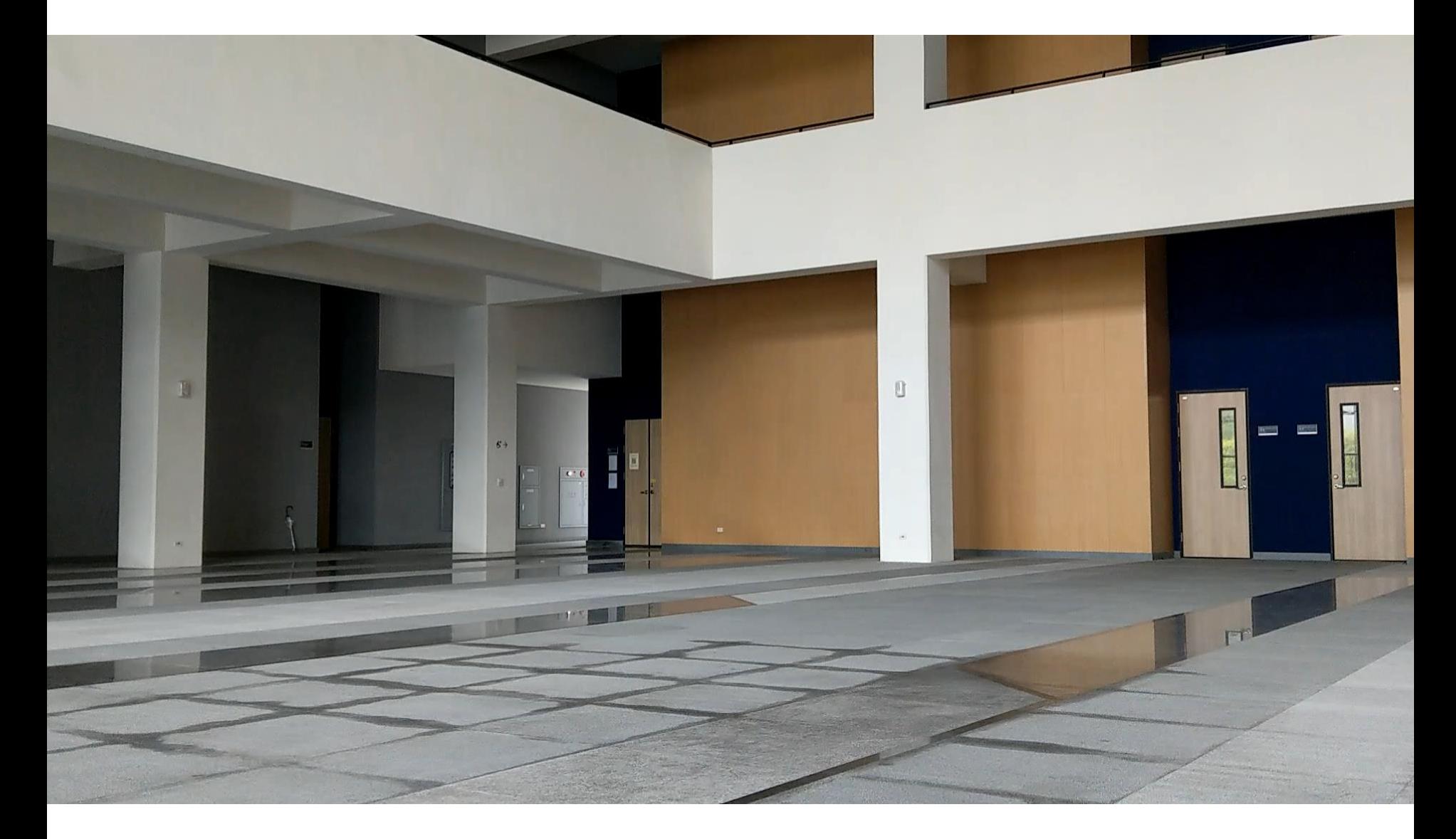

## **Good example**

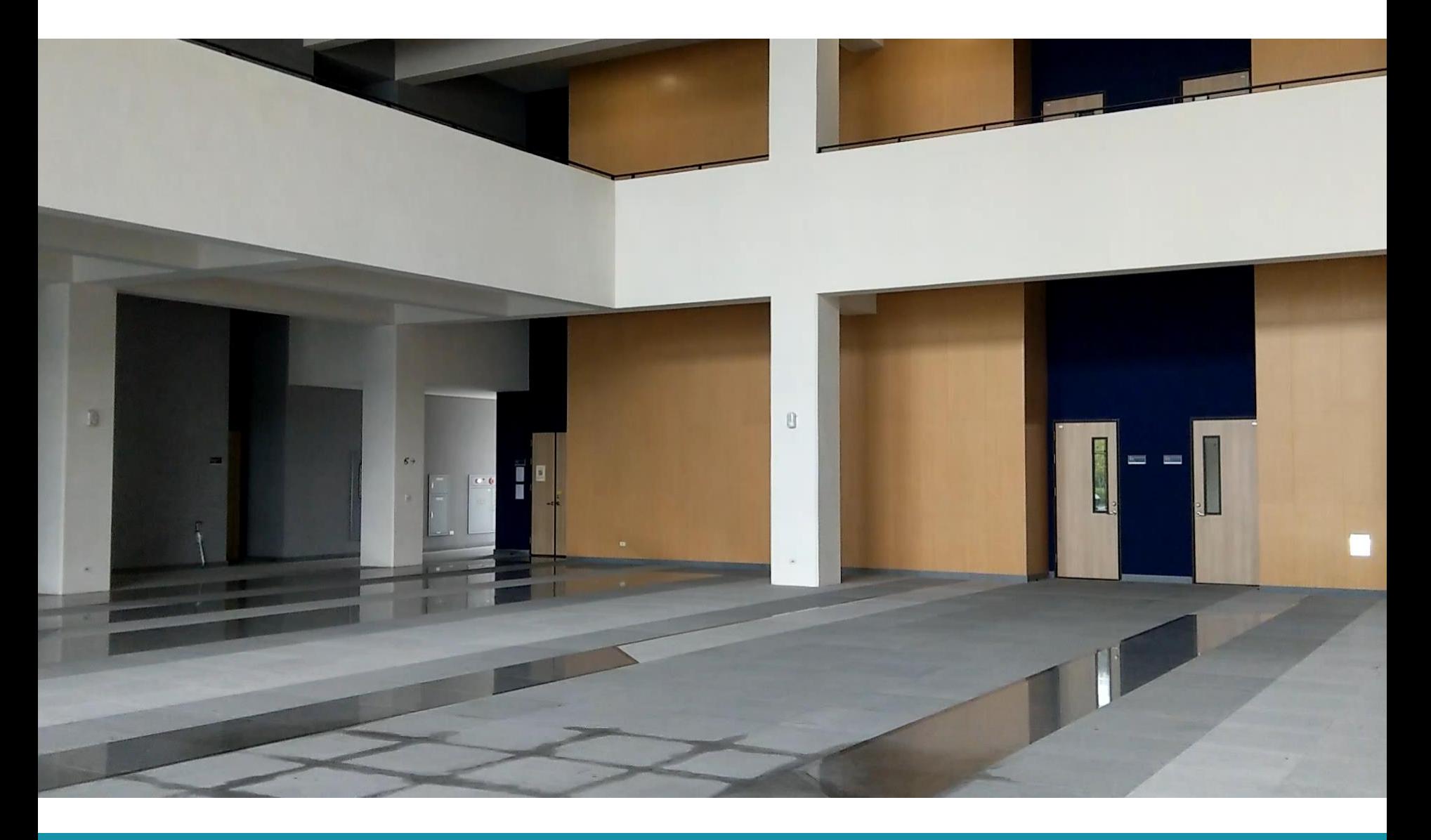

# **Extract Image Sequence (Optional)**

# **Convert a Video into Image Sequence**

## • **Why?**

- Video files have compression built-in
- Using image sequence leads to better run-time performance

### **Delete unused objects**

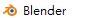

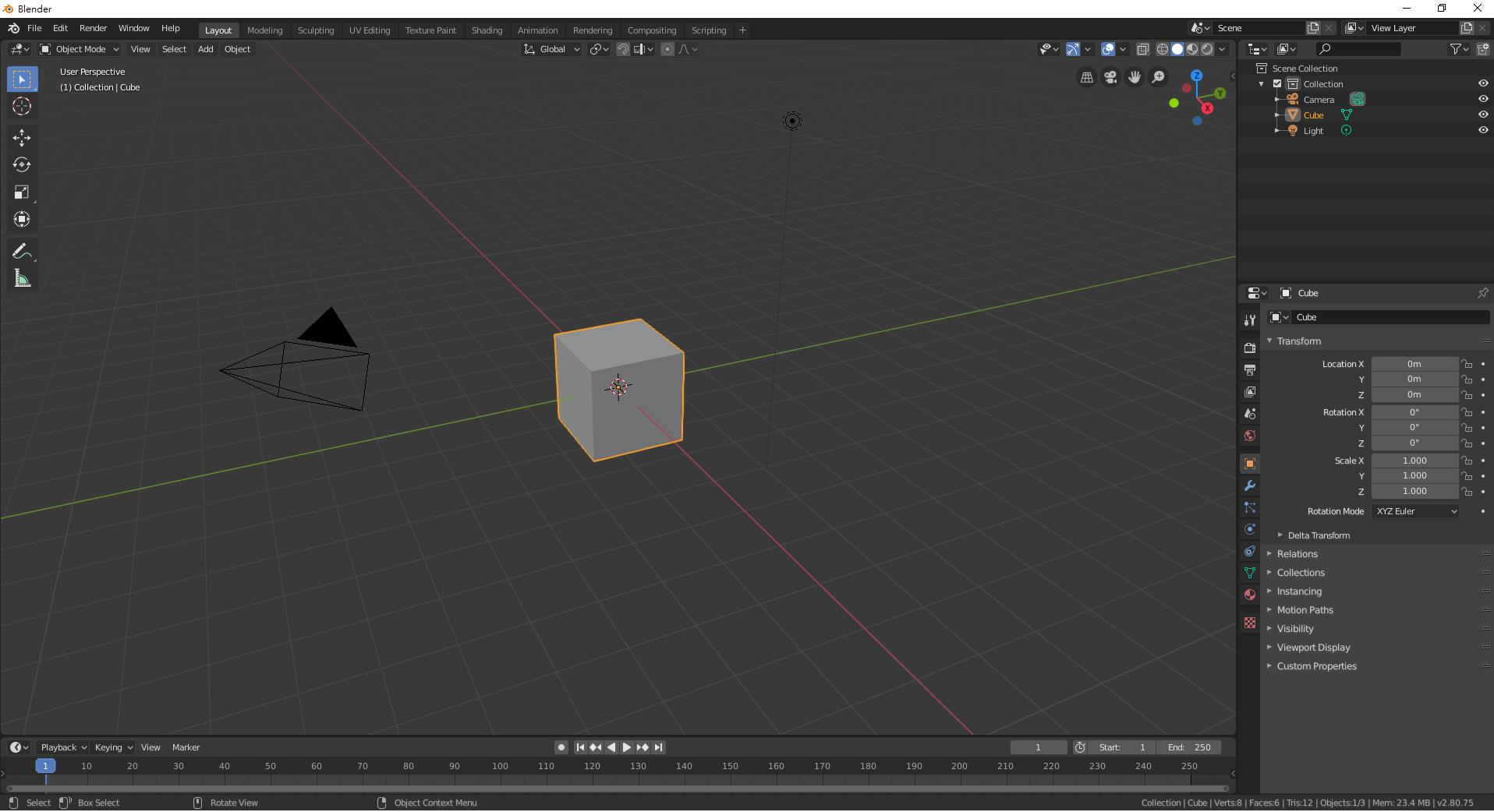

## **Load Your Video (1)**

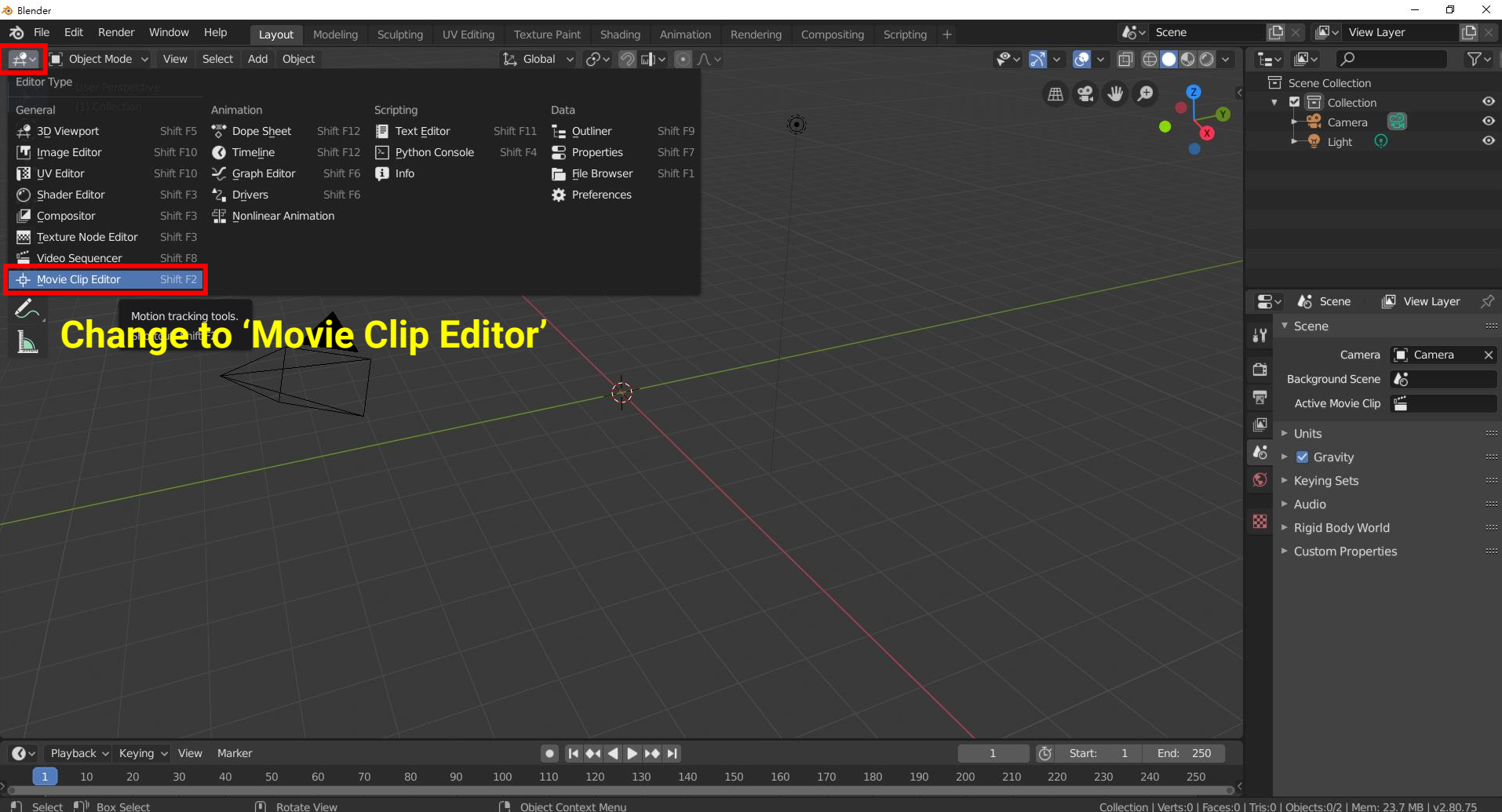

## **Load Your Video (2)**

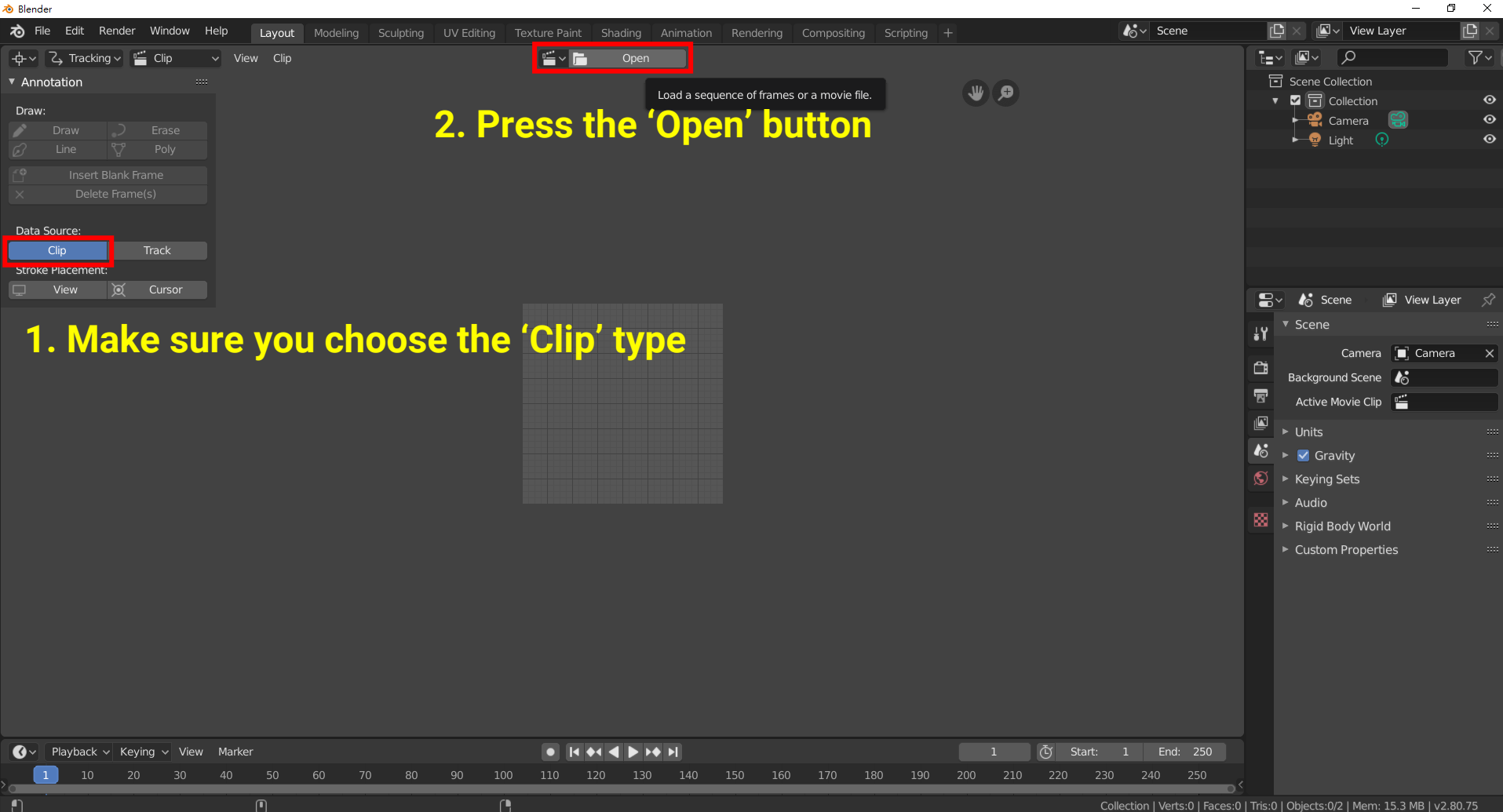

## **Load Your Video (3)**

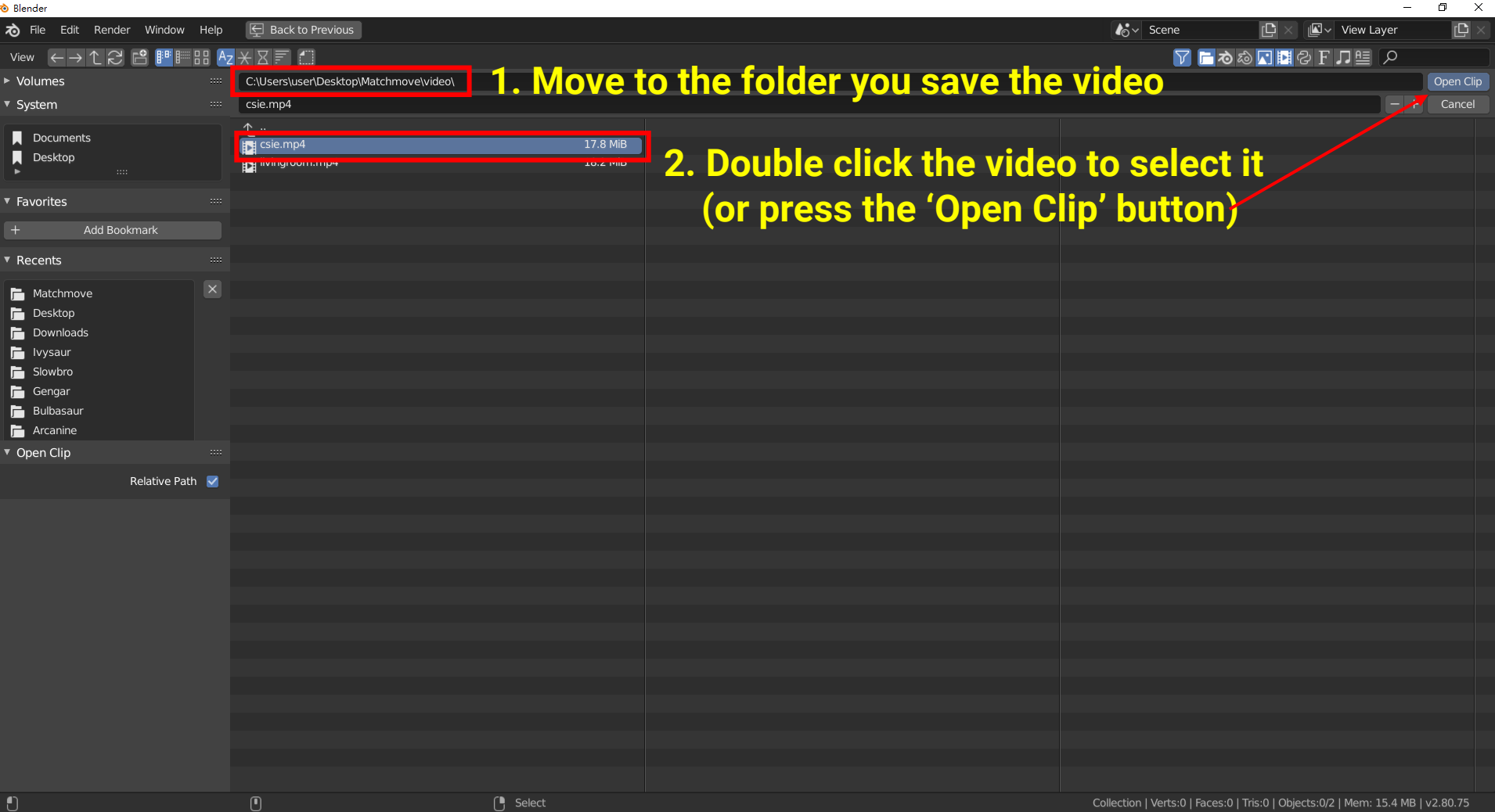

### **Load Your Video (4)**

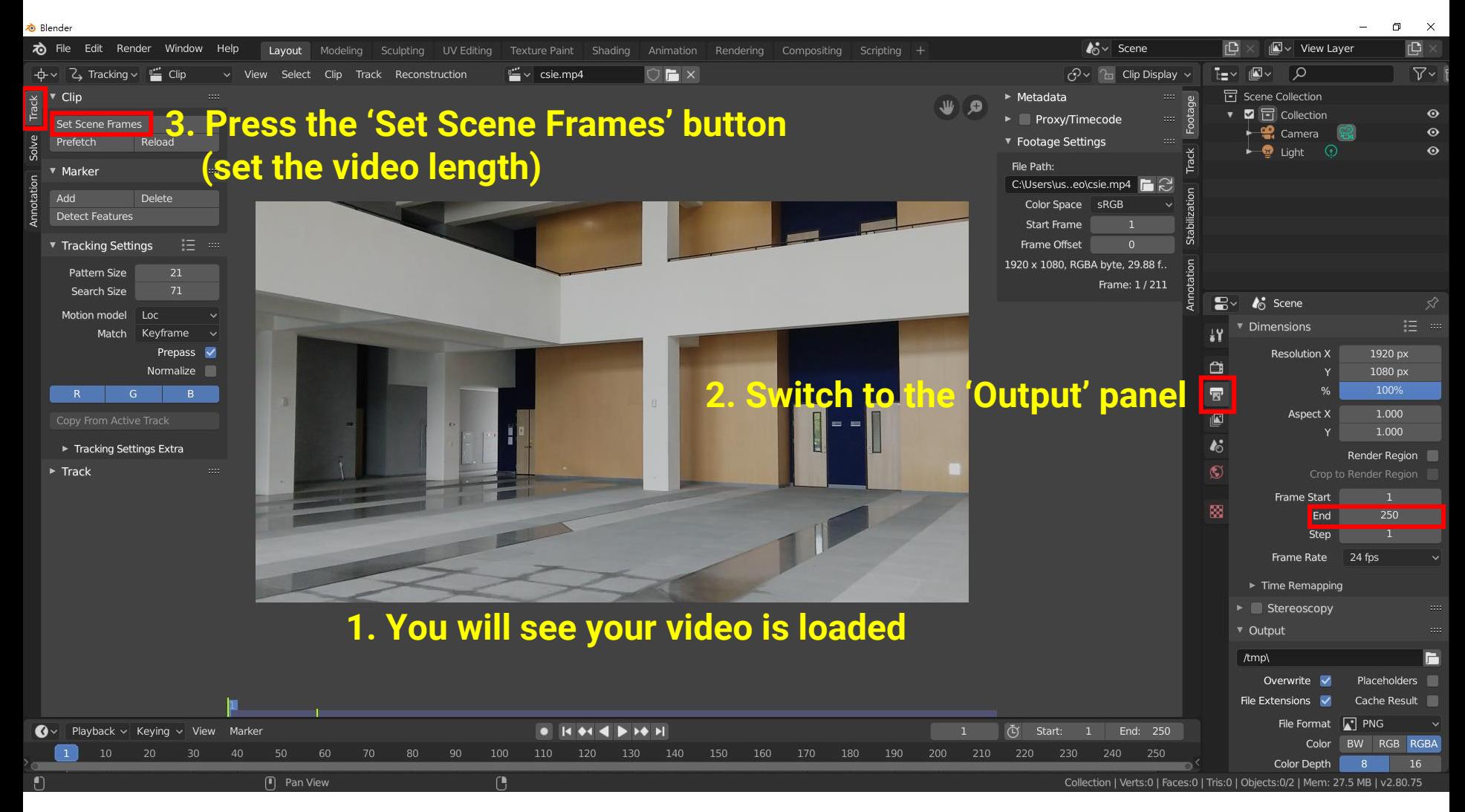

### **Load Your Video (5)**

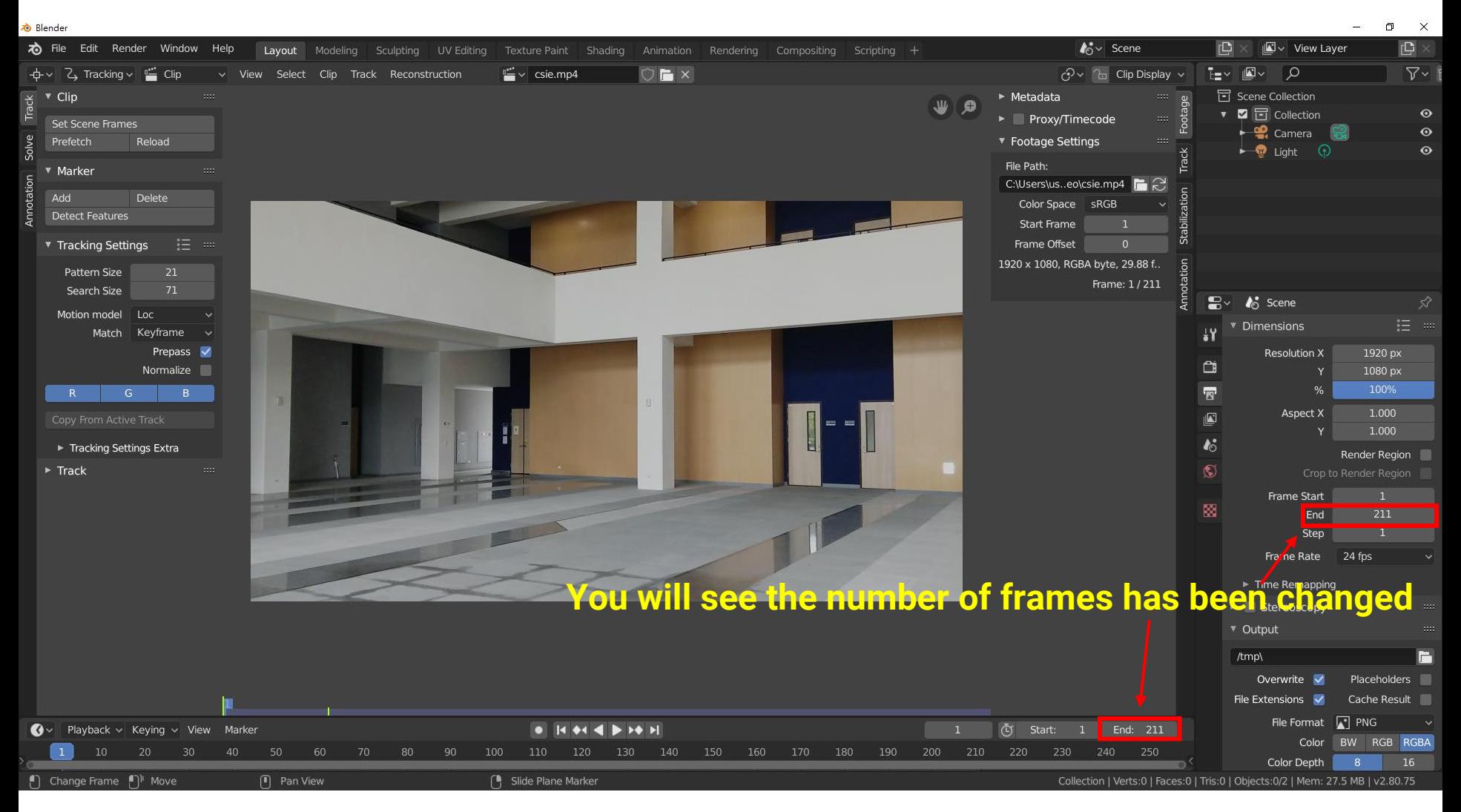

#### **Generate Image Sequence (1)**

**&** Blender

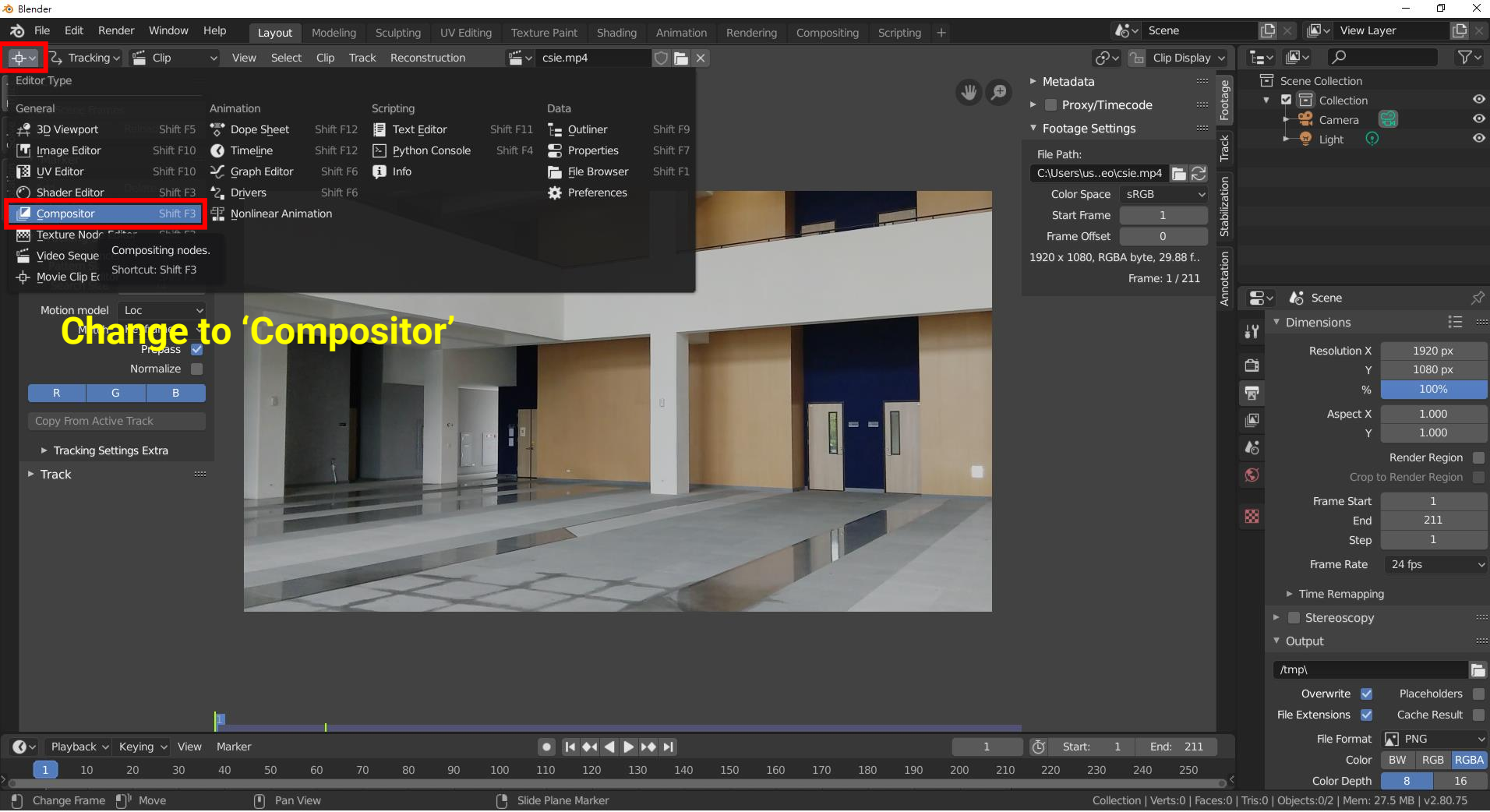

#### **Generate Image Sequence (2)**

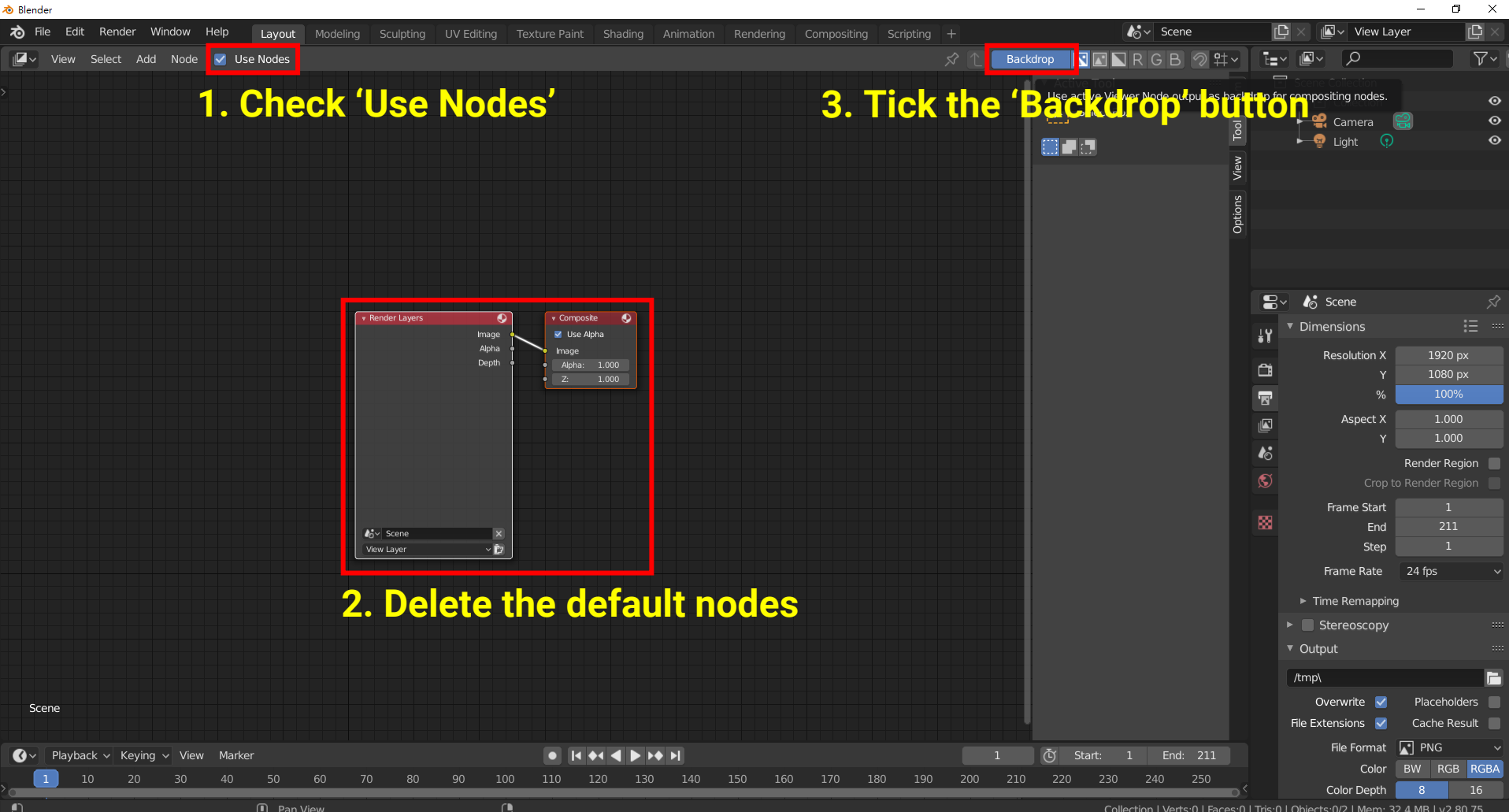

#### **Generate Image Sequence (3)**

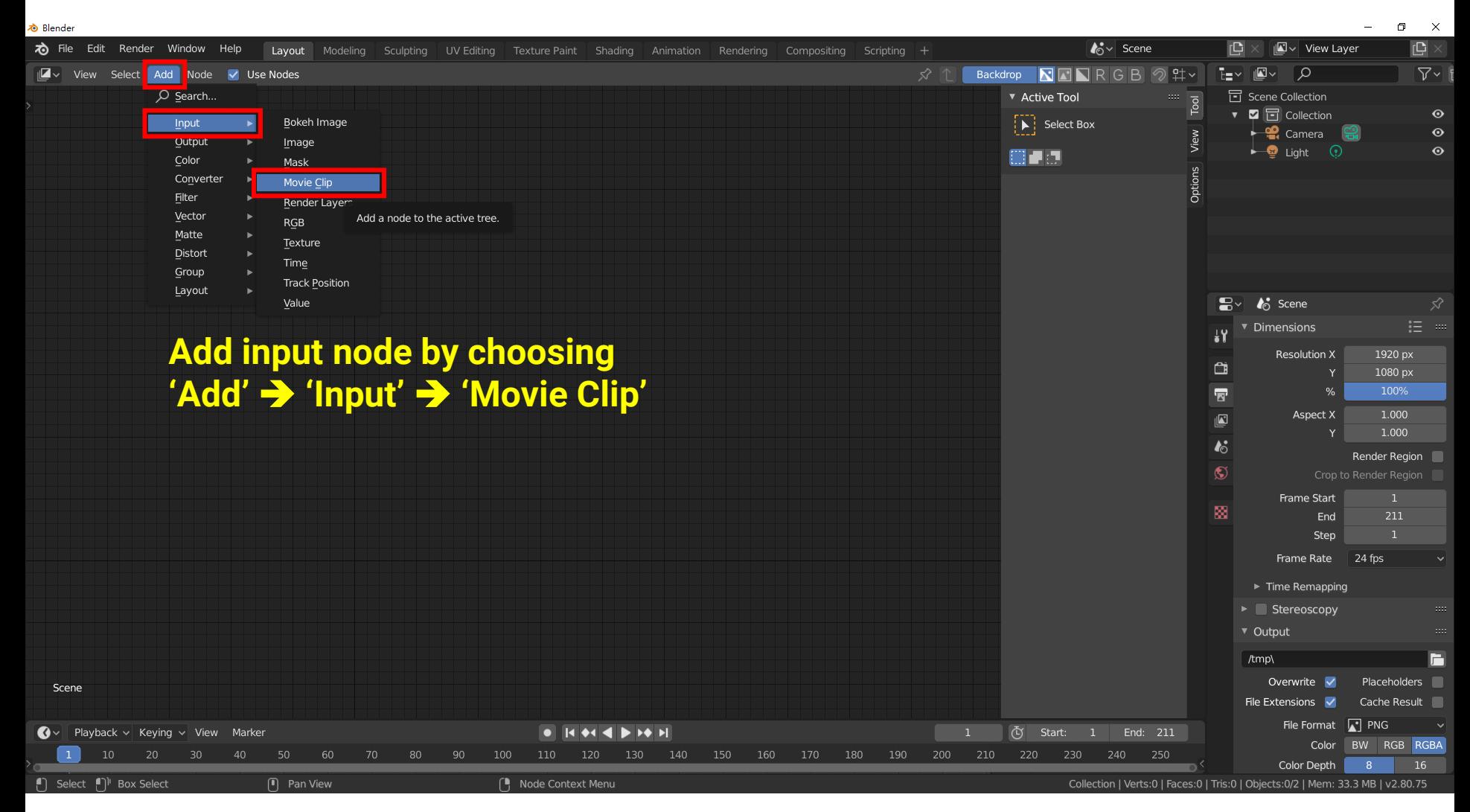

#### **Generate Image Sequence (4)**

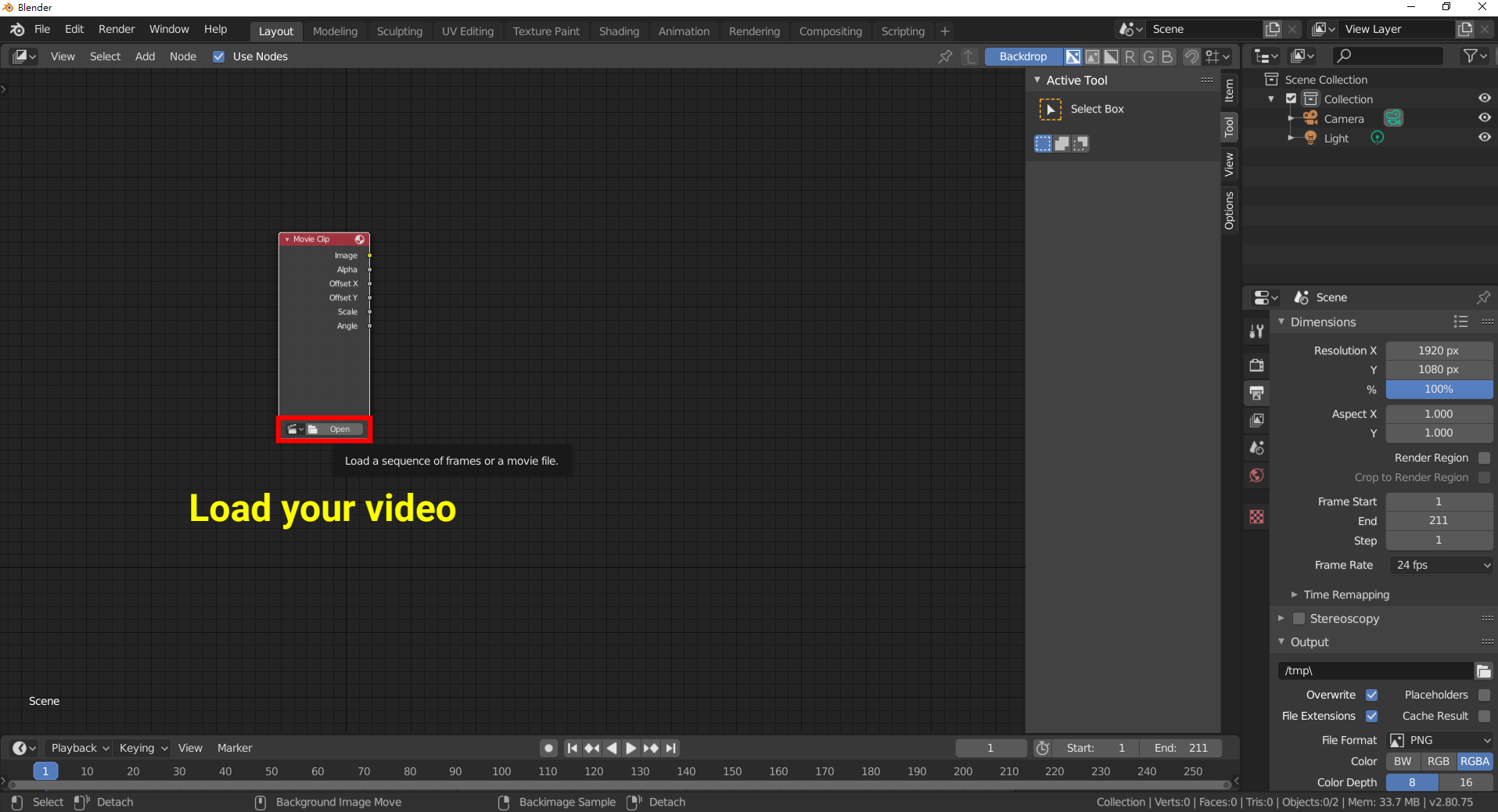

#### **Generate Image Sequence (5)**

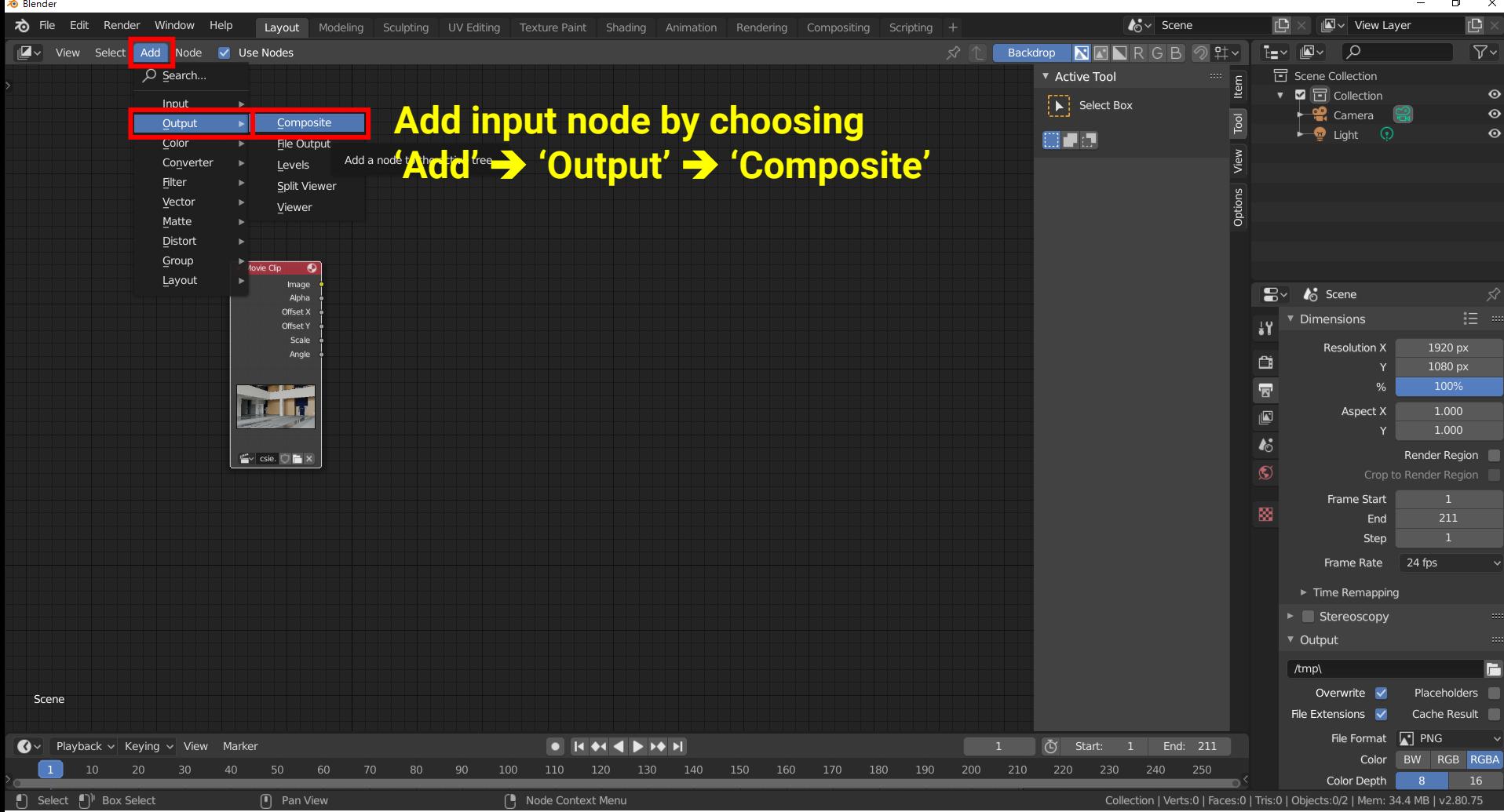

#### **Generate Image Sequence (6)**

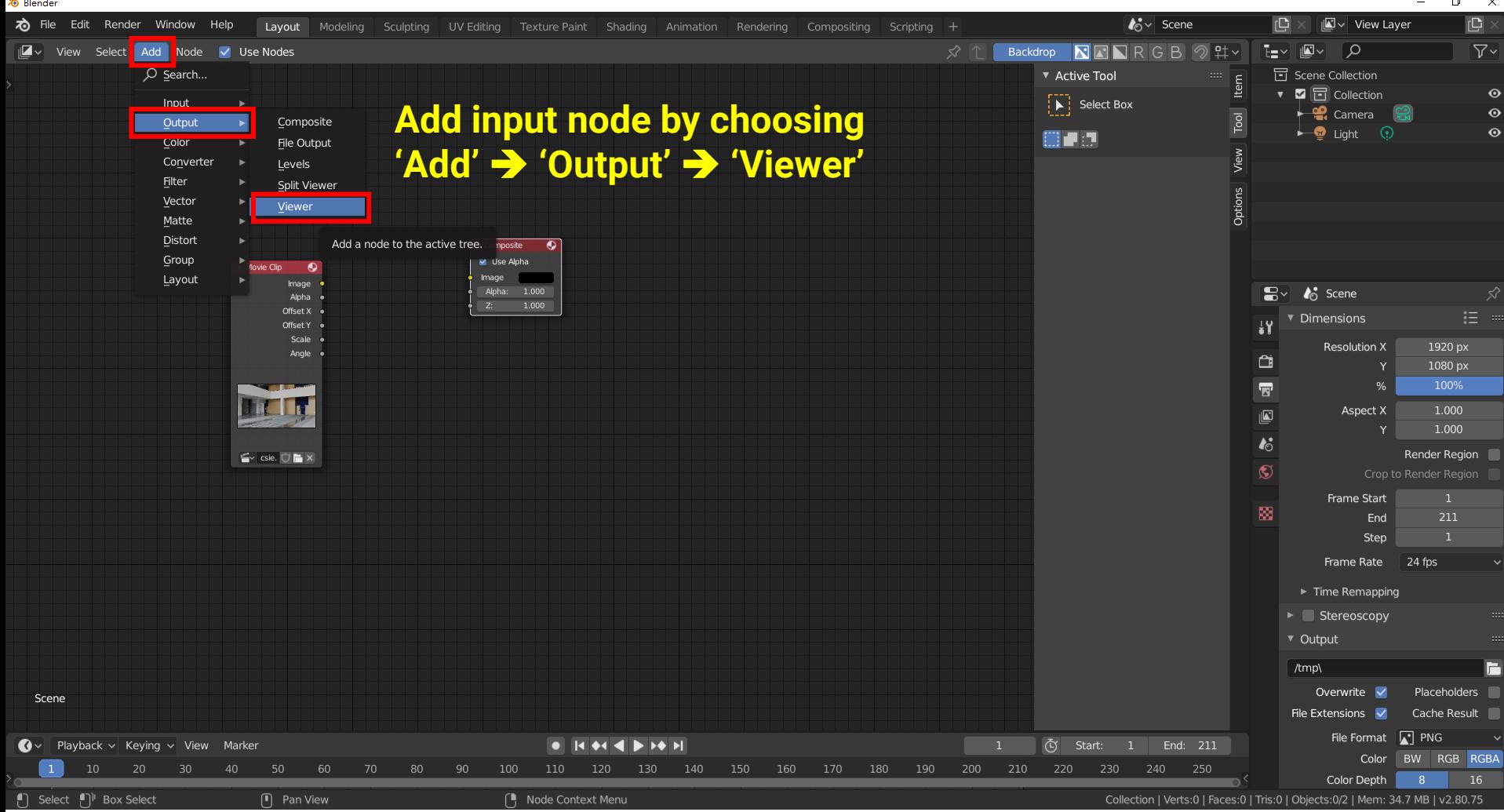

### **Generate Image Sequence (7)**

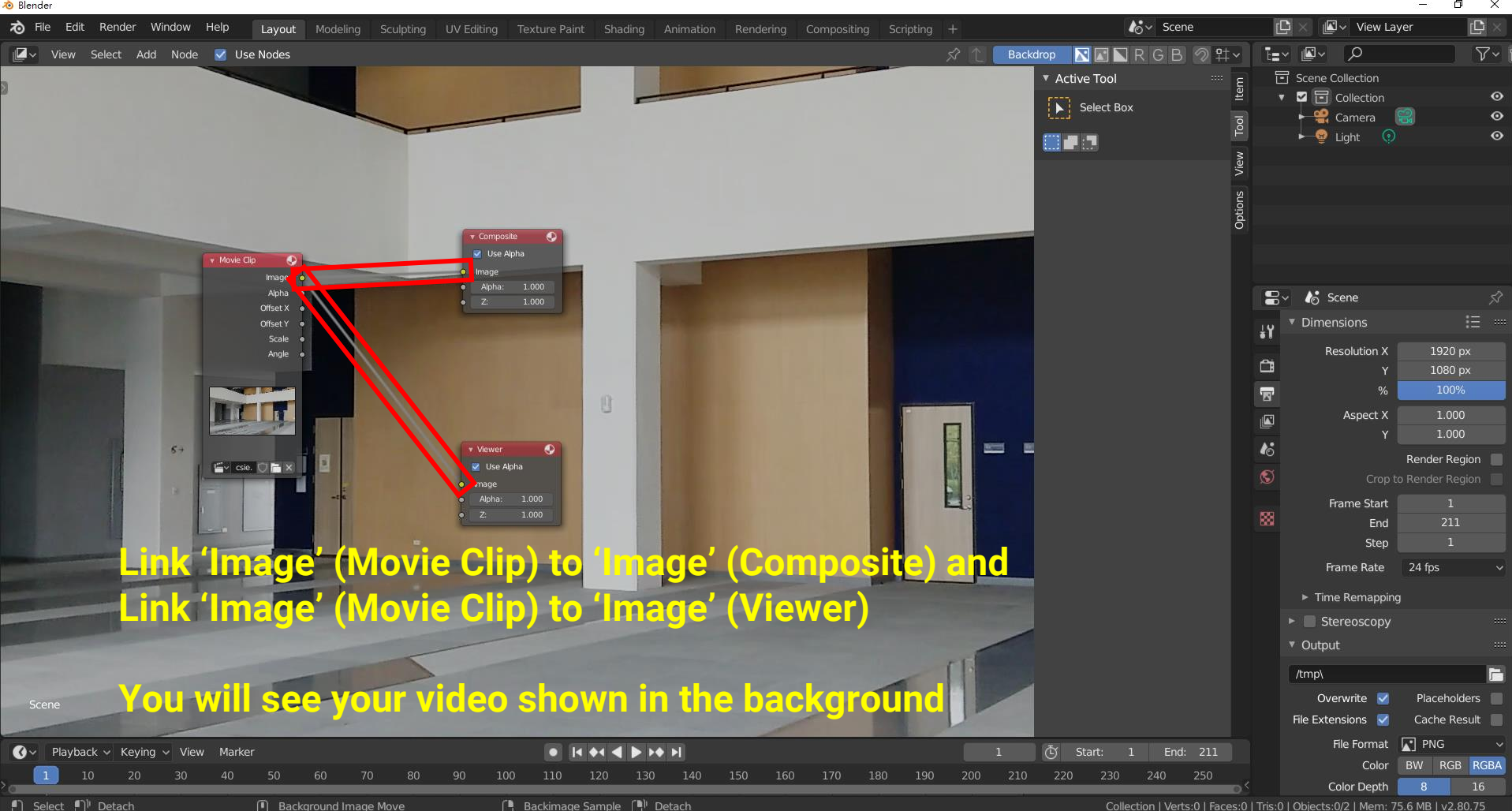

#### **Generate Image Sequence (8)**

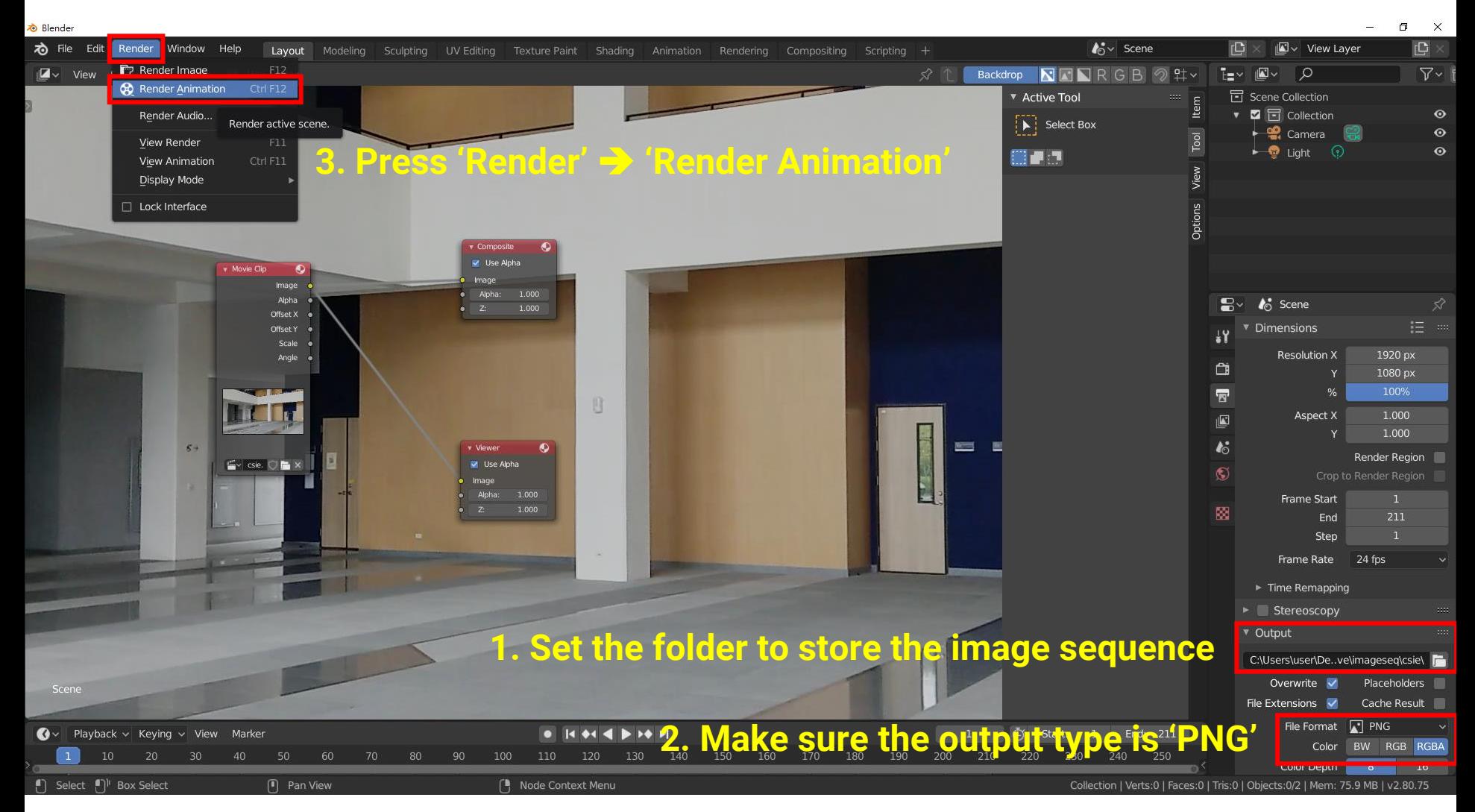

#### **Generate Image Sequence (9)**

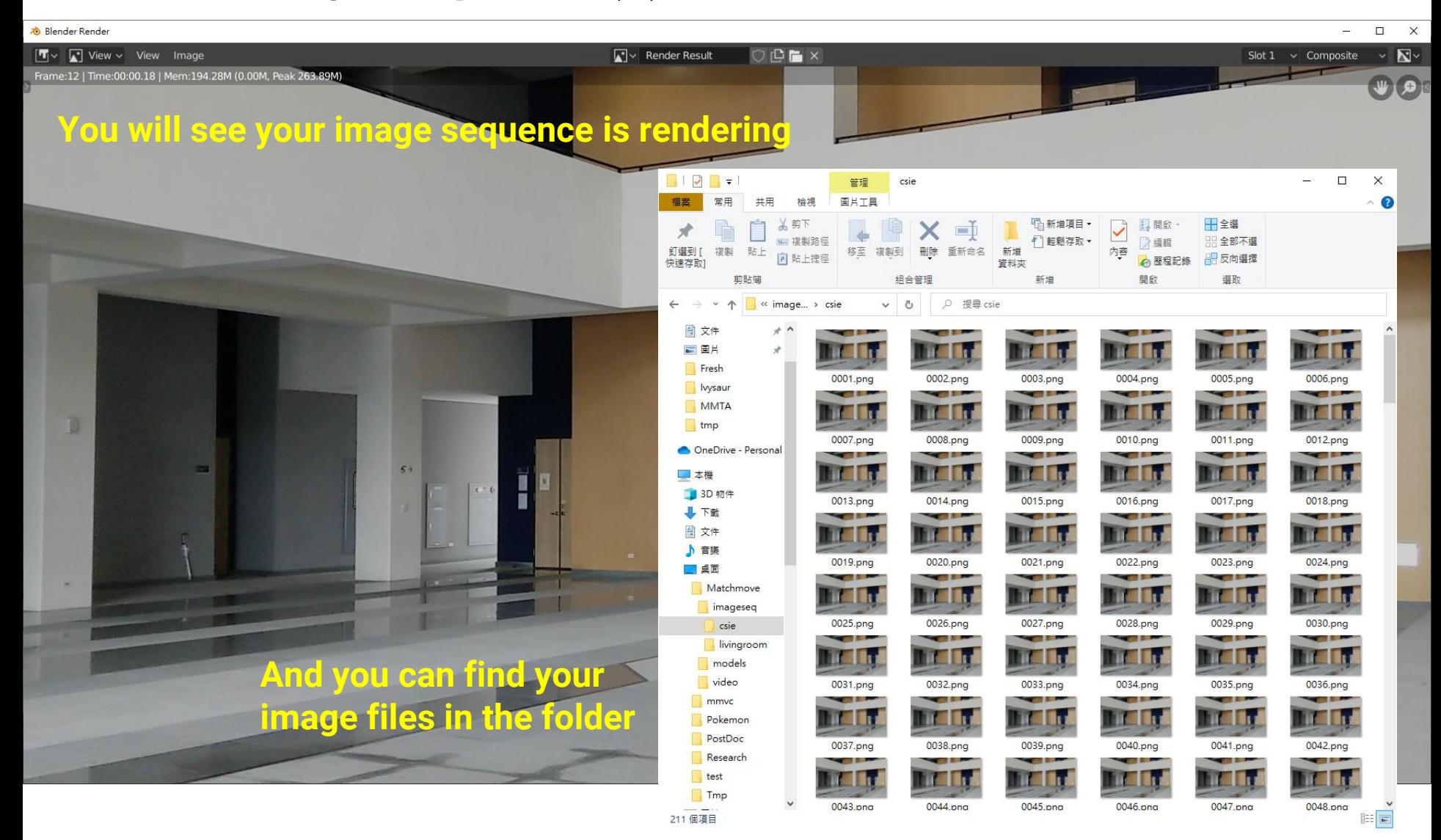

#### **Close your Blender and Reopen It**

**&** Blender

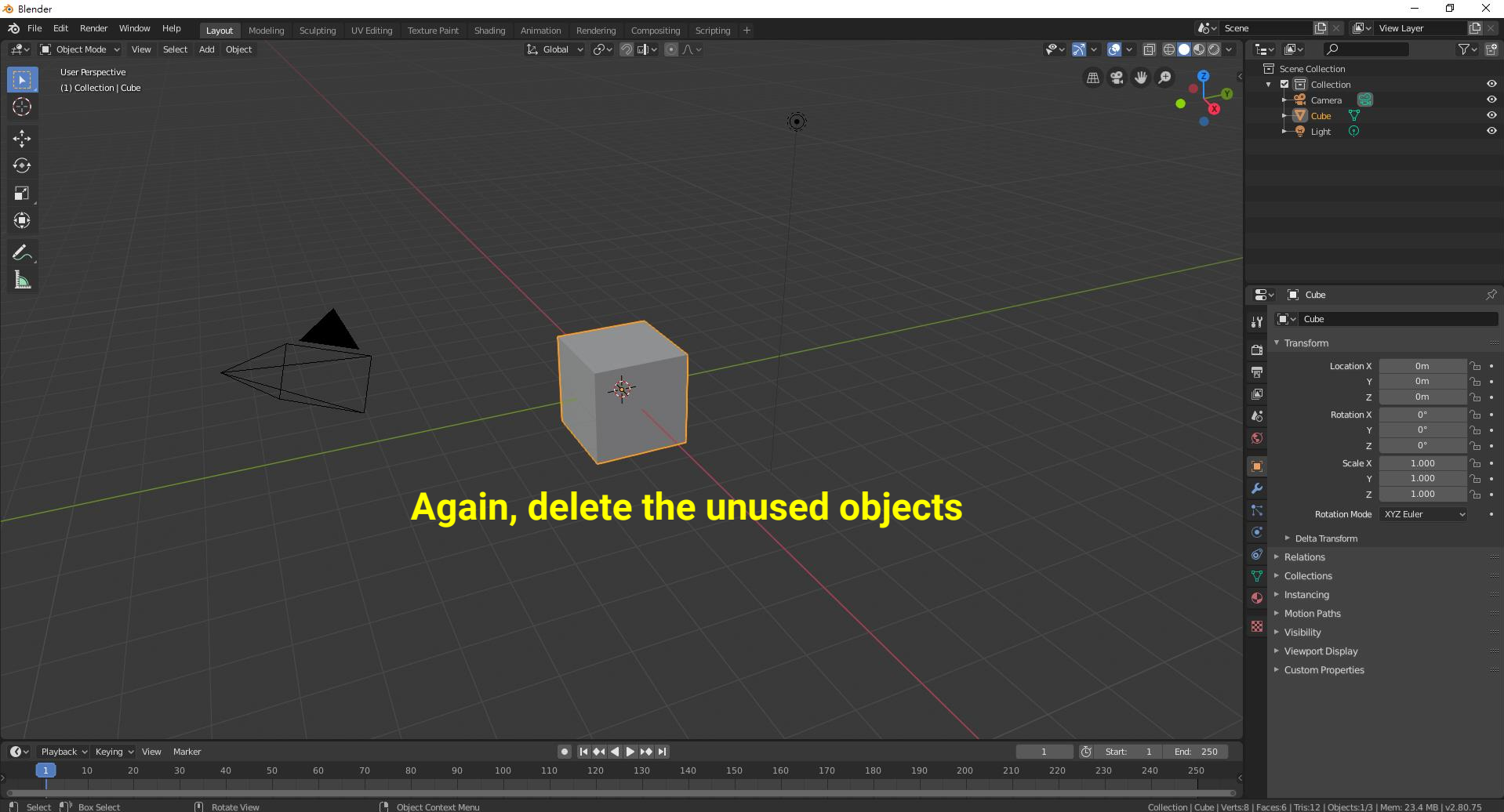

 $\mathsf{\times}$ 

## **3D Estimation**

### **Load the Image Sequence (1)**

**a** Riende

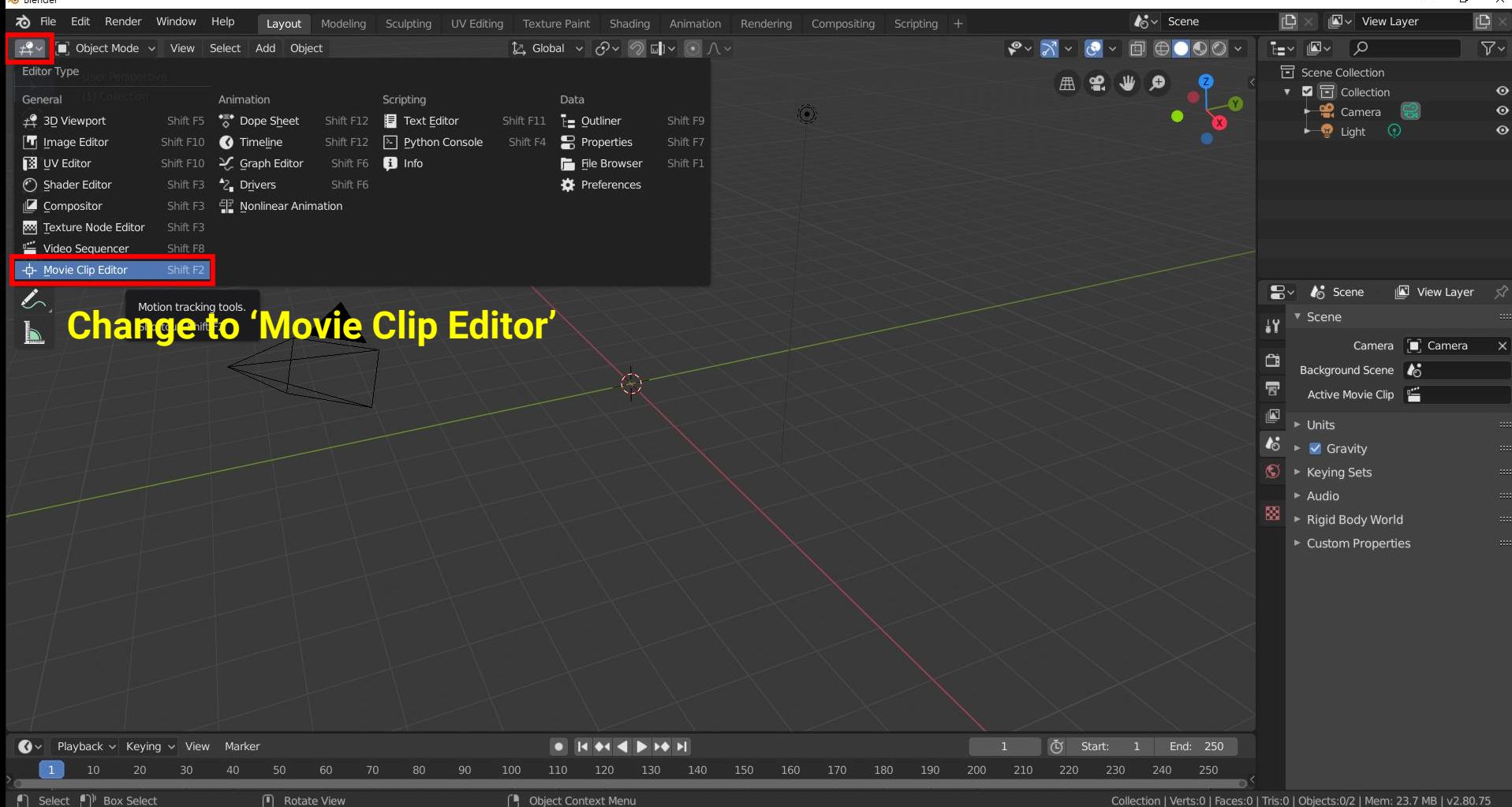

### **Load the Image Sequence (2)**

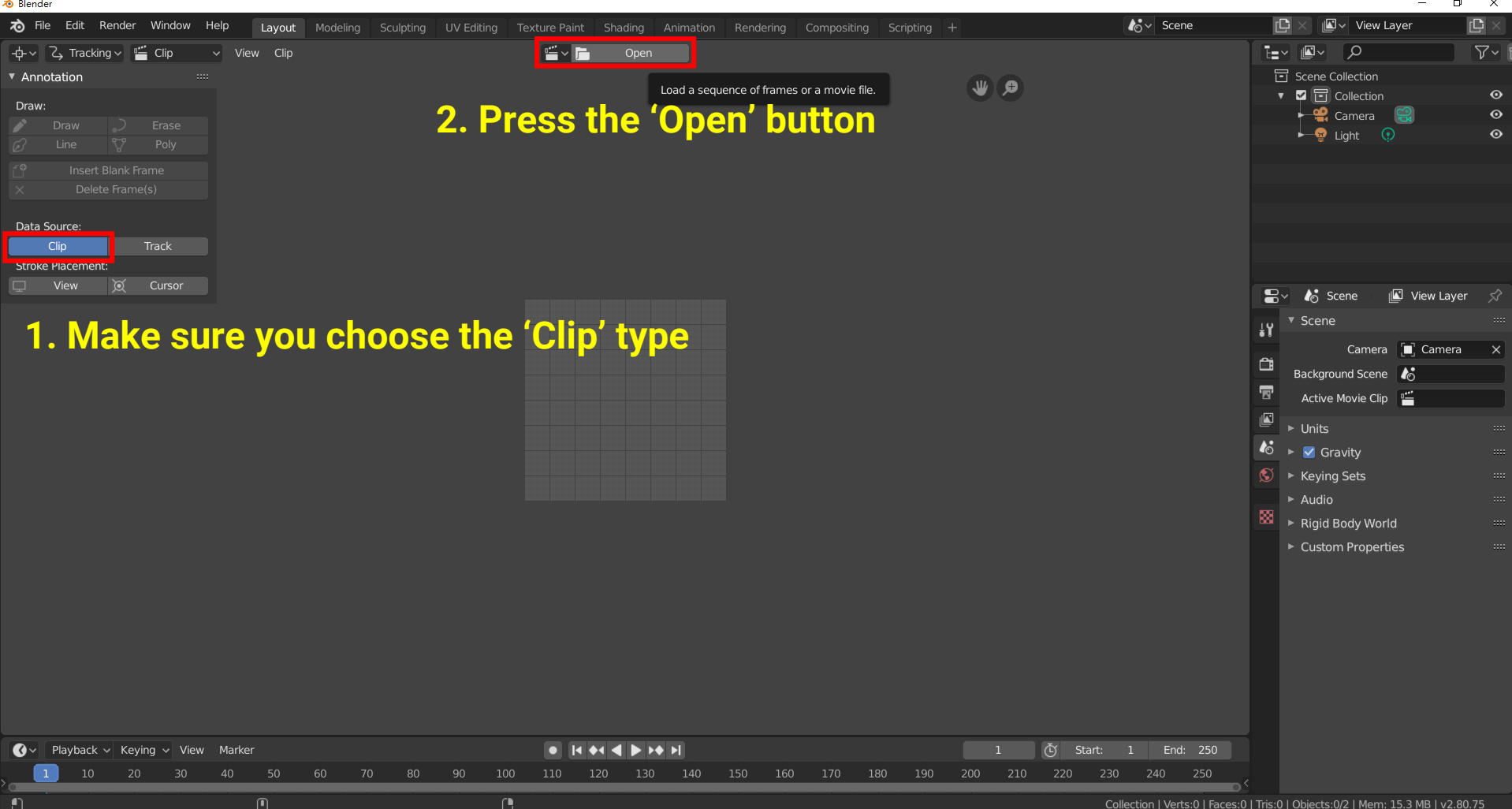

### **Load the Image Sequence (3)**

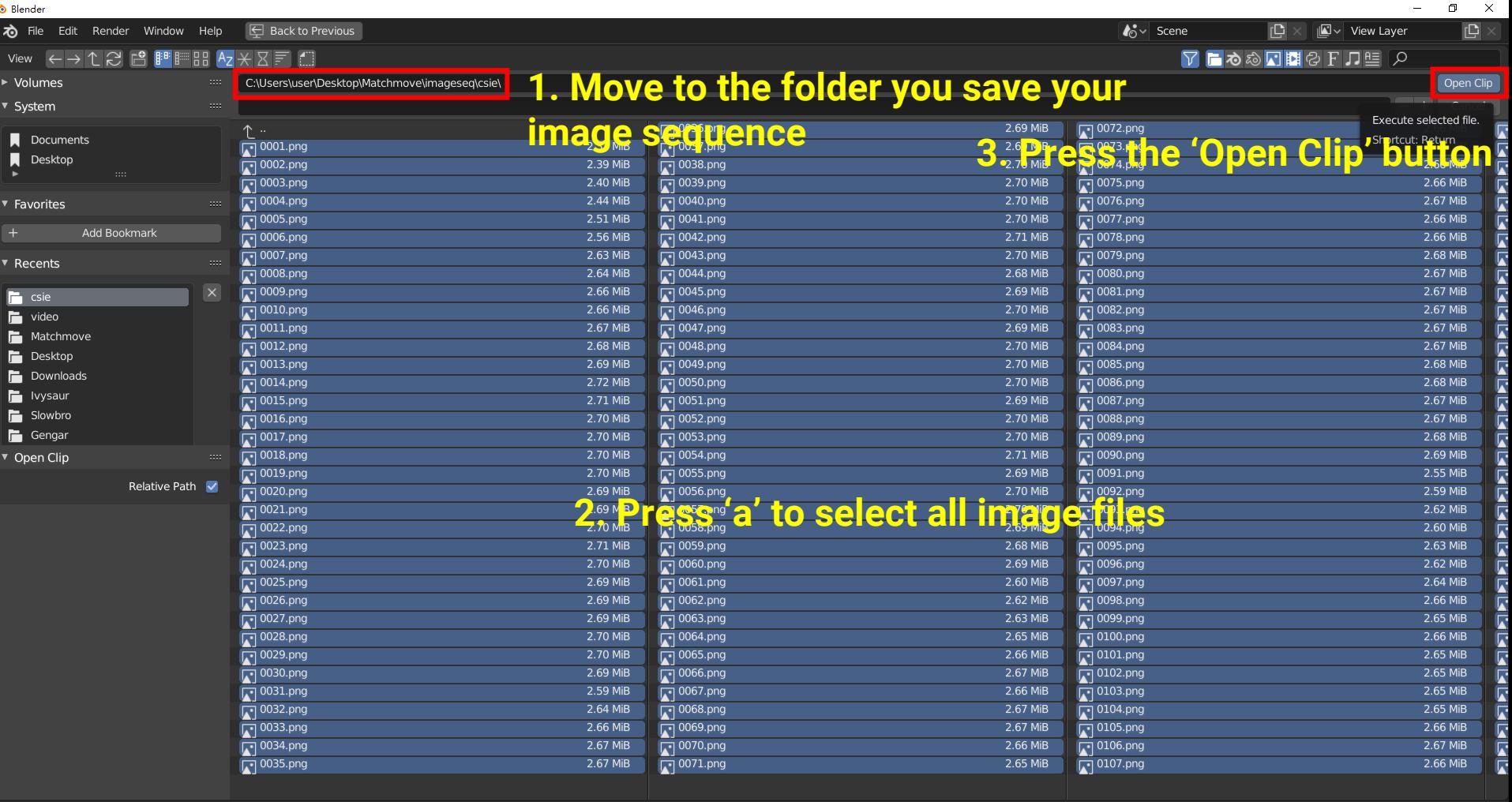

71

### **Or Load Your Video (If you skip step 1)**

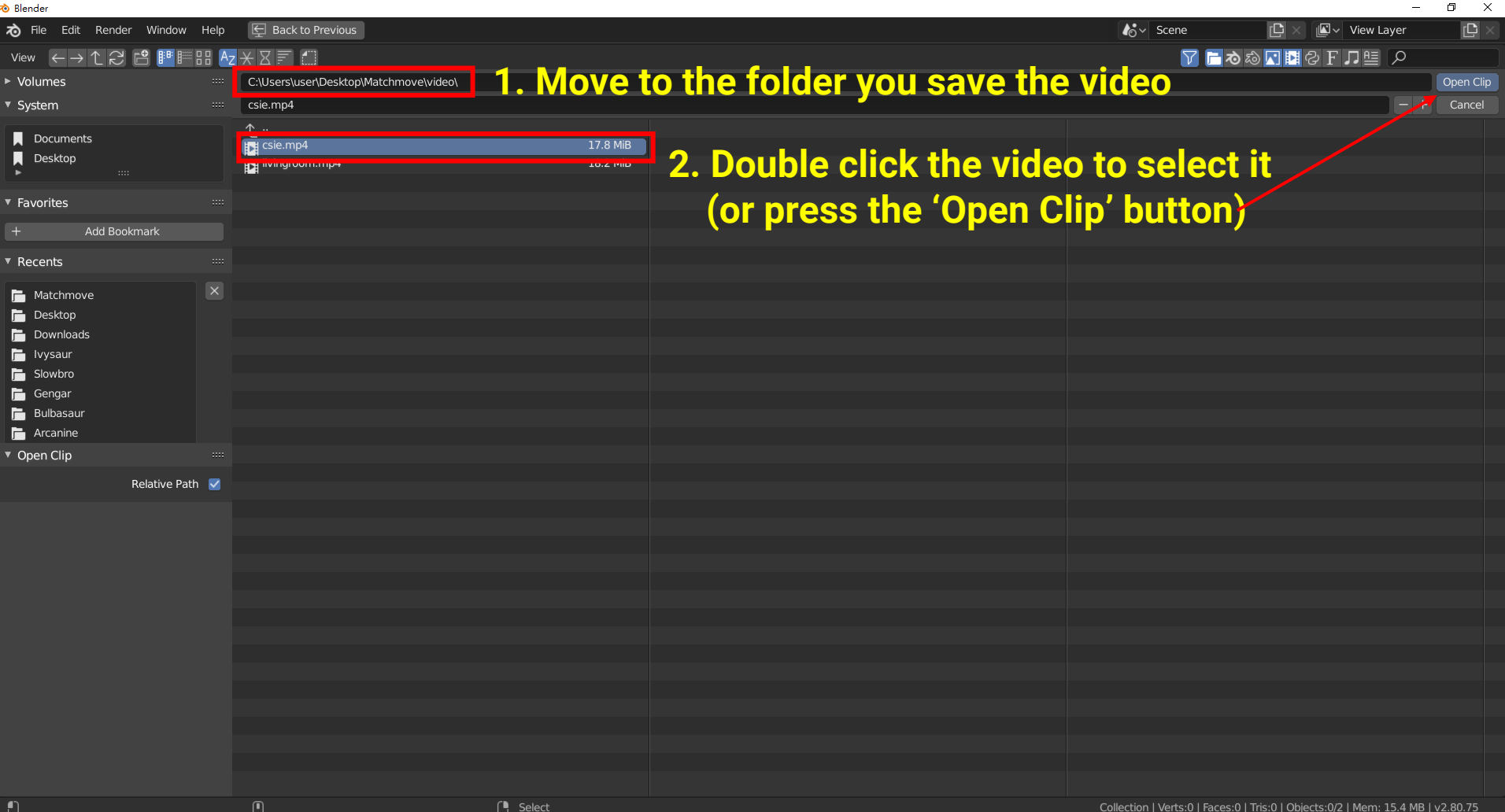
# **Set Input Data (1)**

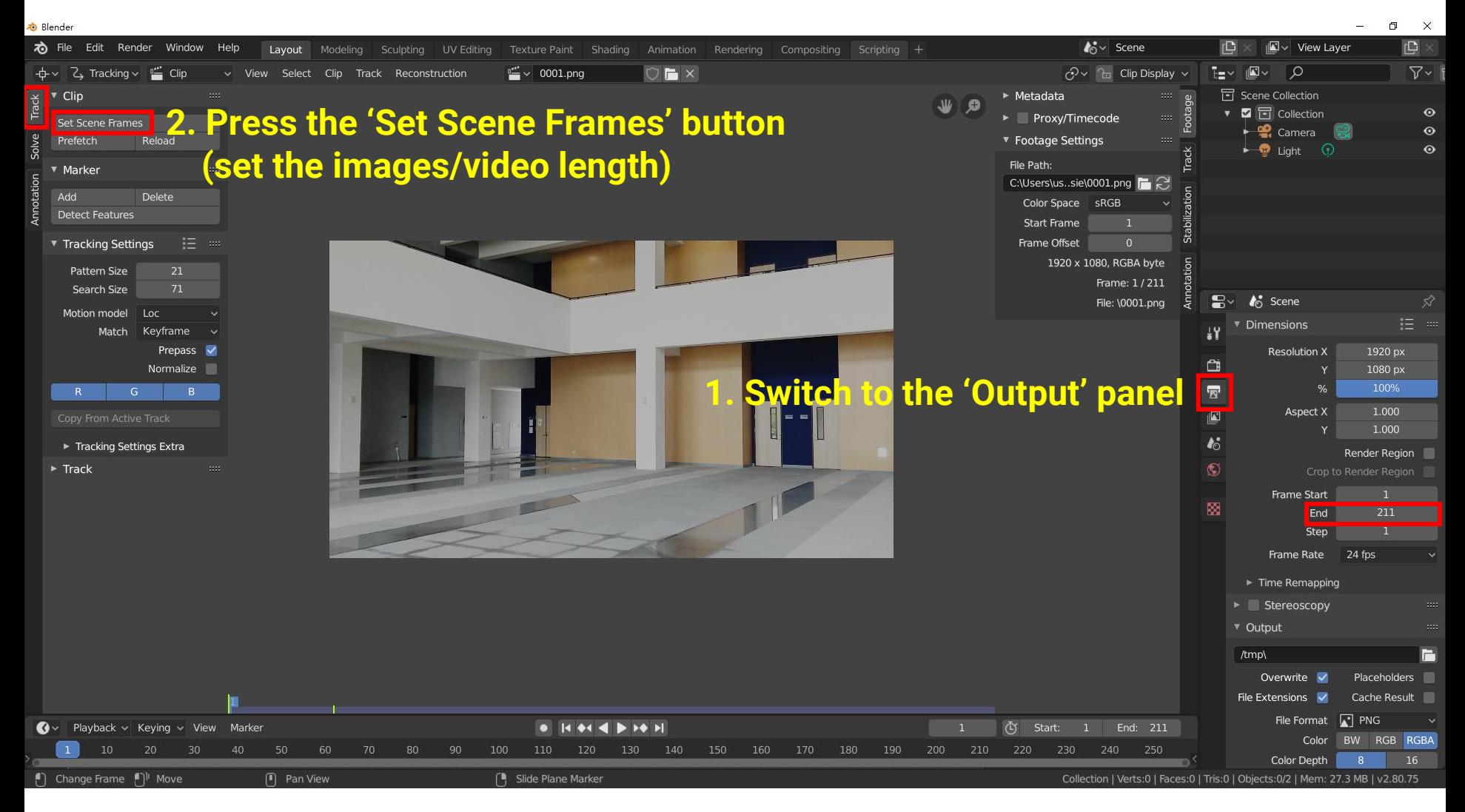

# **Set Input Data (2)**

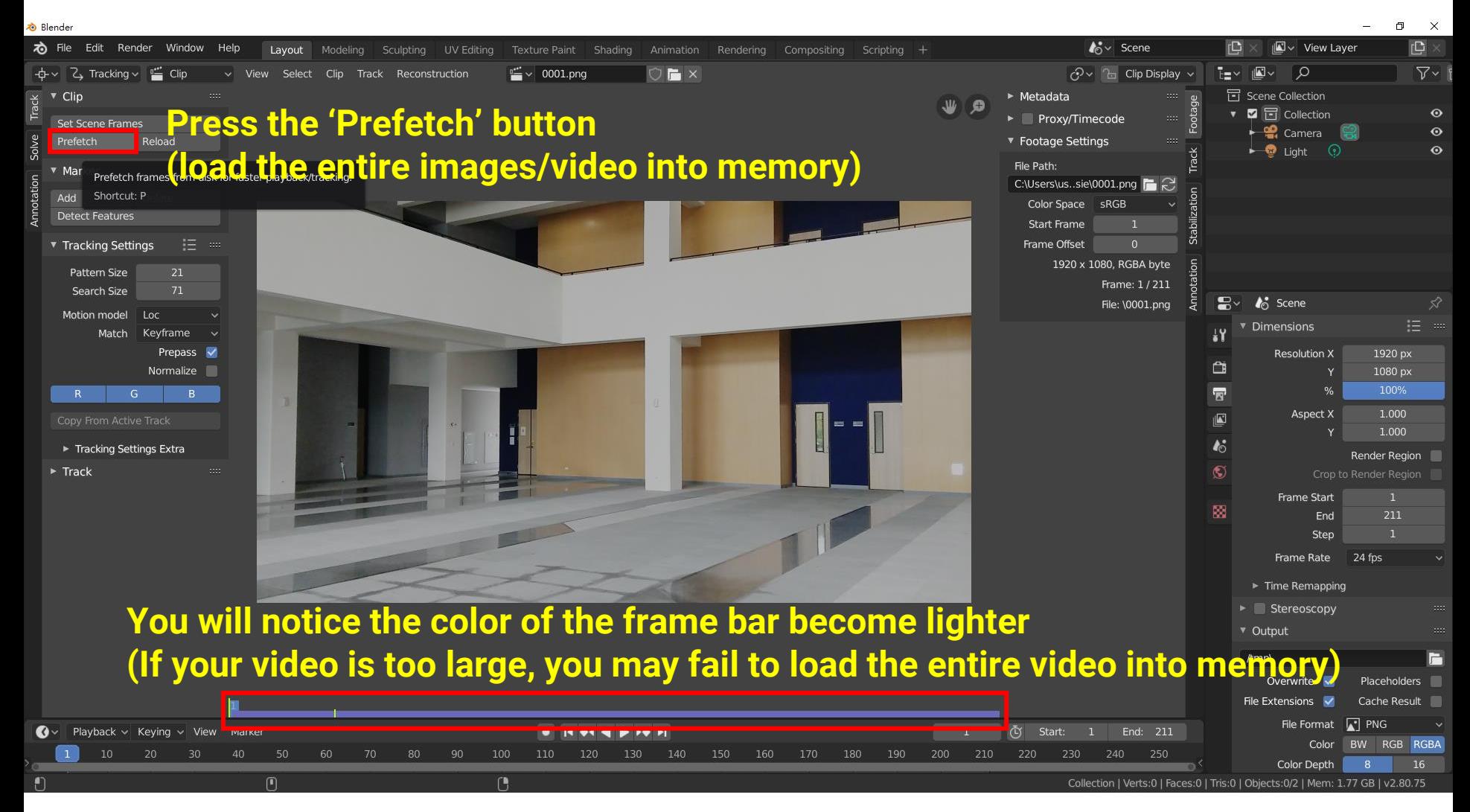

## **Feature Detection (1)**

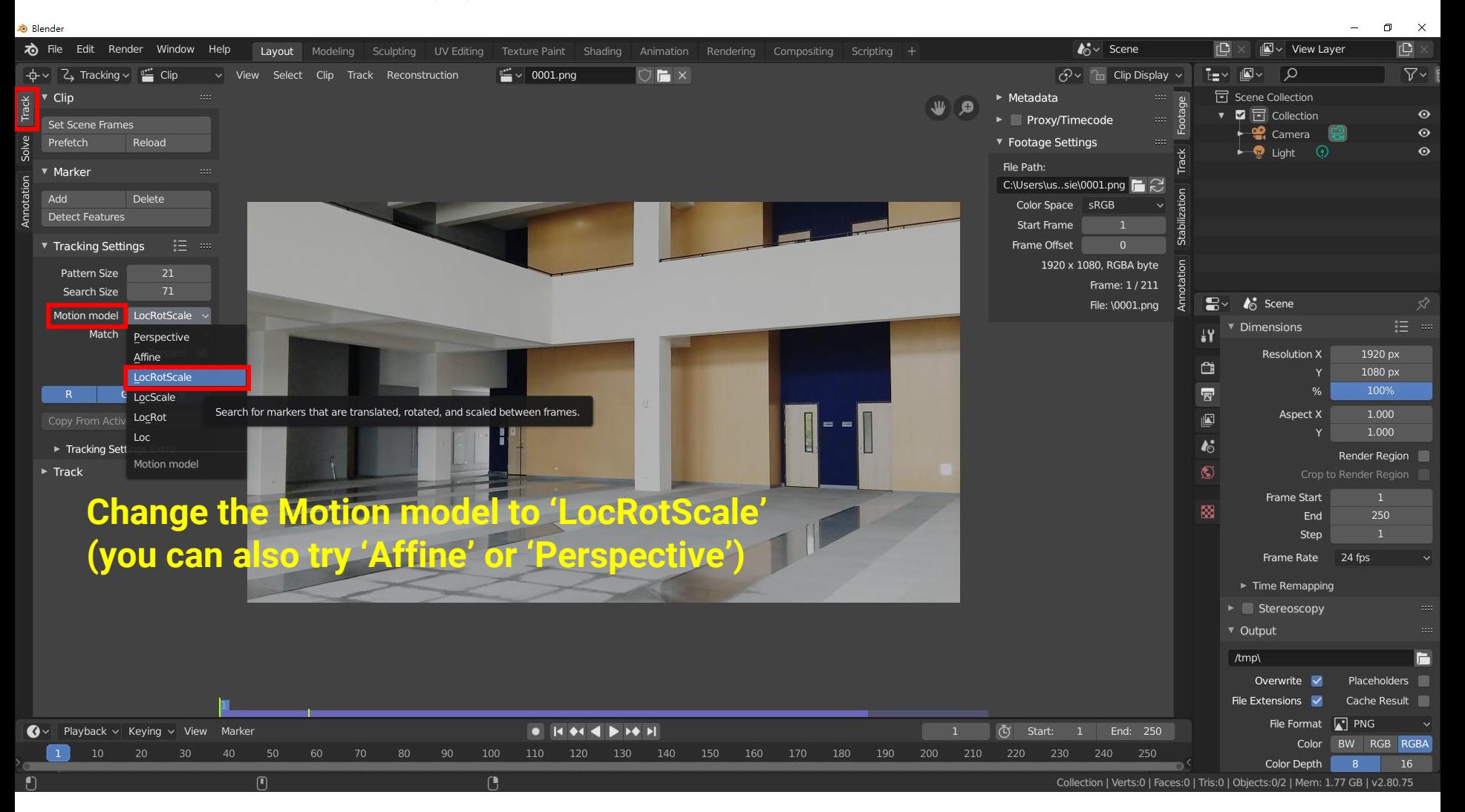

## **Feature Detection (2)**

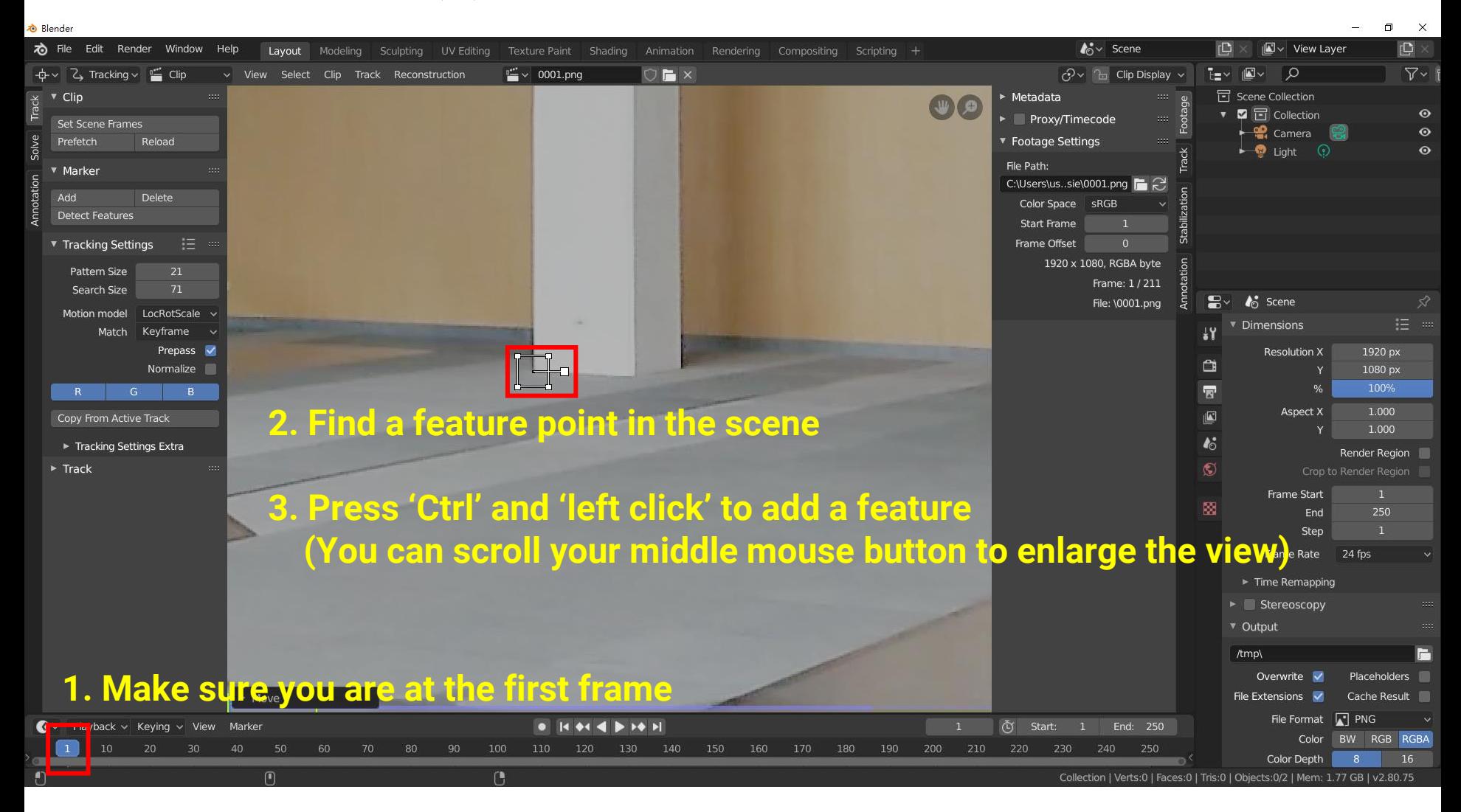

#### **Feature Detection (3)**

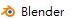

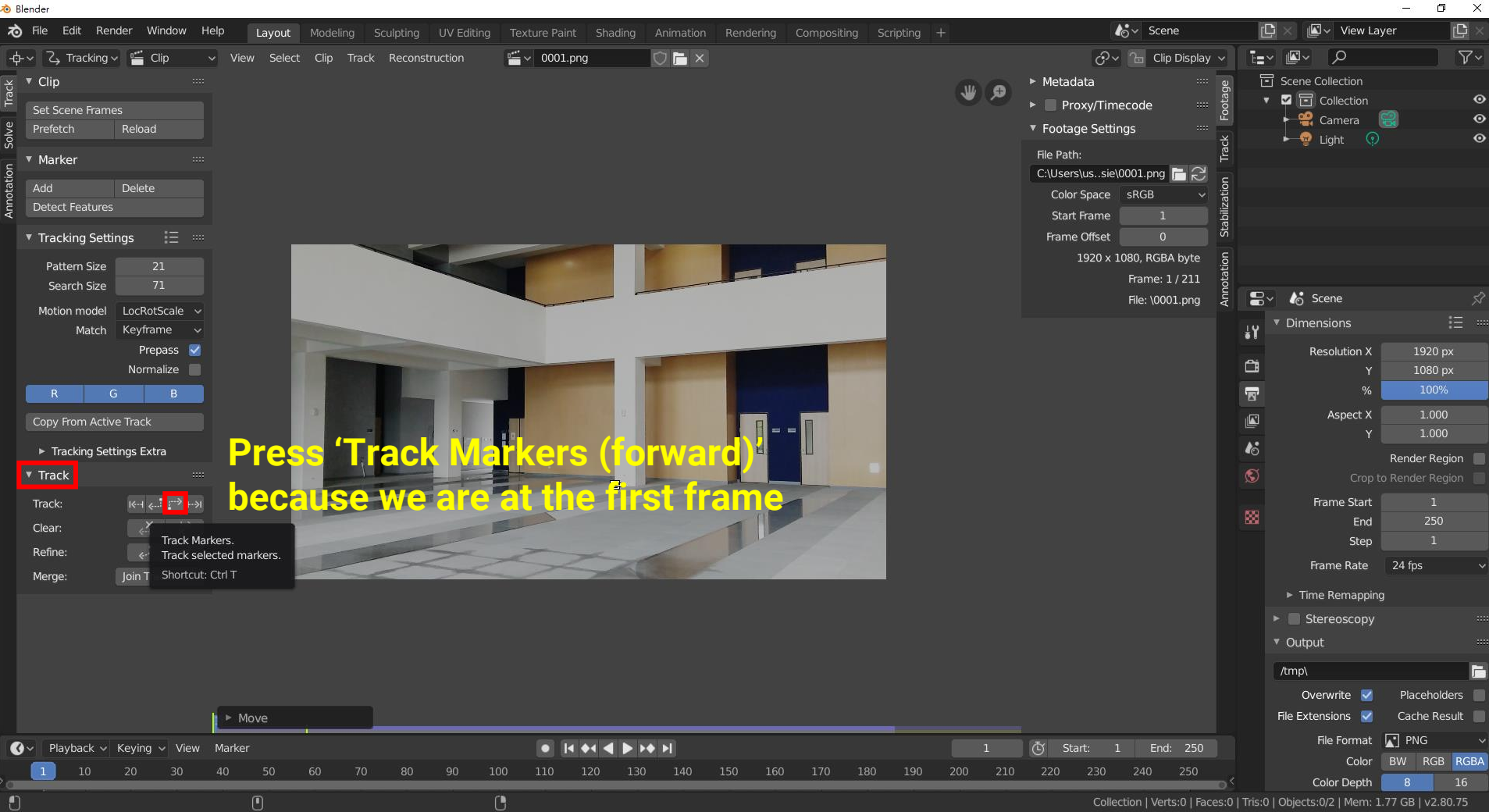

# **Feature Detection (4)**

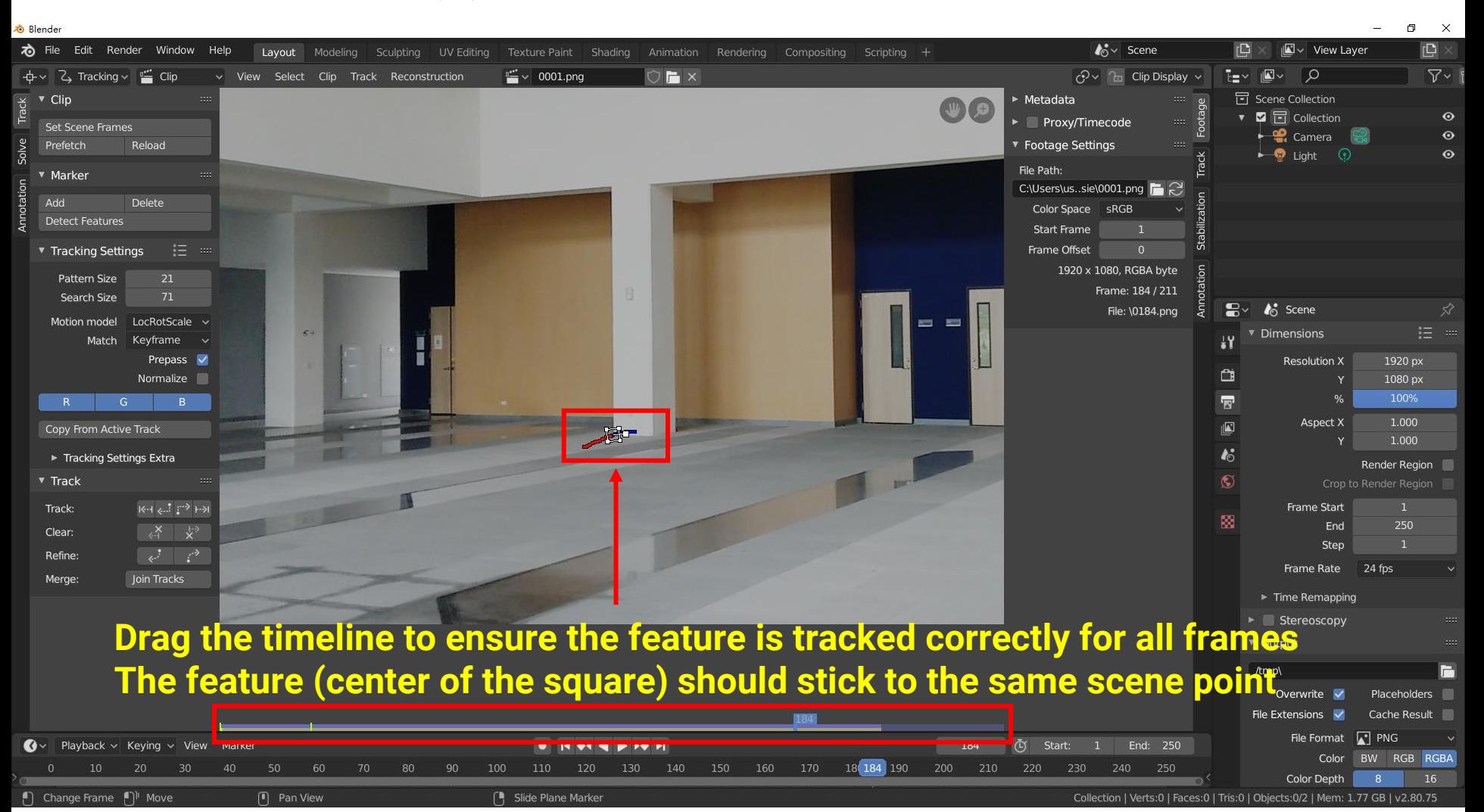

#### **Feature Detection (5)**

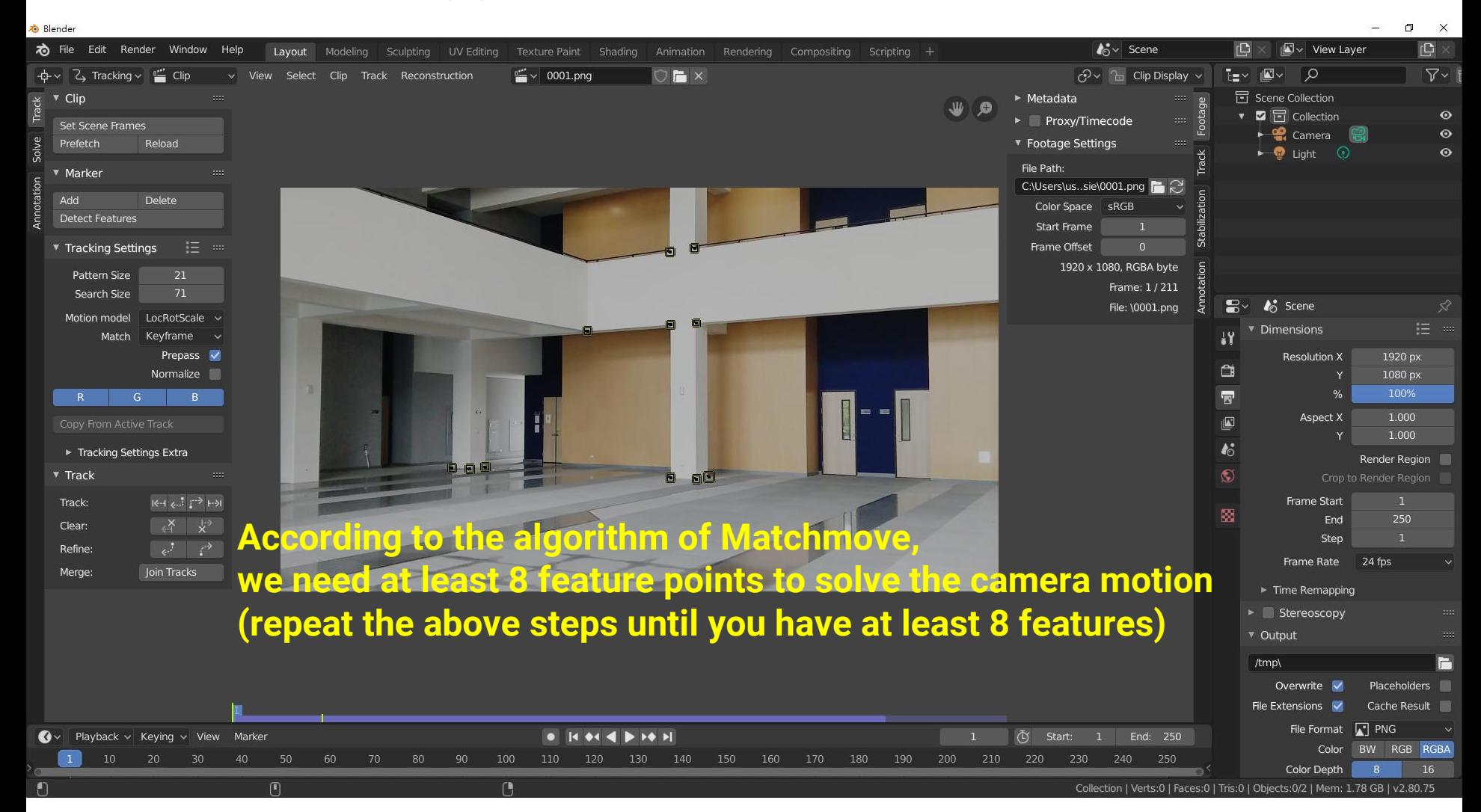

#### **Feature Detection (6)**

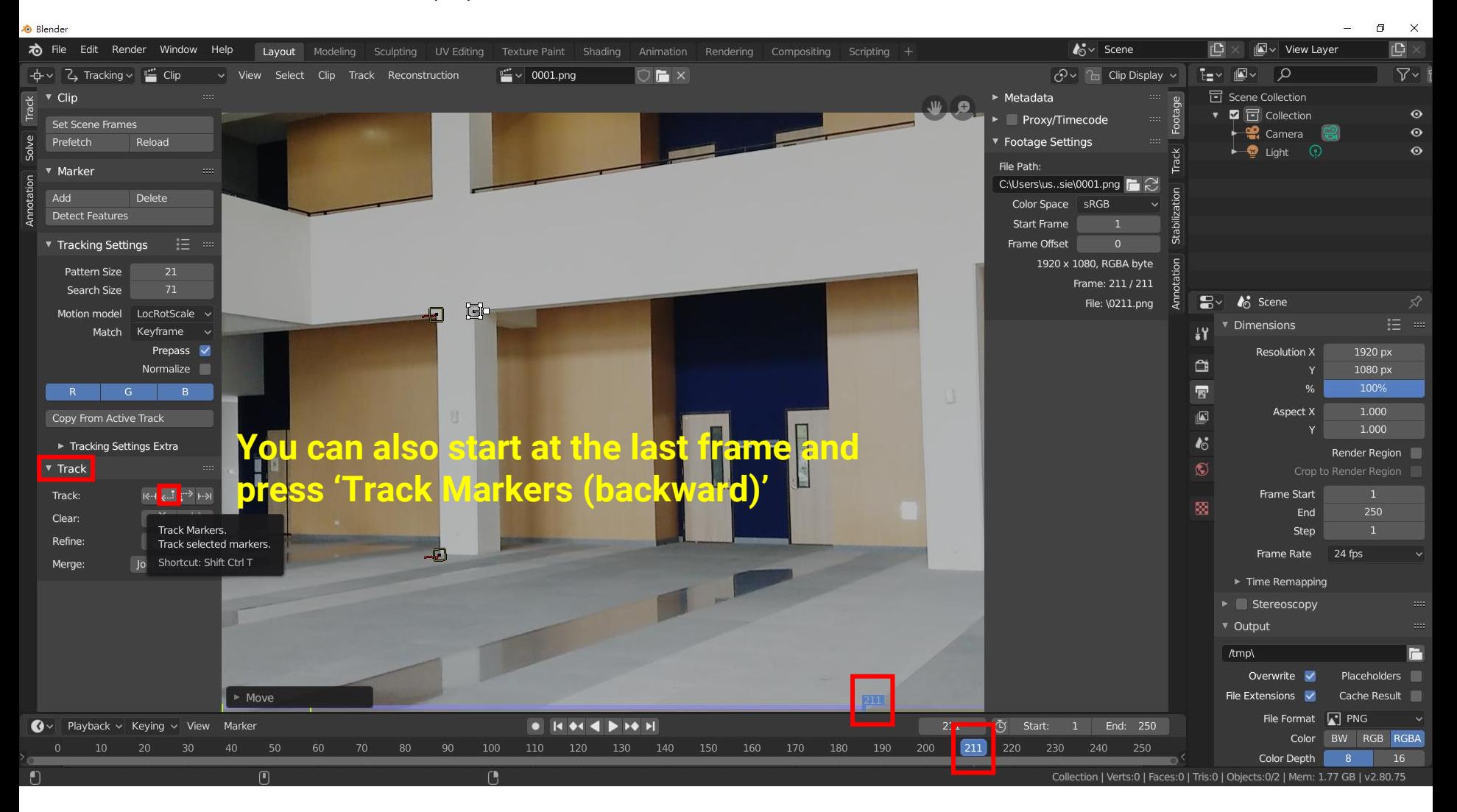

# **Feature Detection (7)**

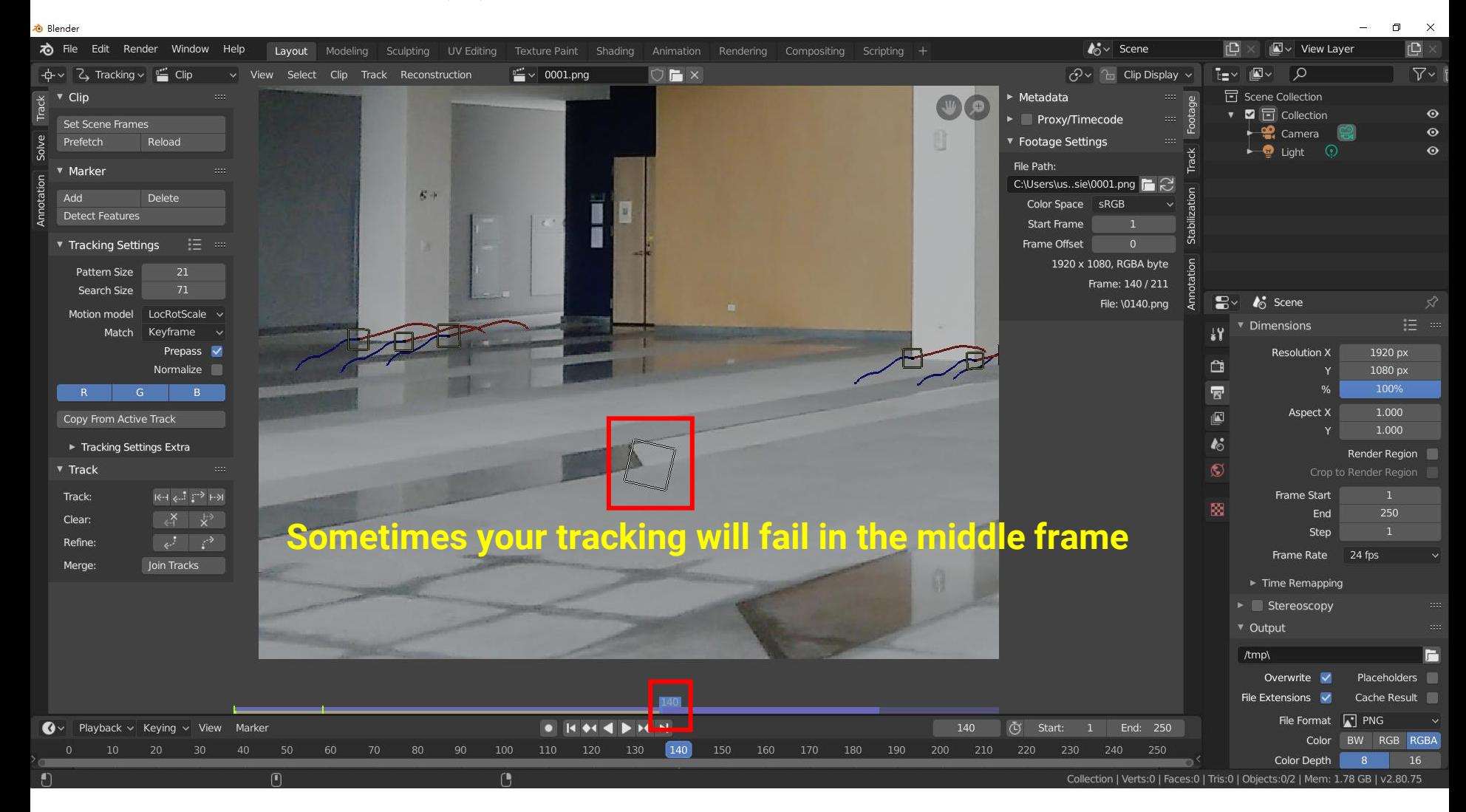

#### **Feature Detection (8)**

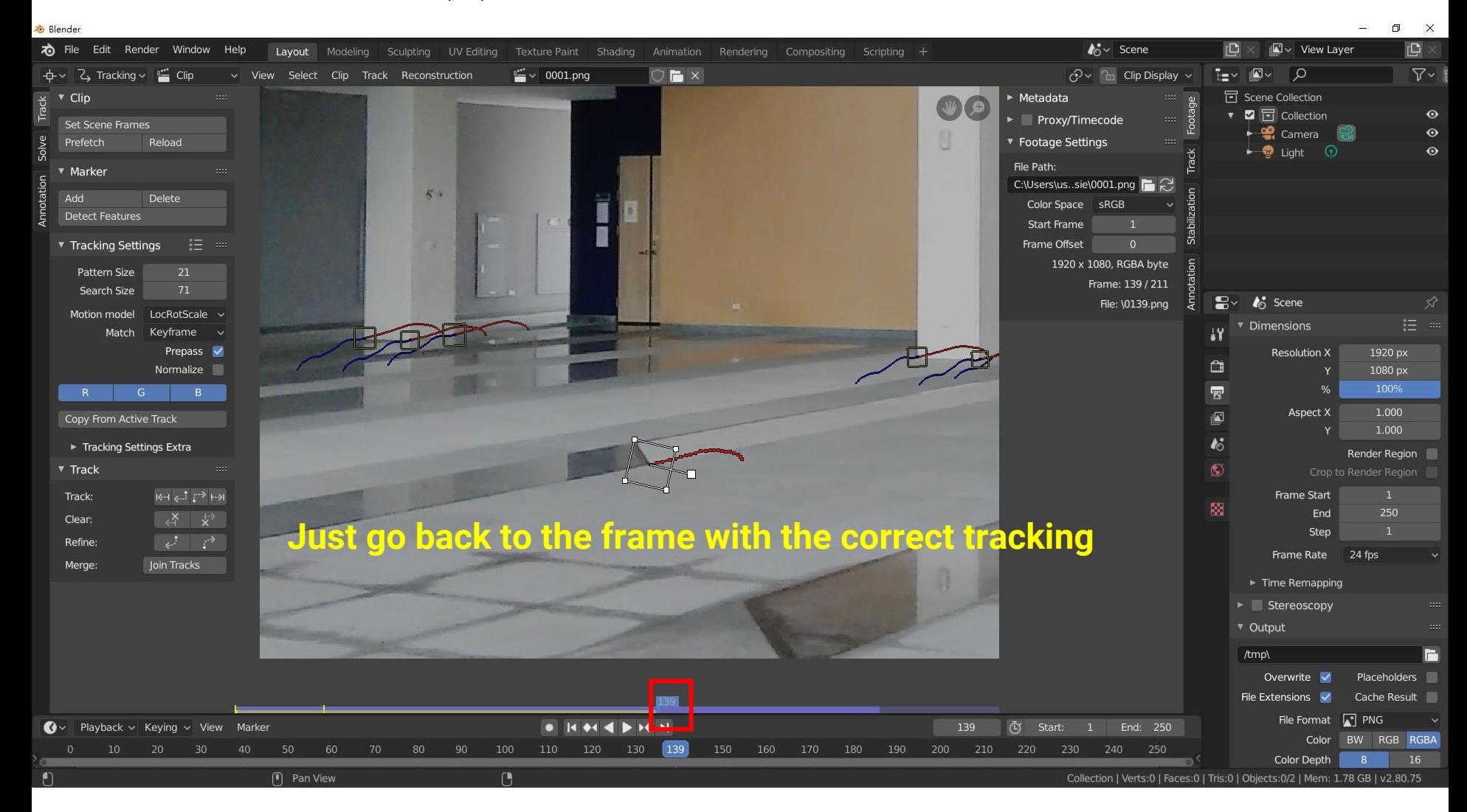

#### **Feature Detection (9)**

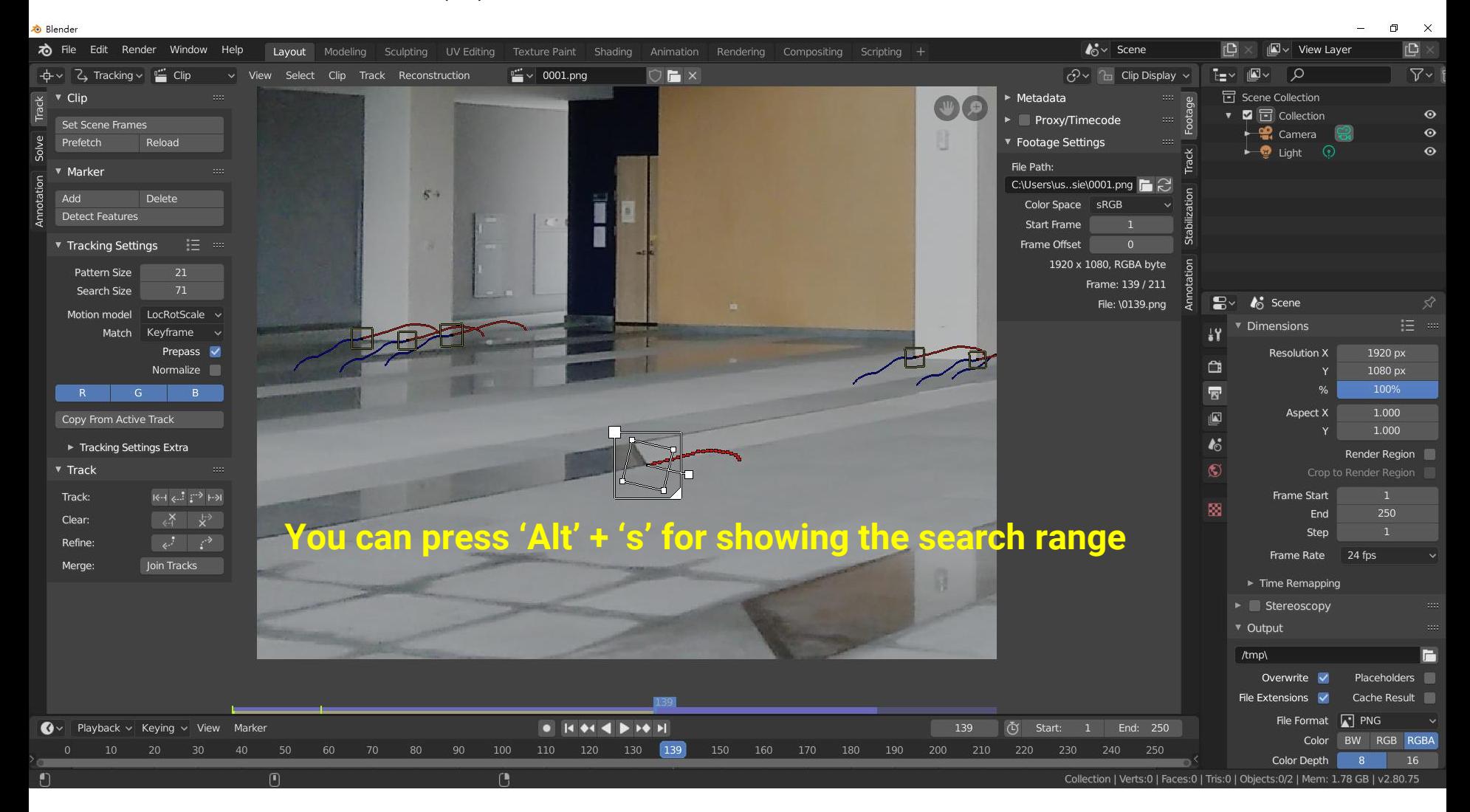

## **Feature Detection (10)**

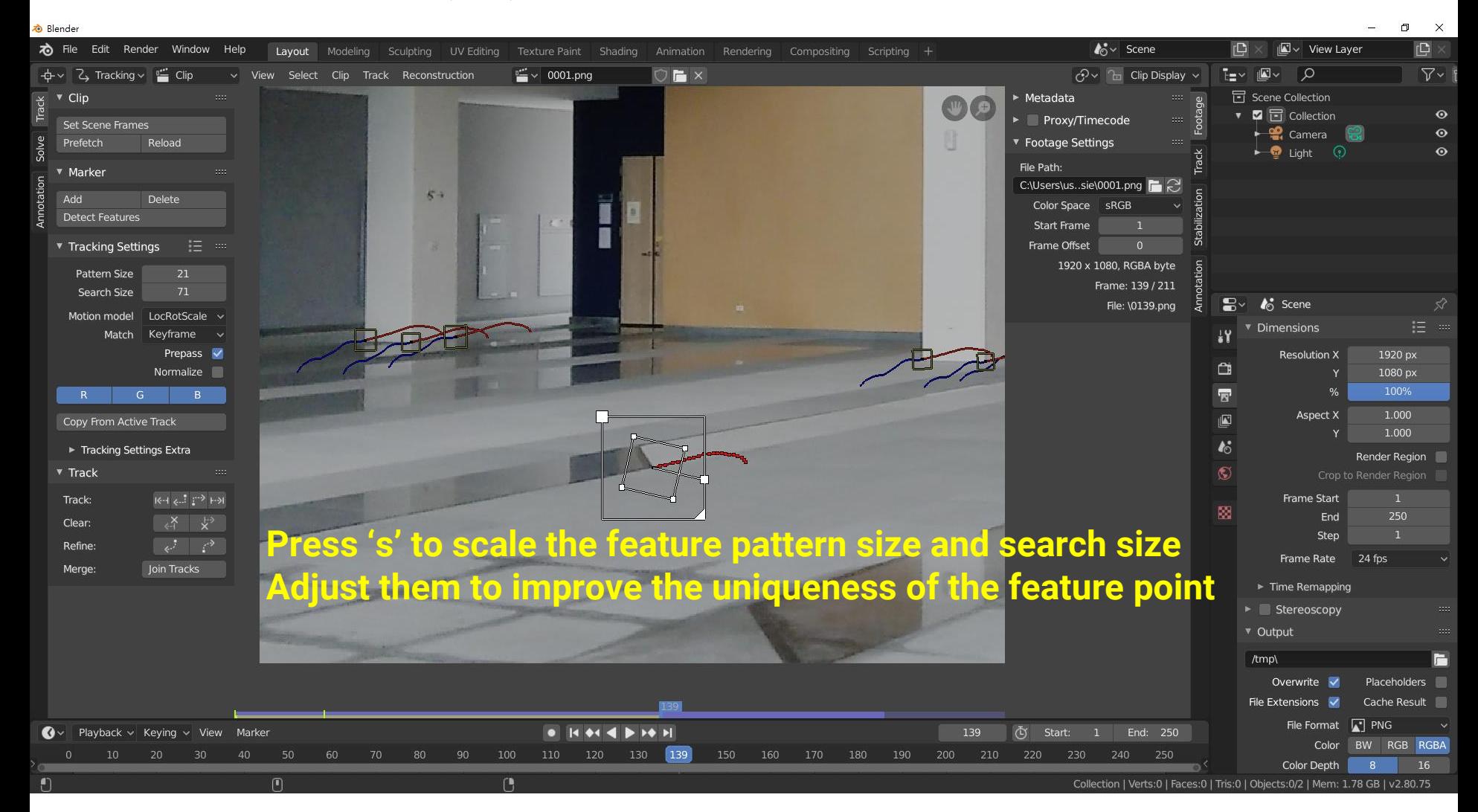

# **Feature Detection (11)**

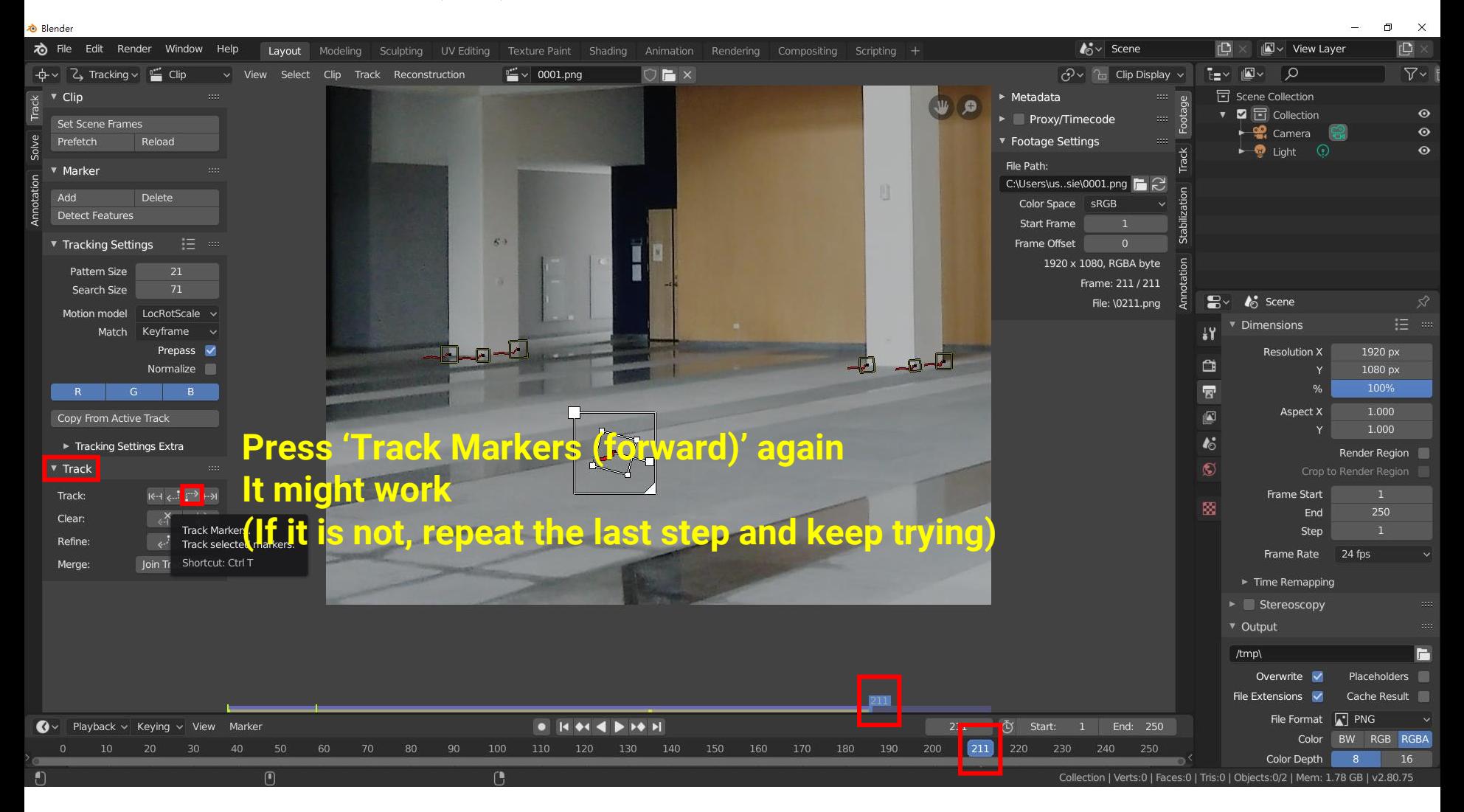

#### **Feature Detection (12)**

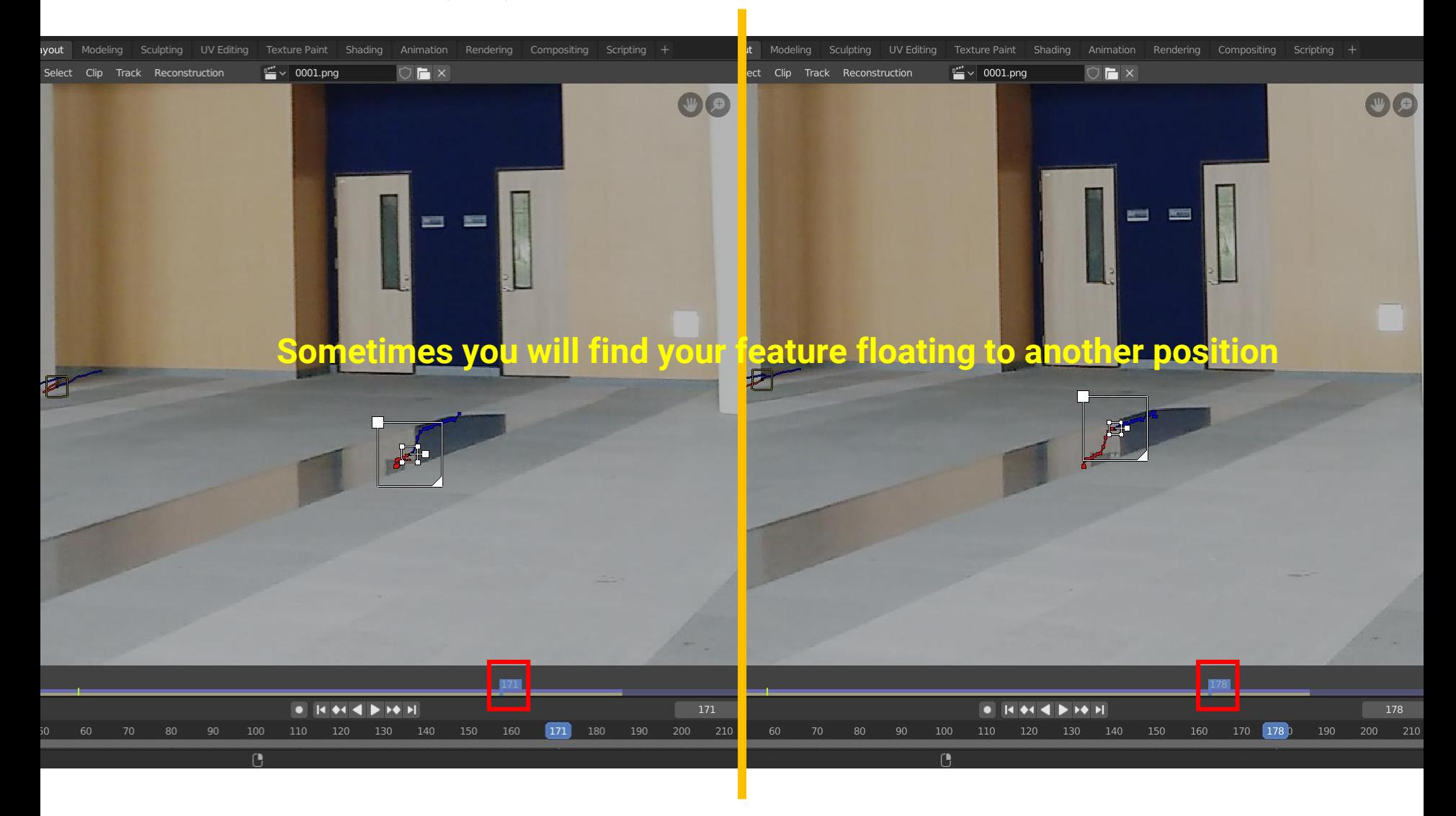

# **Feature Detection (13)**

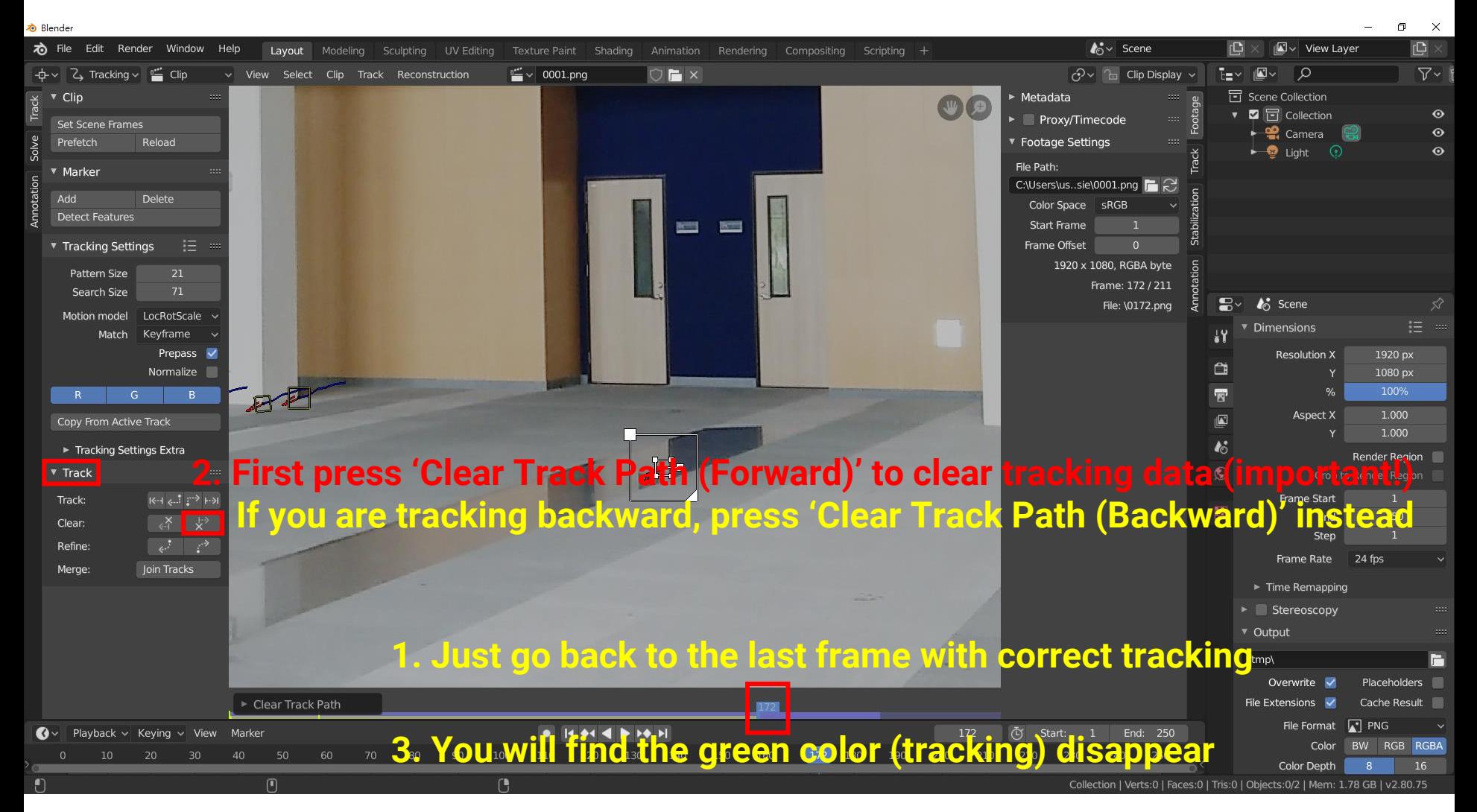

# **Feature Detection (14)**

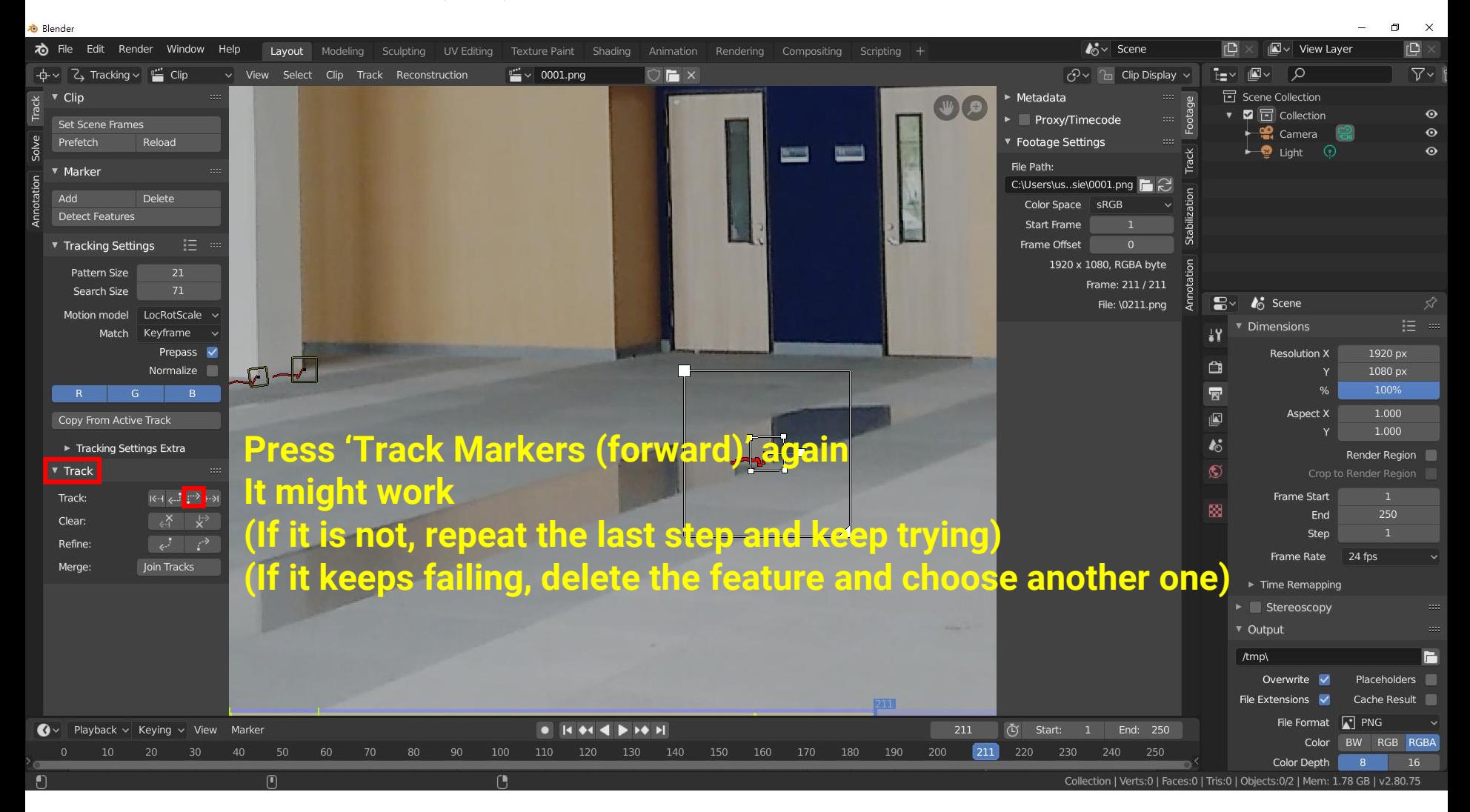

# **Feature Detection (15)**

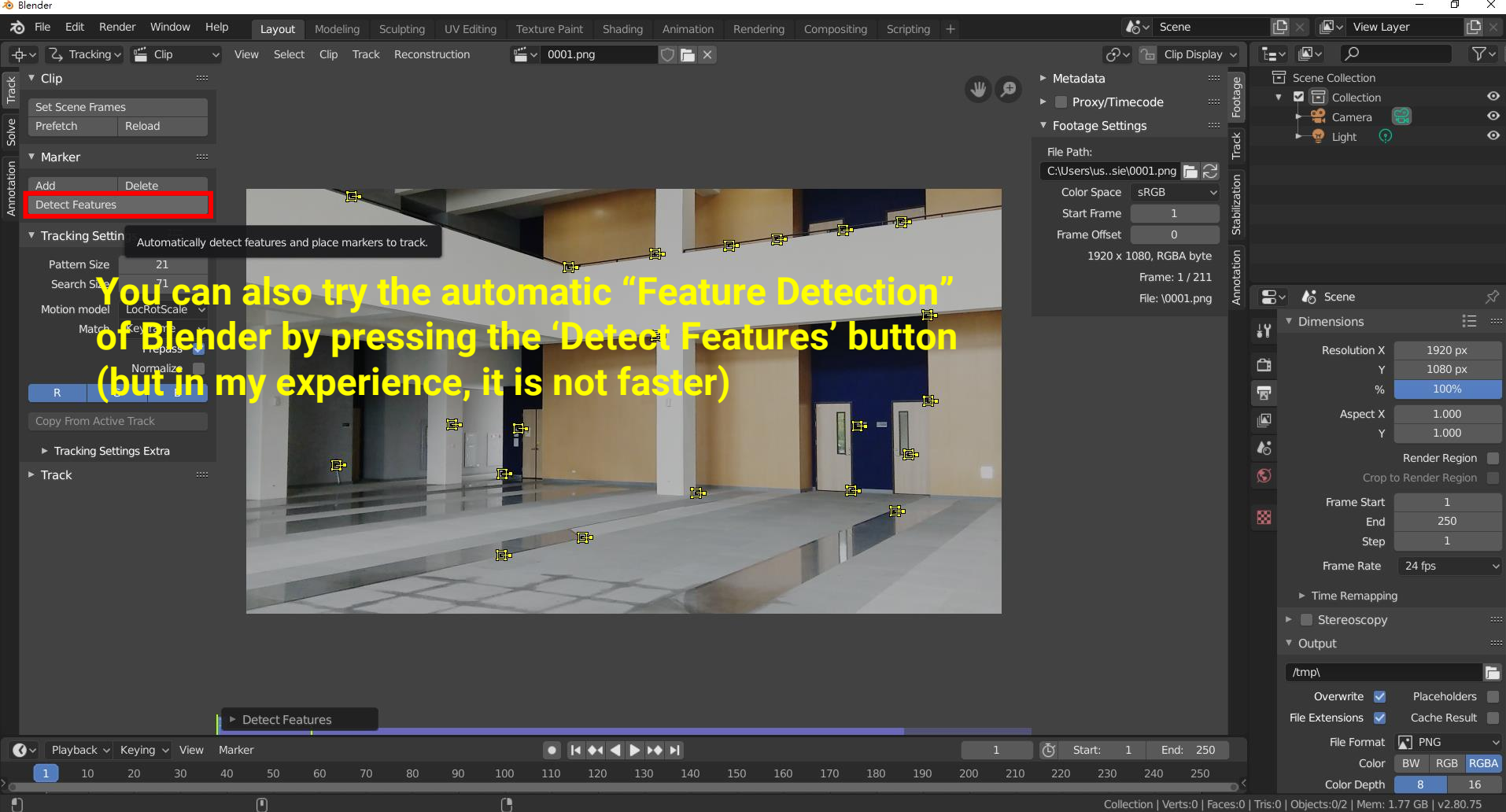

## **Feature Detection (16)**

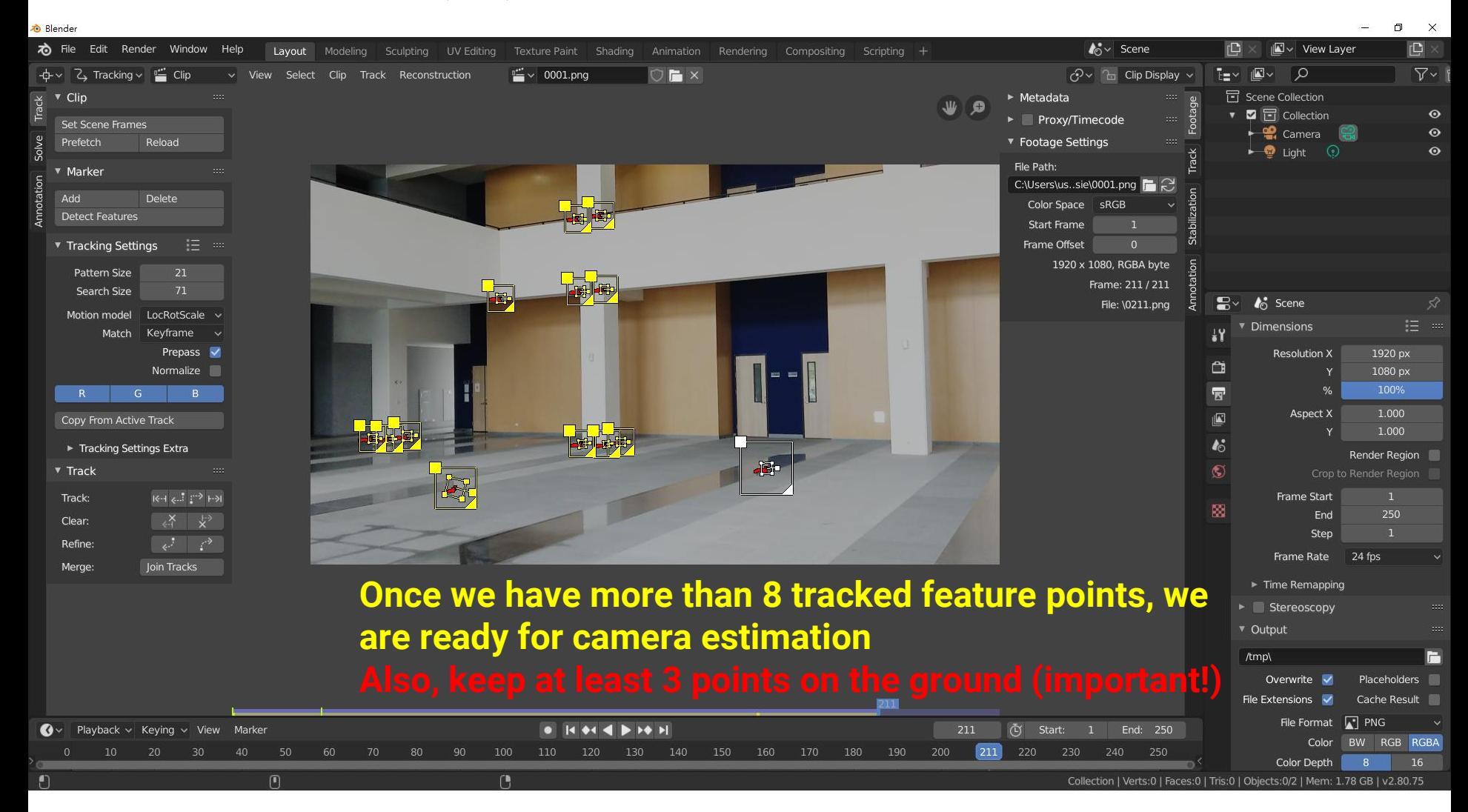

## **Setting Camera Parameters (1)**

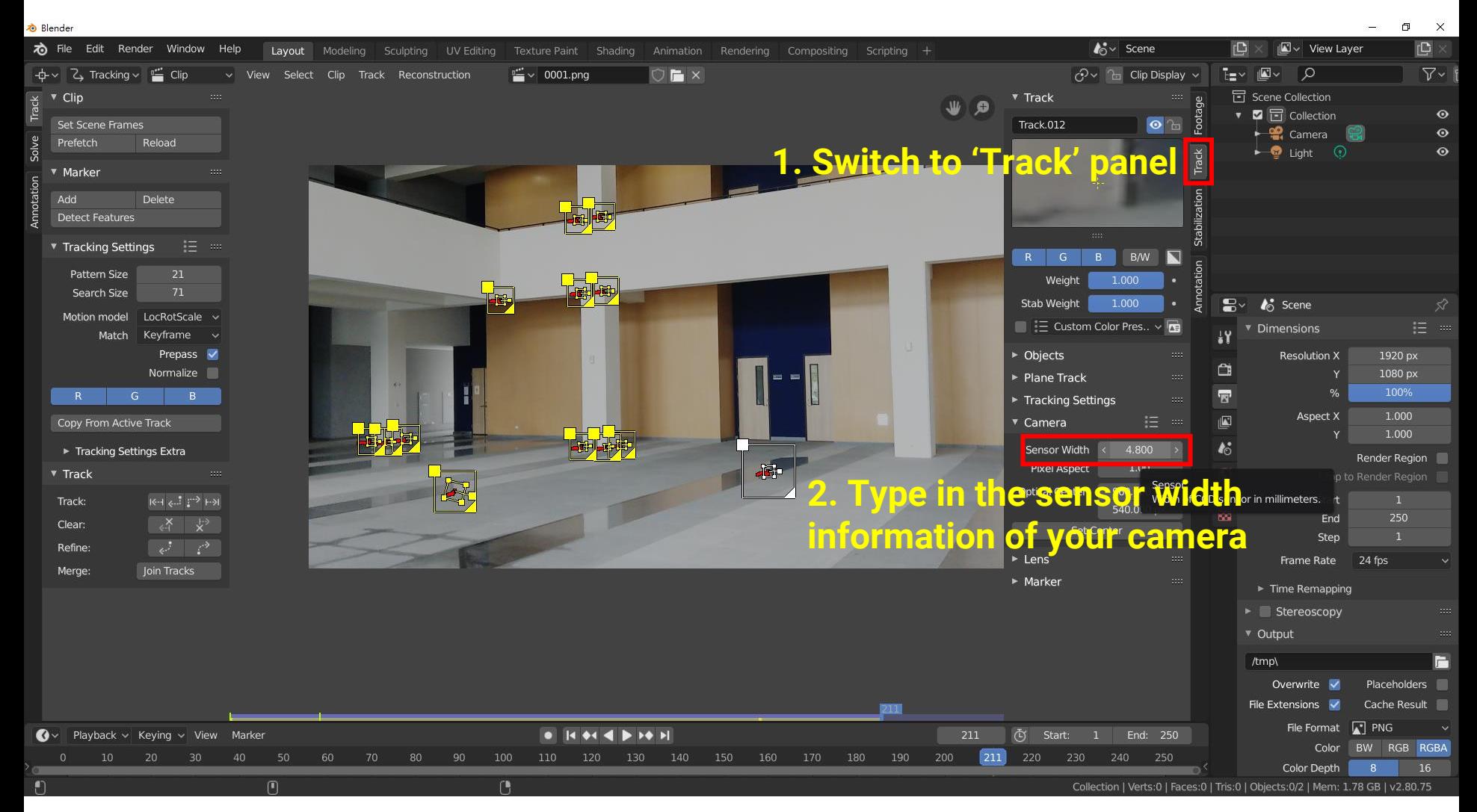

# **Camera Parameters**

### • **How do we know the camera parameters?**

- Google it on the internet
	- https://www.photocounter.com.au/wp[content/uploads/2013/01/sensor-size-table.pdf](https://www.photocounter.com.au/wp-content/uploads/2013/01/sensor-size-table.pdf)
- You can also use Blender's preset

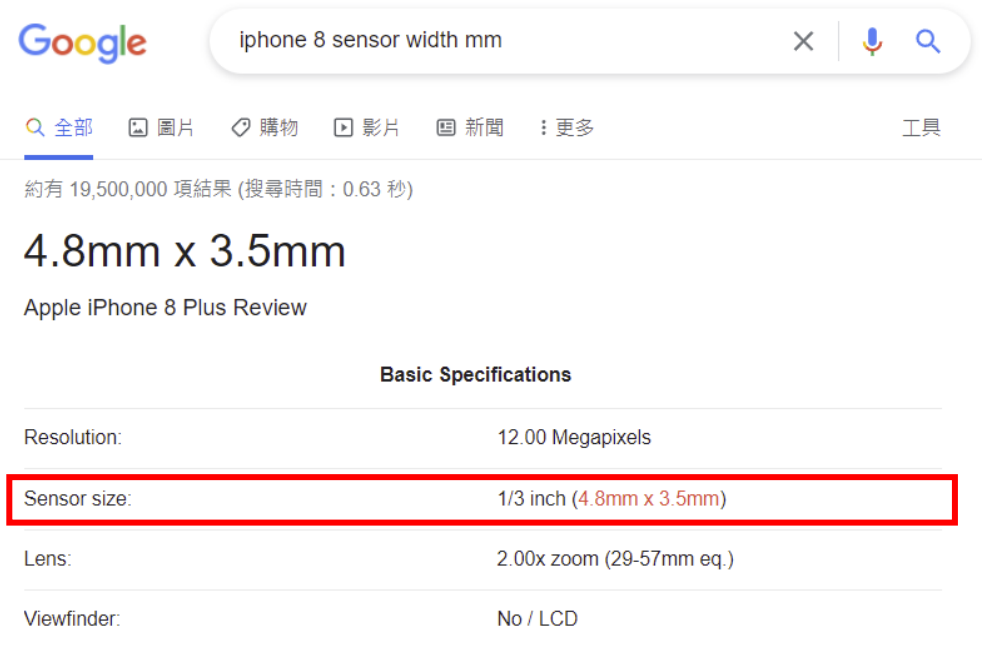

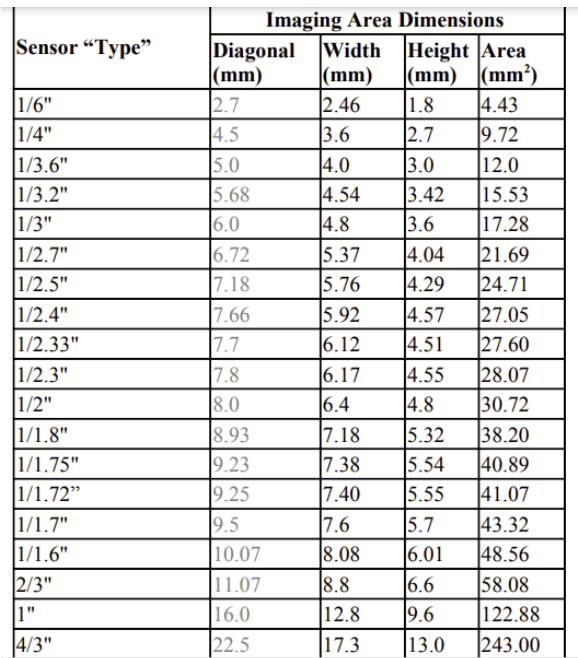

#### **Setting Camera Parameters (2)**

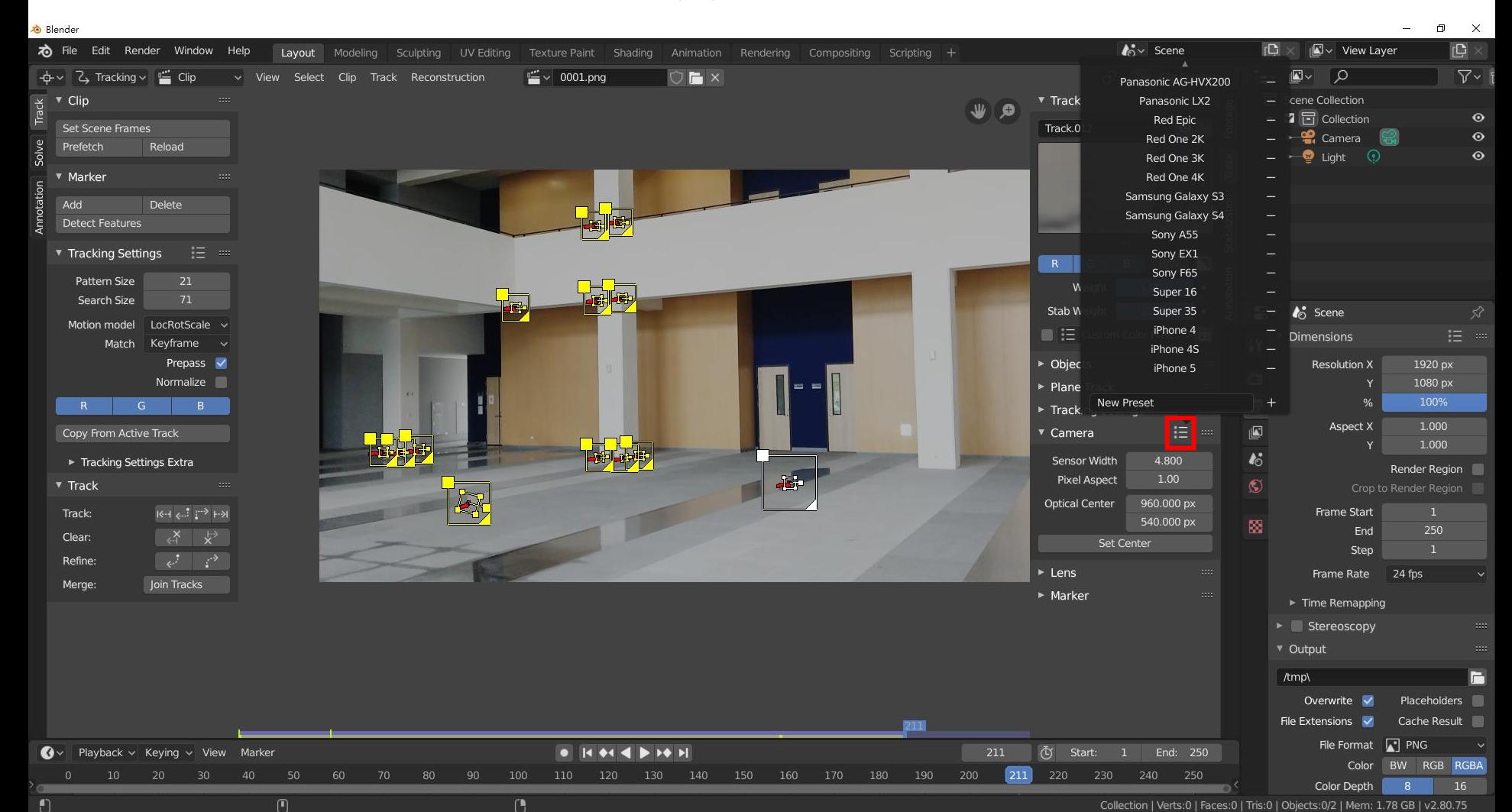

# **Solving Camera Motion (1)**

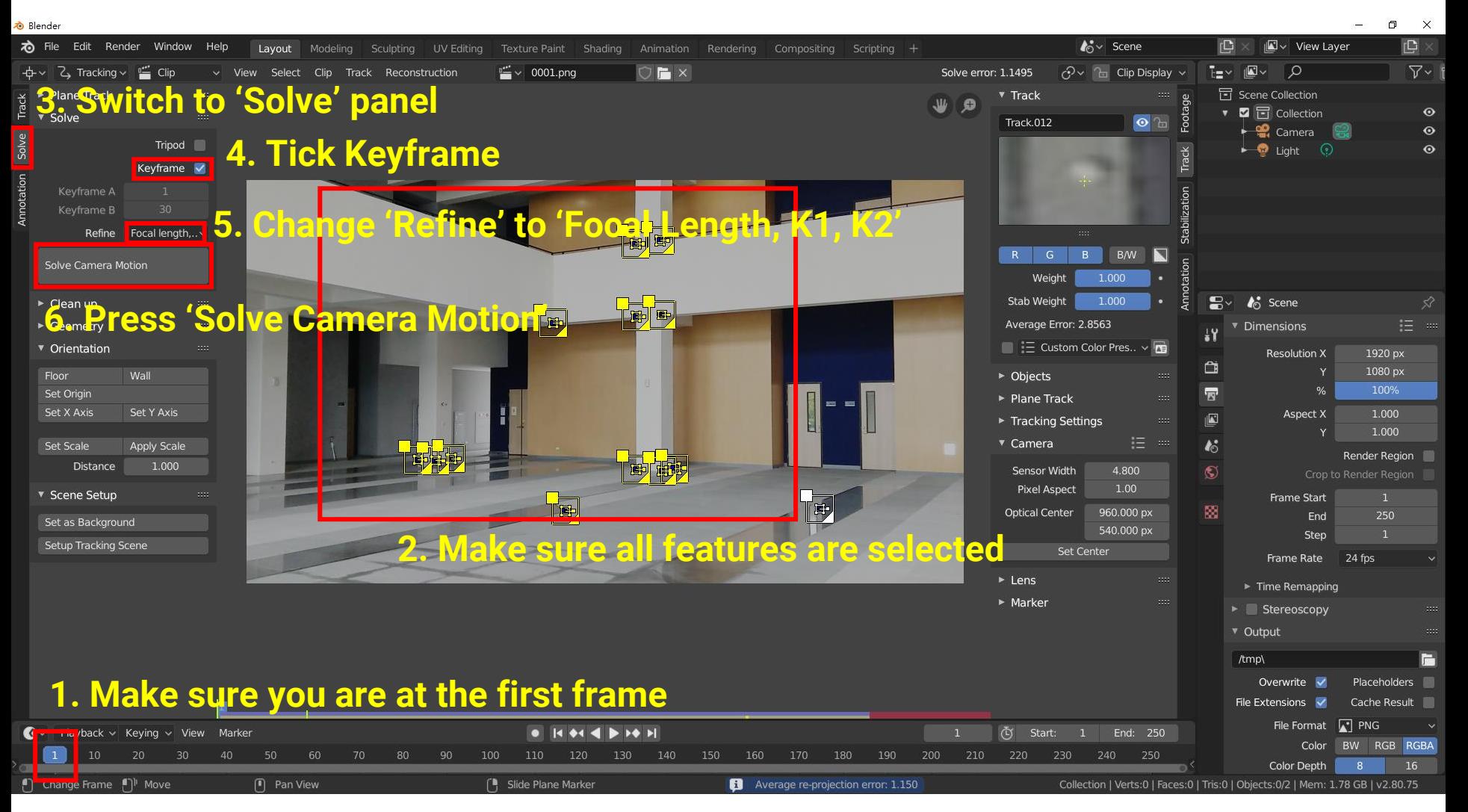

# **Solving Camera Motion (2)**

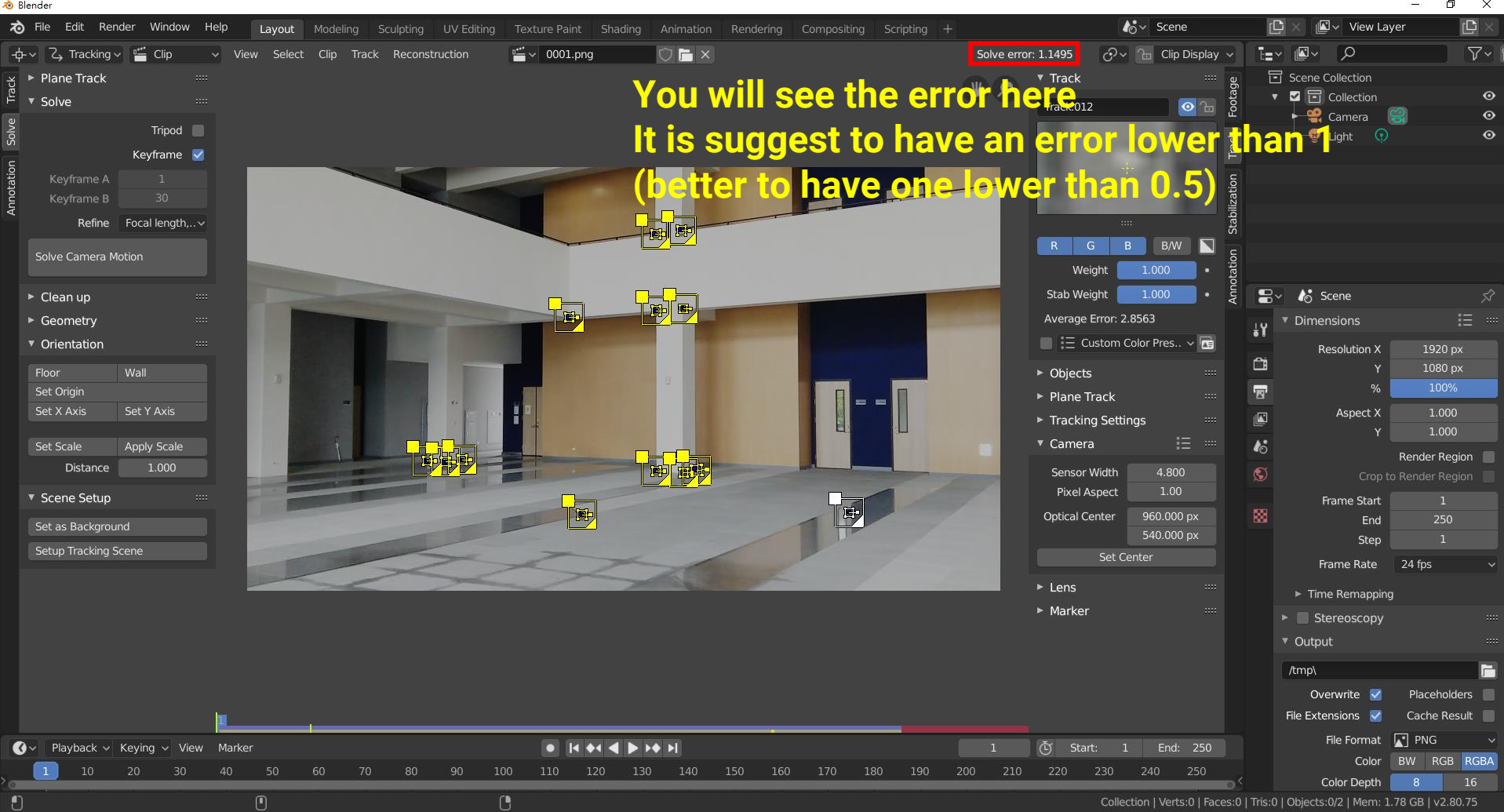

# **Solving Camera Motion (3)**

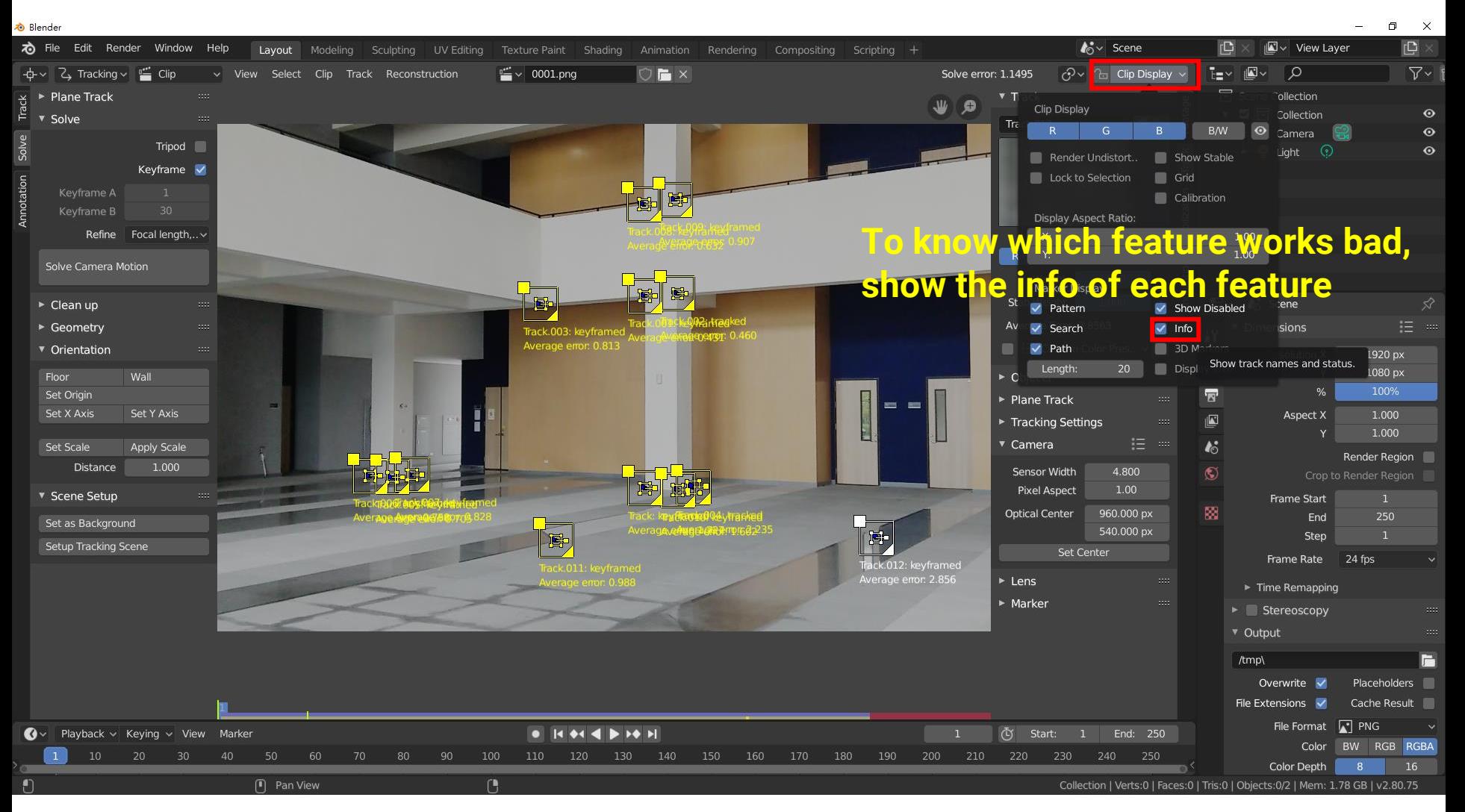

# **Solving Camera Motion (4)**

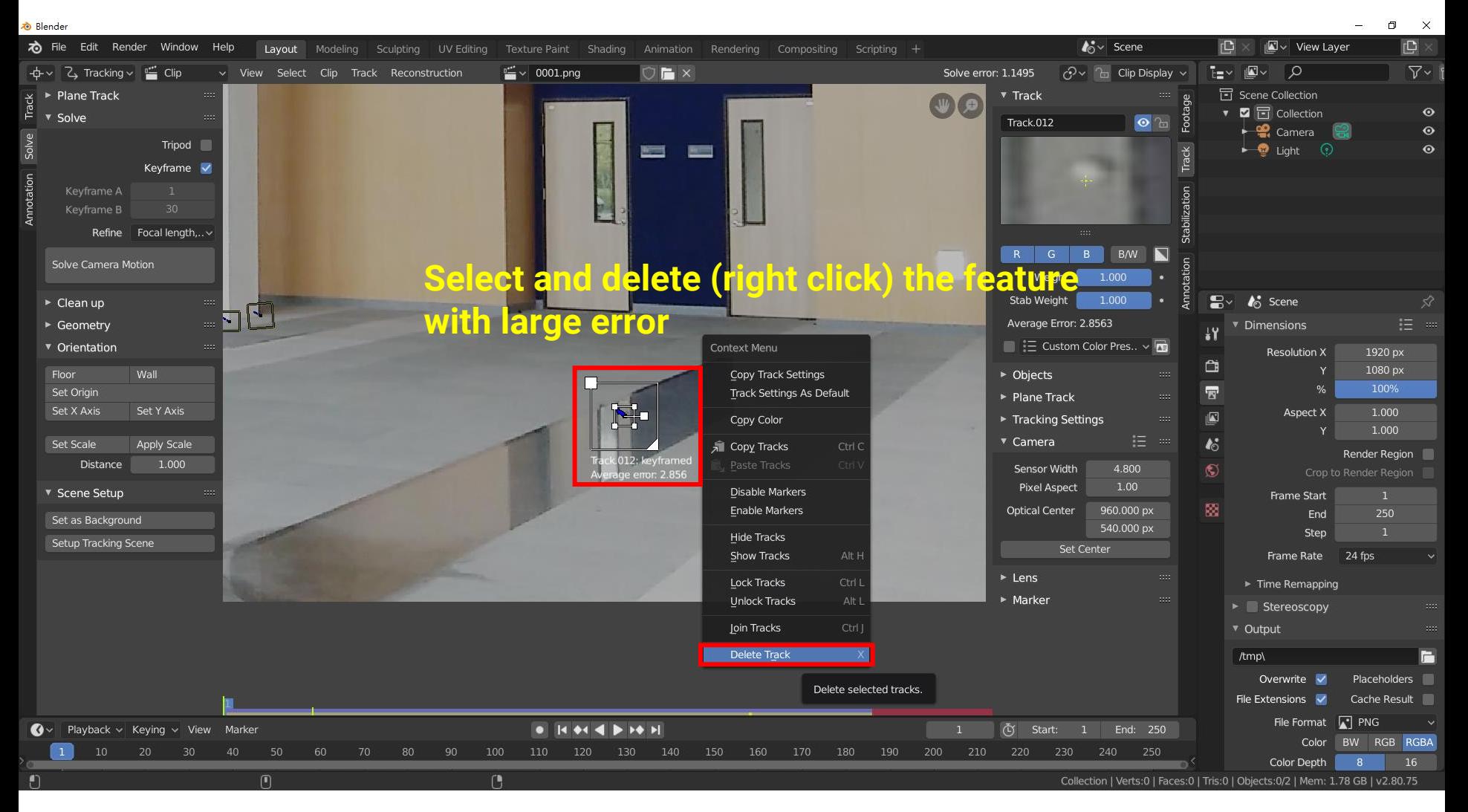

# **Solving Camera Motion (5)**

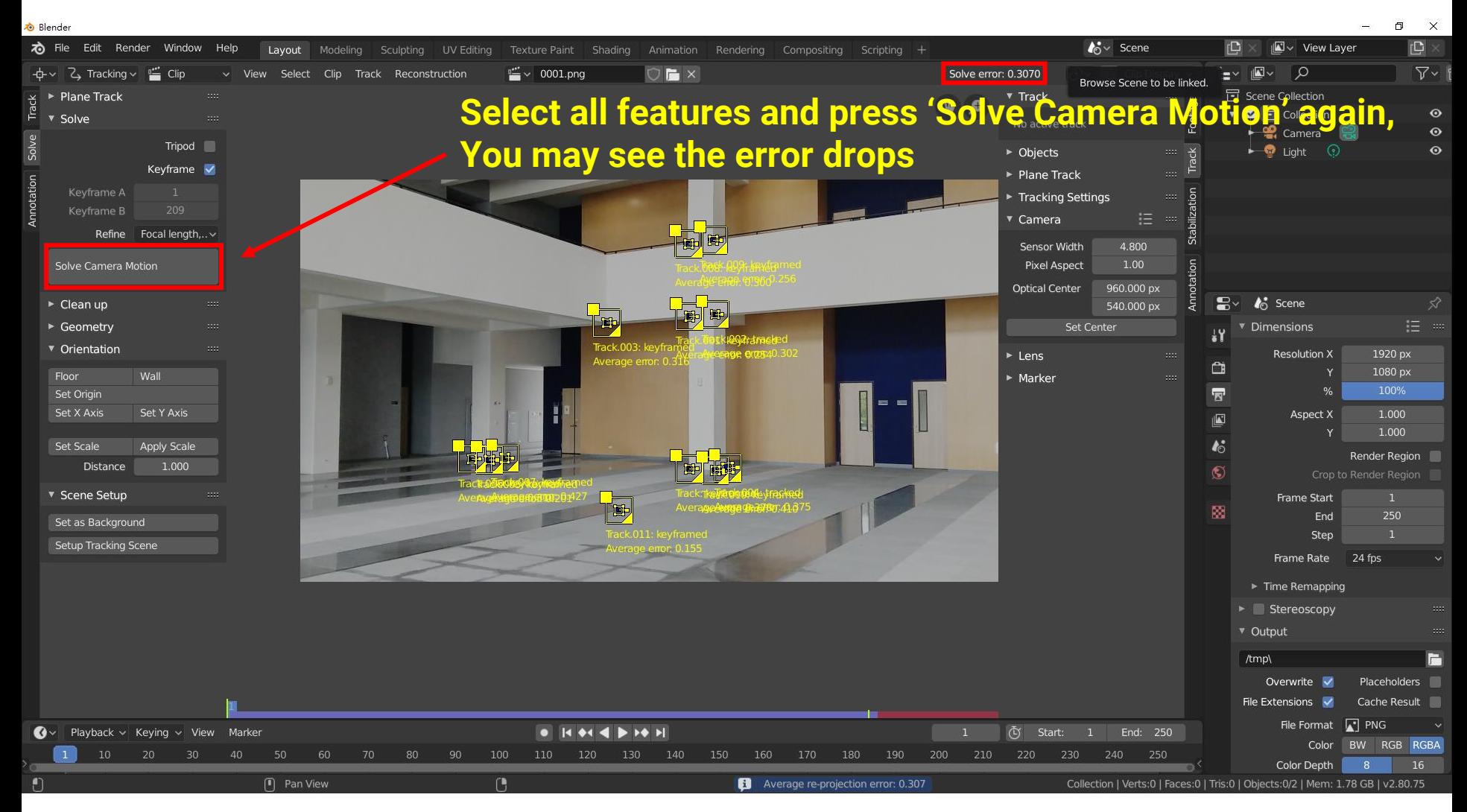

# **Solving Camera Motion (6)**

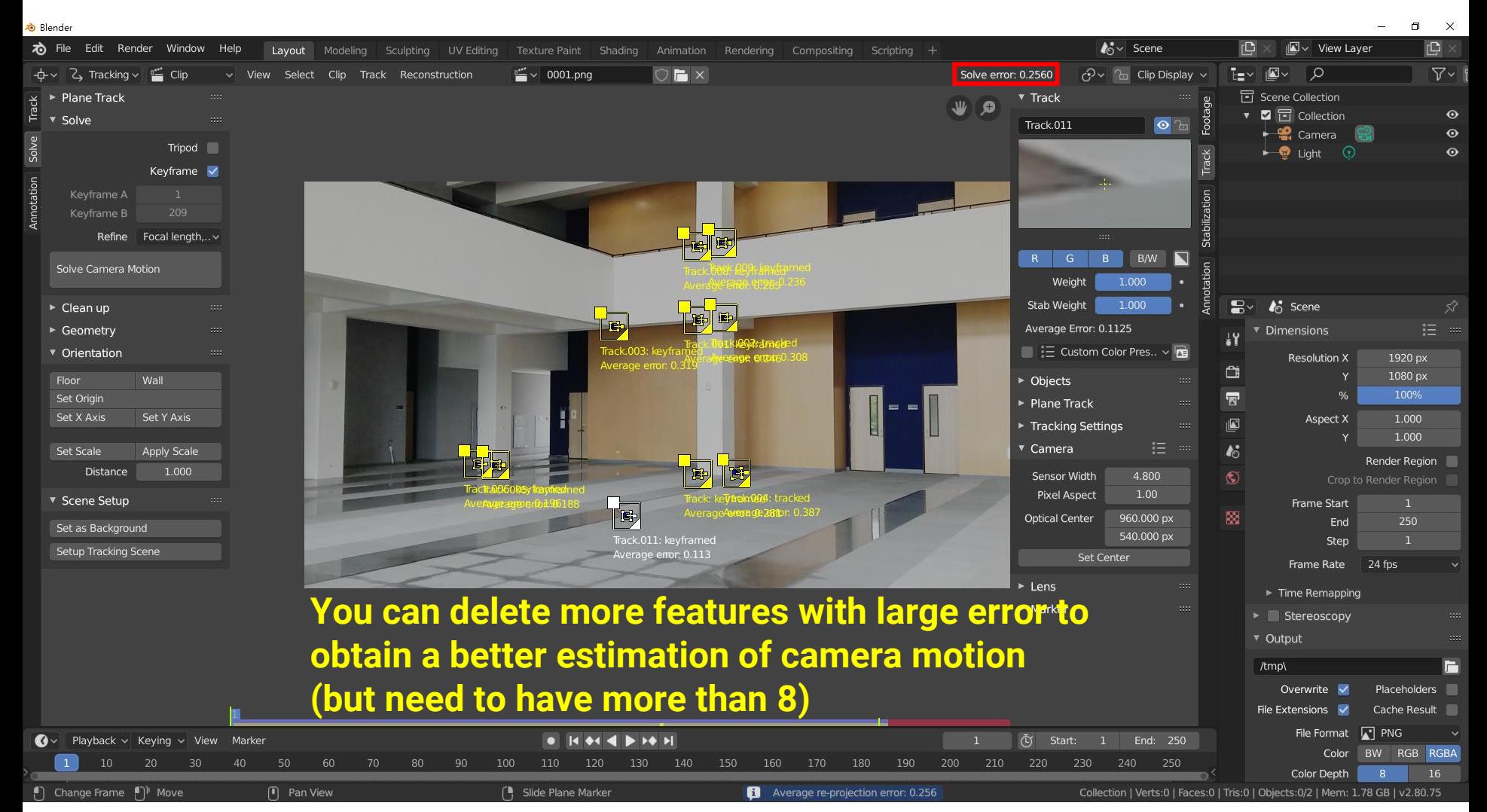

# **Setup Tracking Scene (1)**

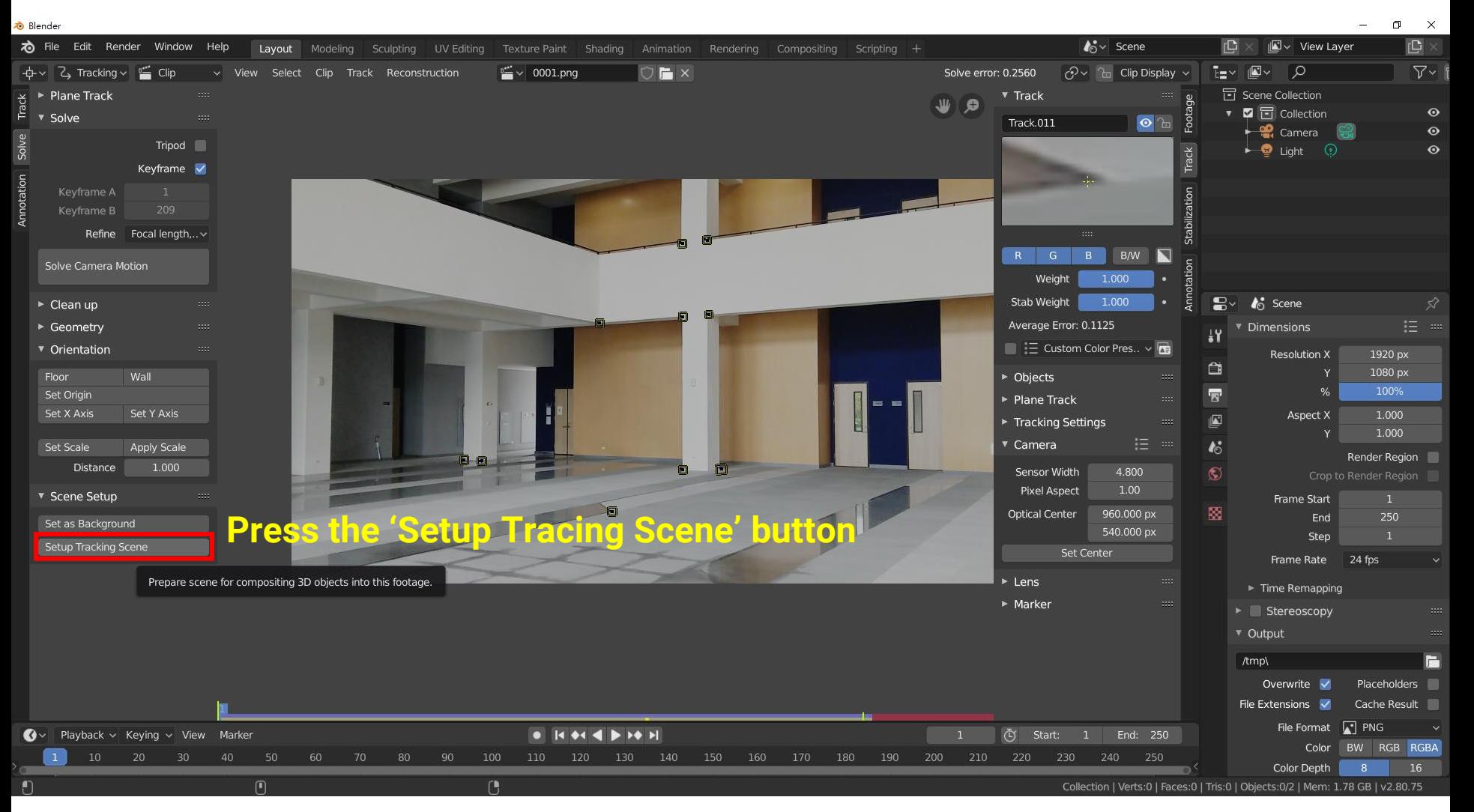

# **Setup Tracking Scene (2)**

**&** Blender

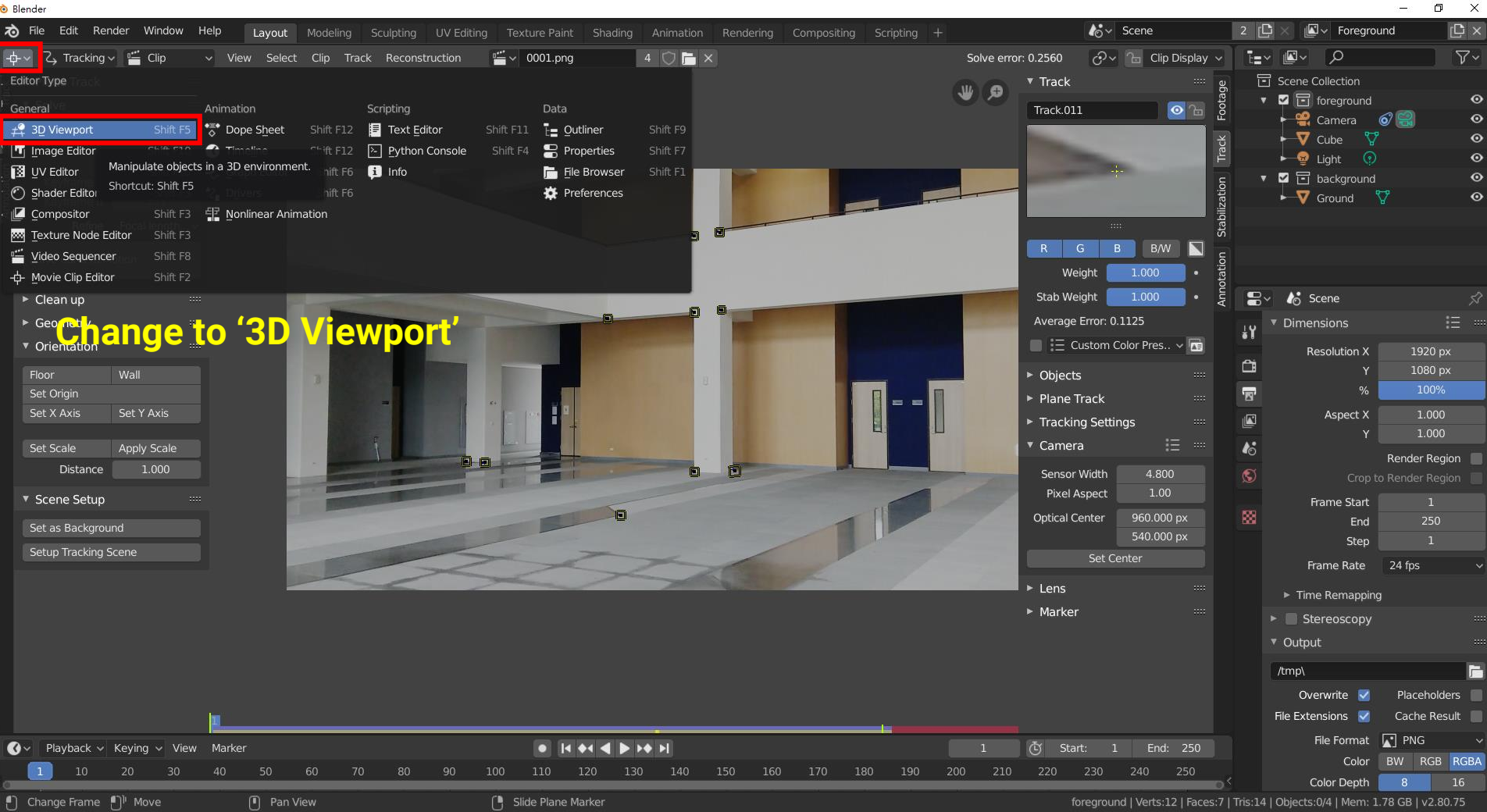

# **Setup Tracking Scene (3)**

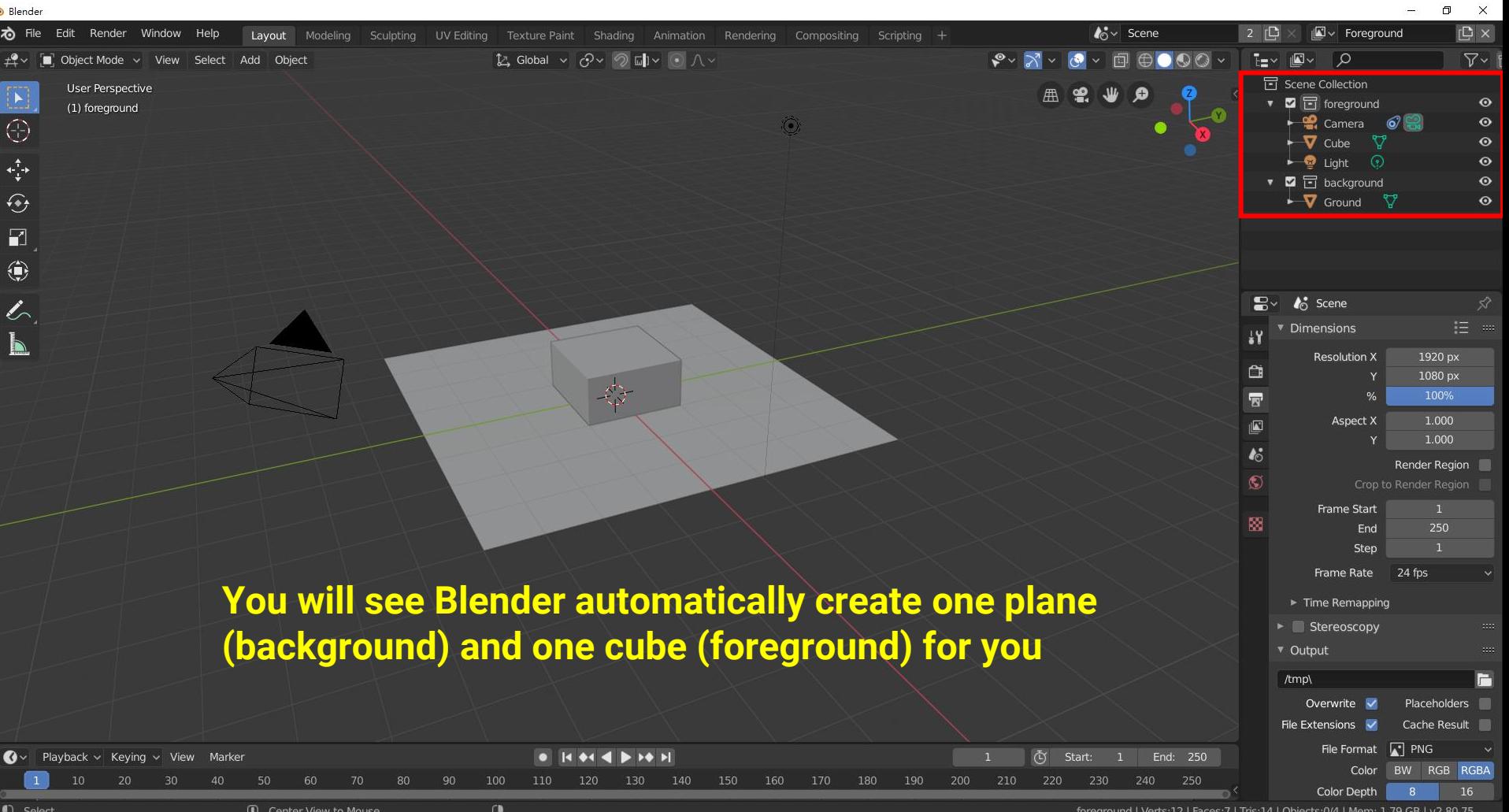

# **Setup Tracking Scene (4)**

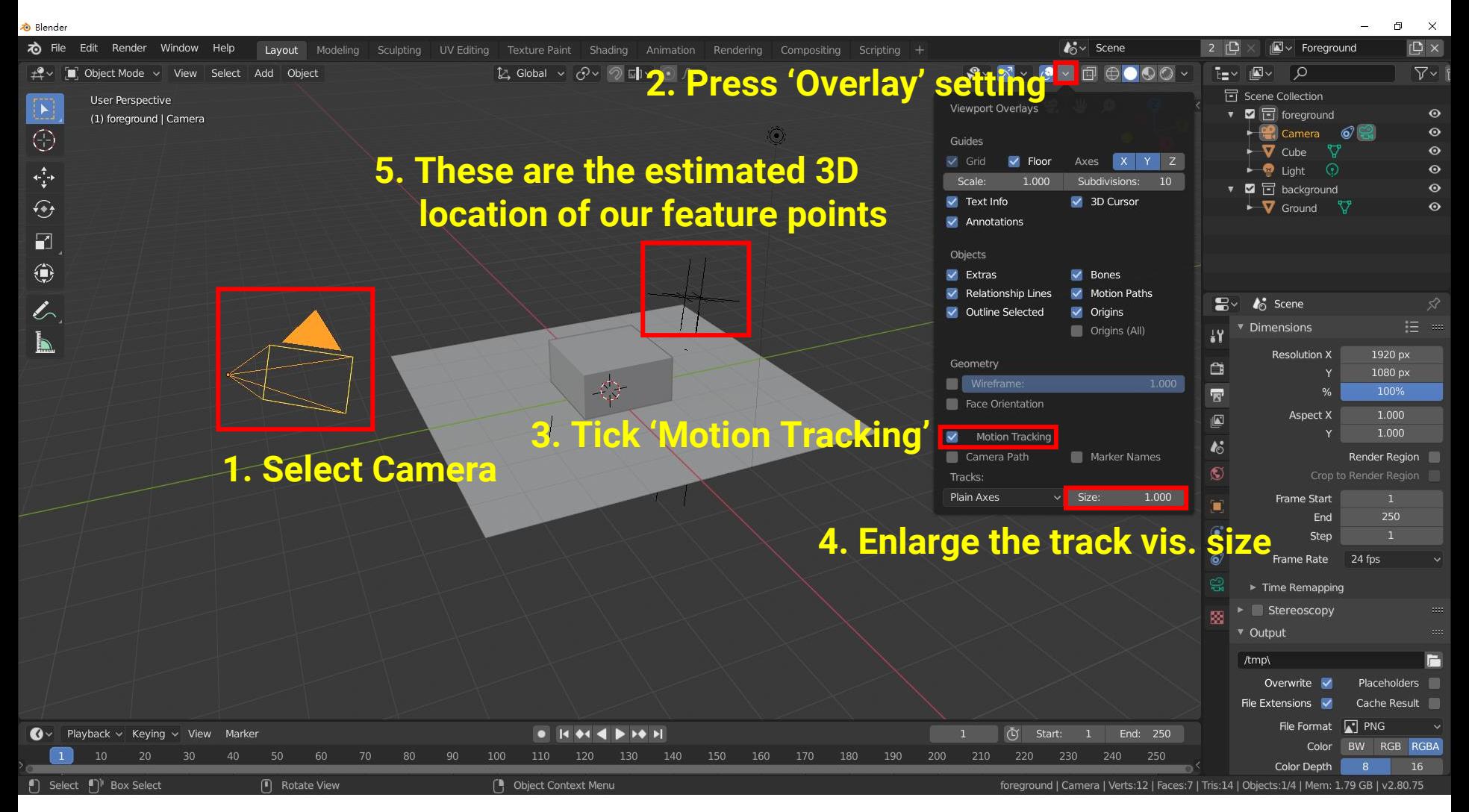

#### **Setup Tracking Scene (5)**

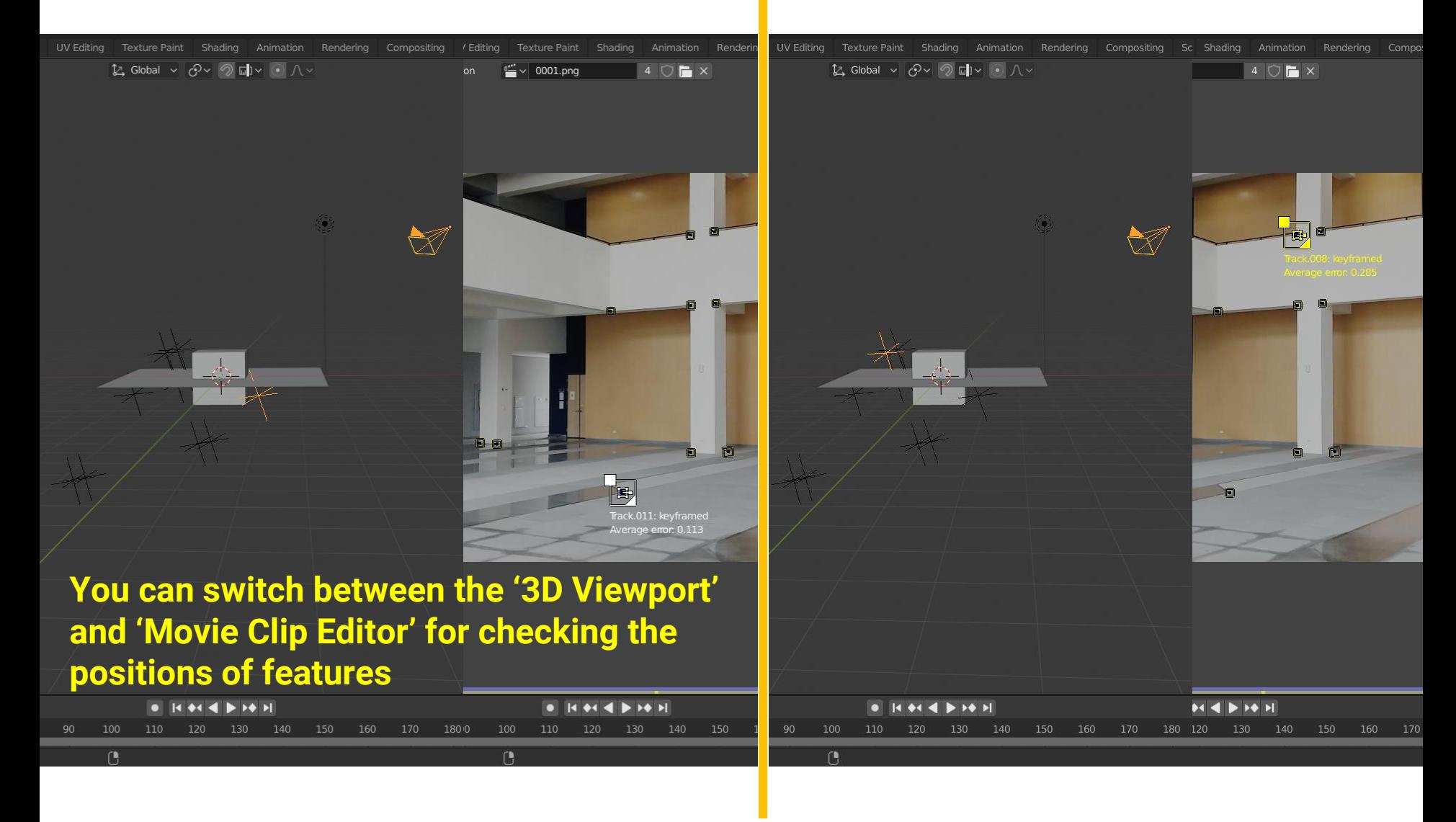

# **Setup Tracking Scene (6)**

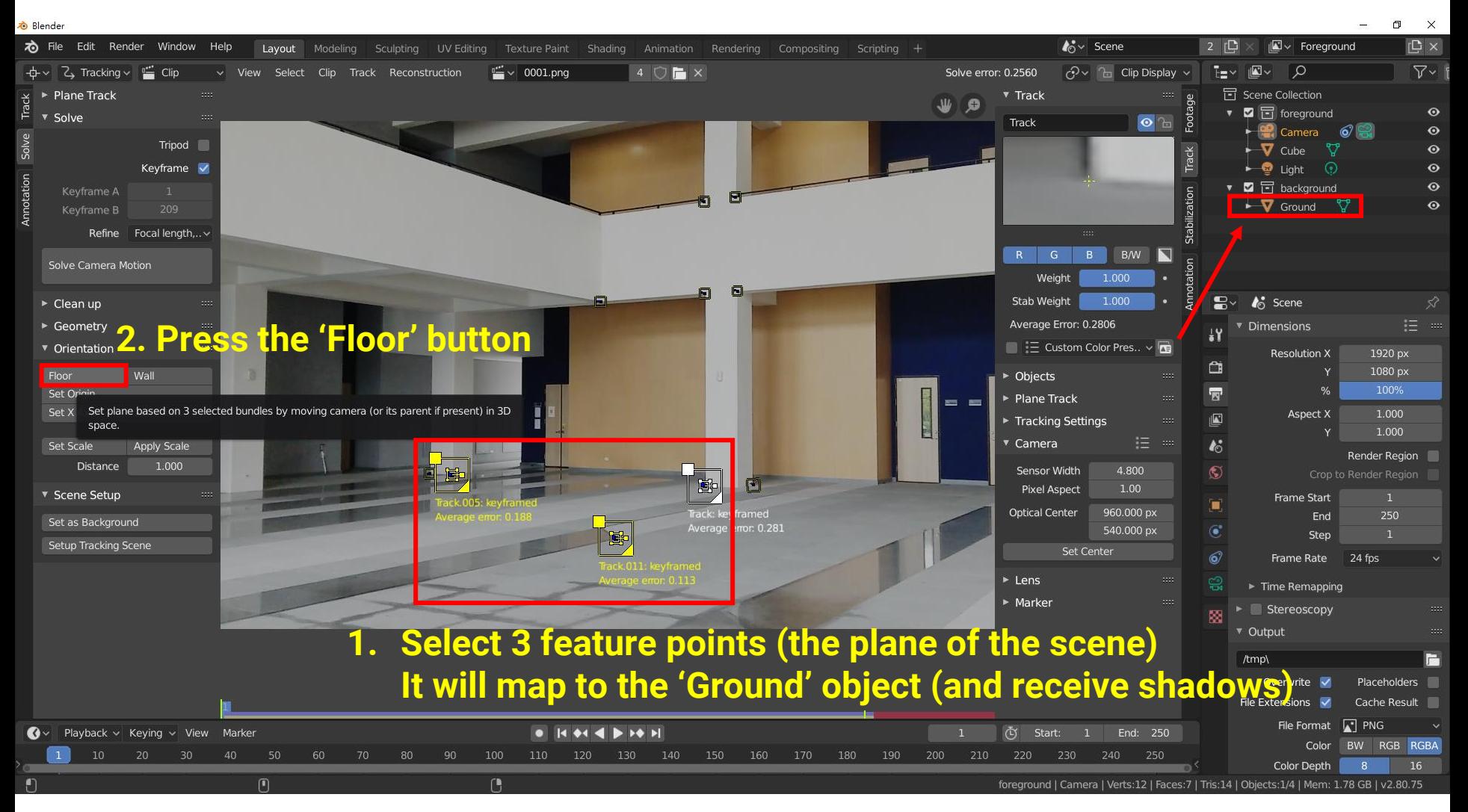

# **Setup Tracking Scene (7)**

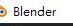

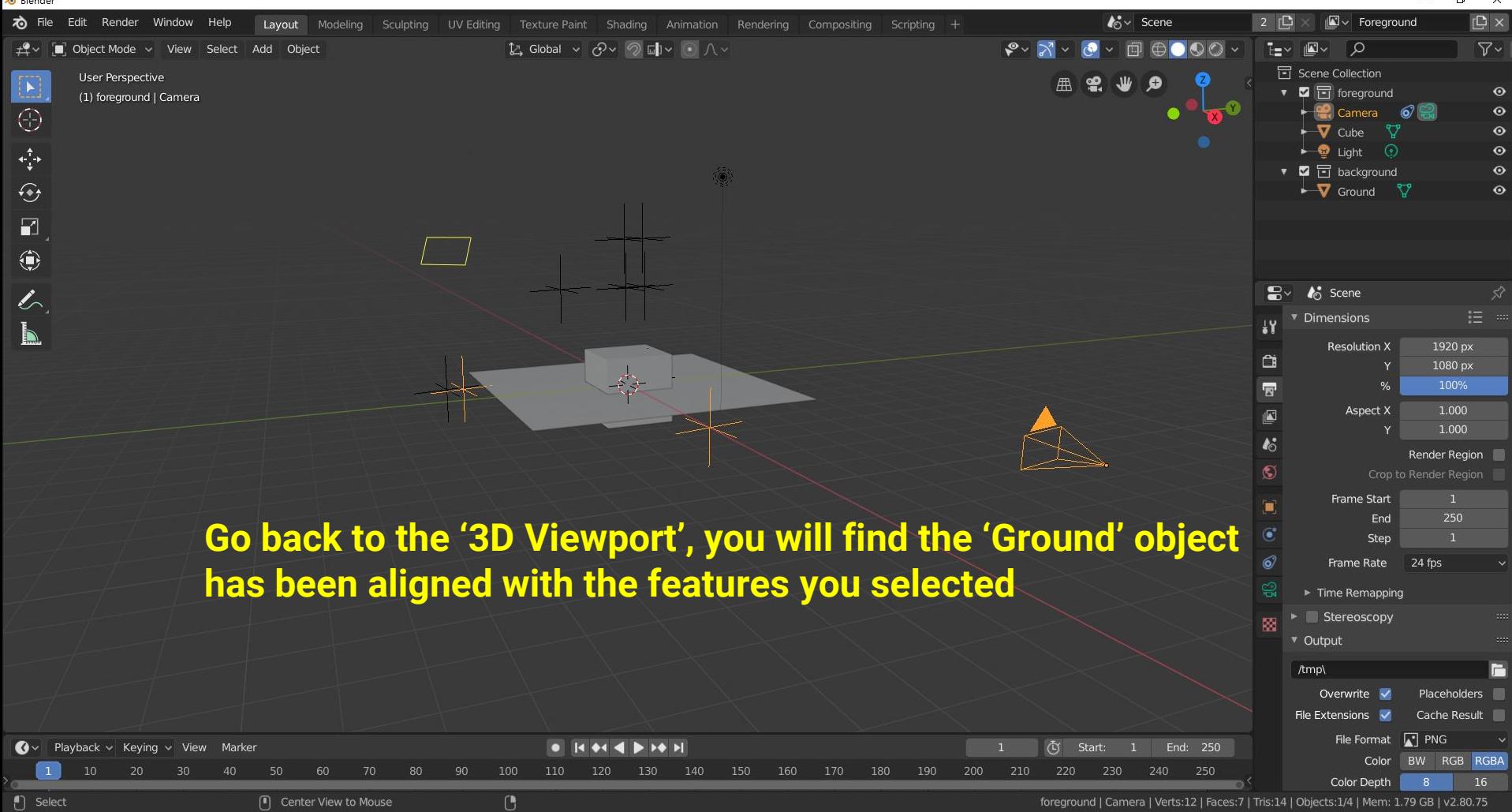

 $\blacksquare$ 

# **Setup Tracking Scene (8)**

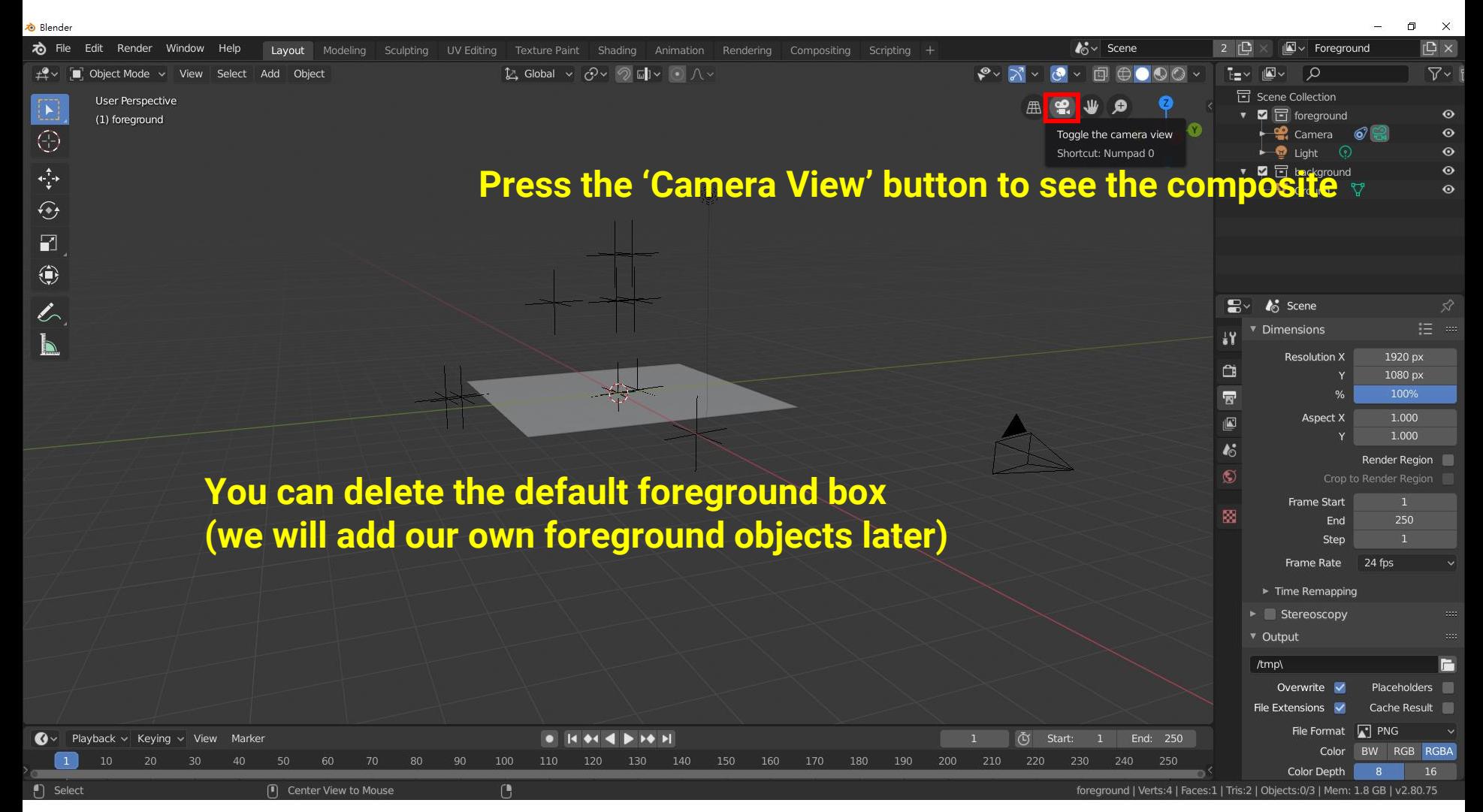

# **Setup Tracking Scene (9)**

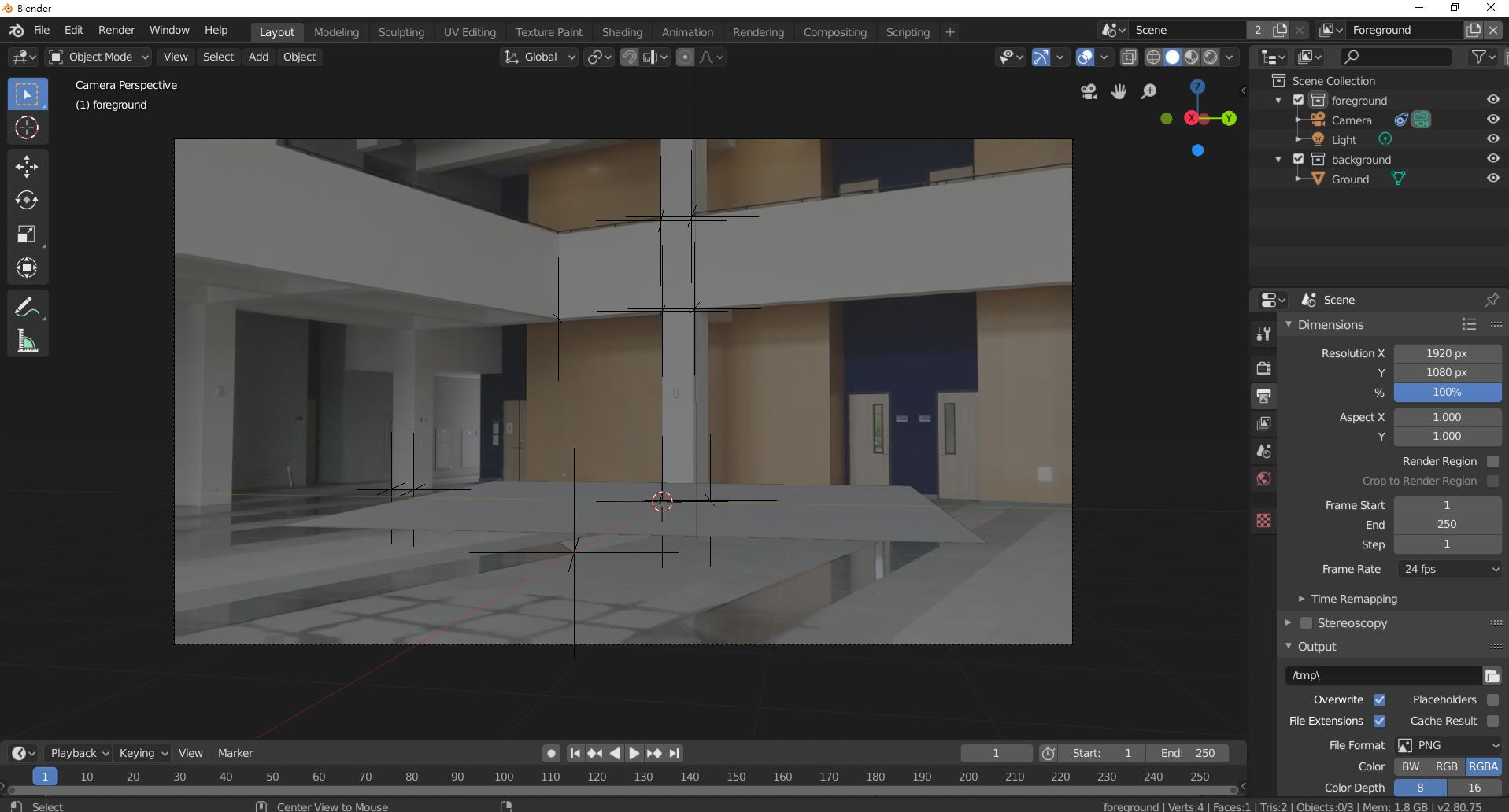
### **Setup Tracking Scene (10)**

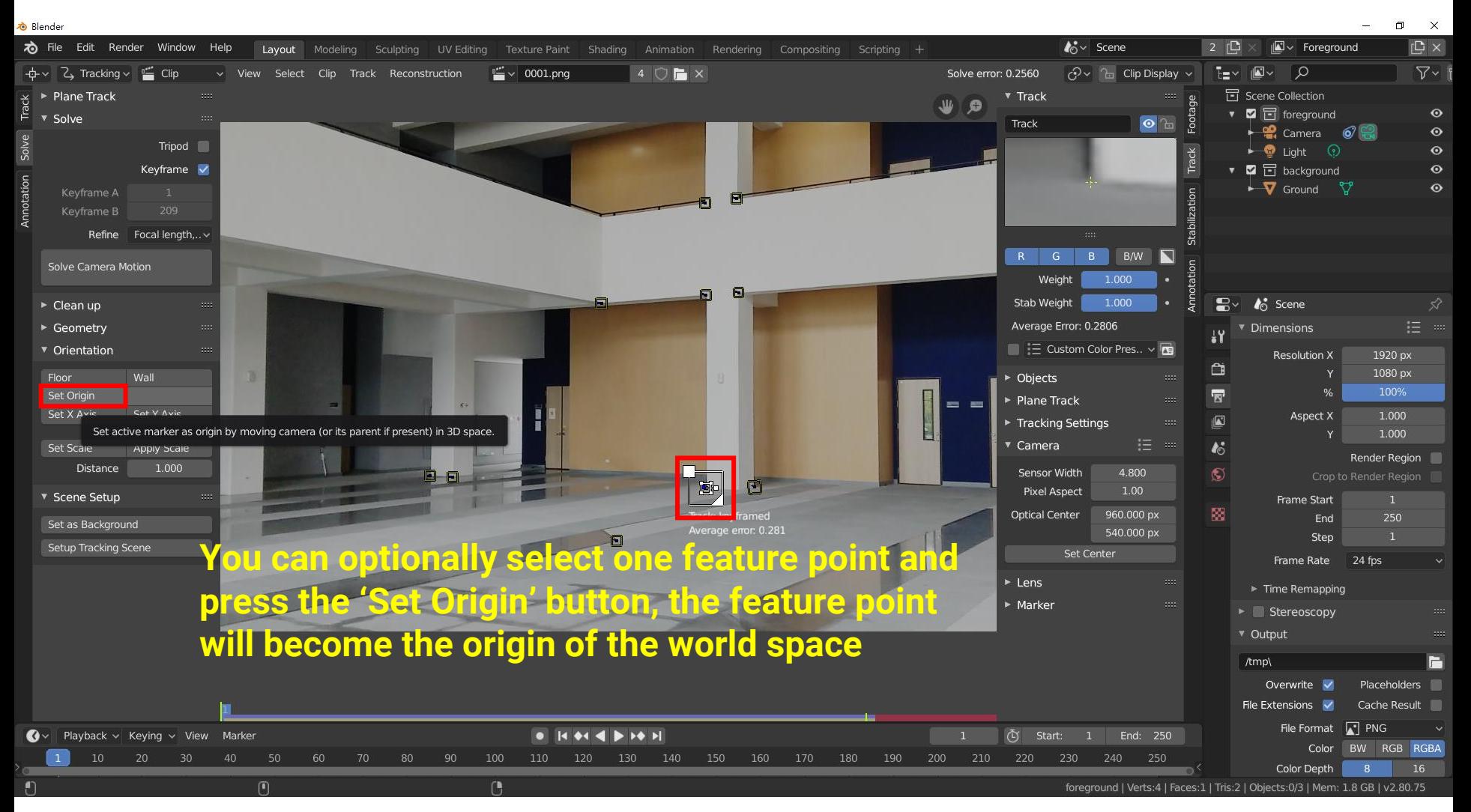

### **Setup Tracking Scene (11)**

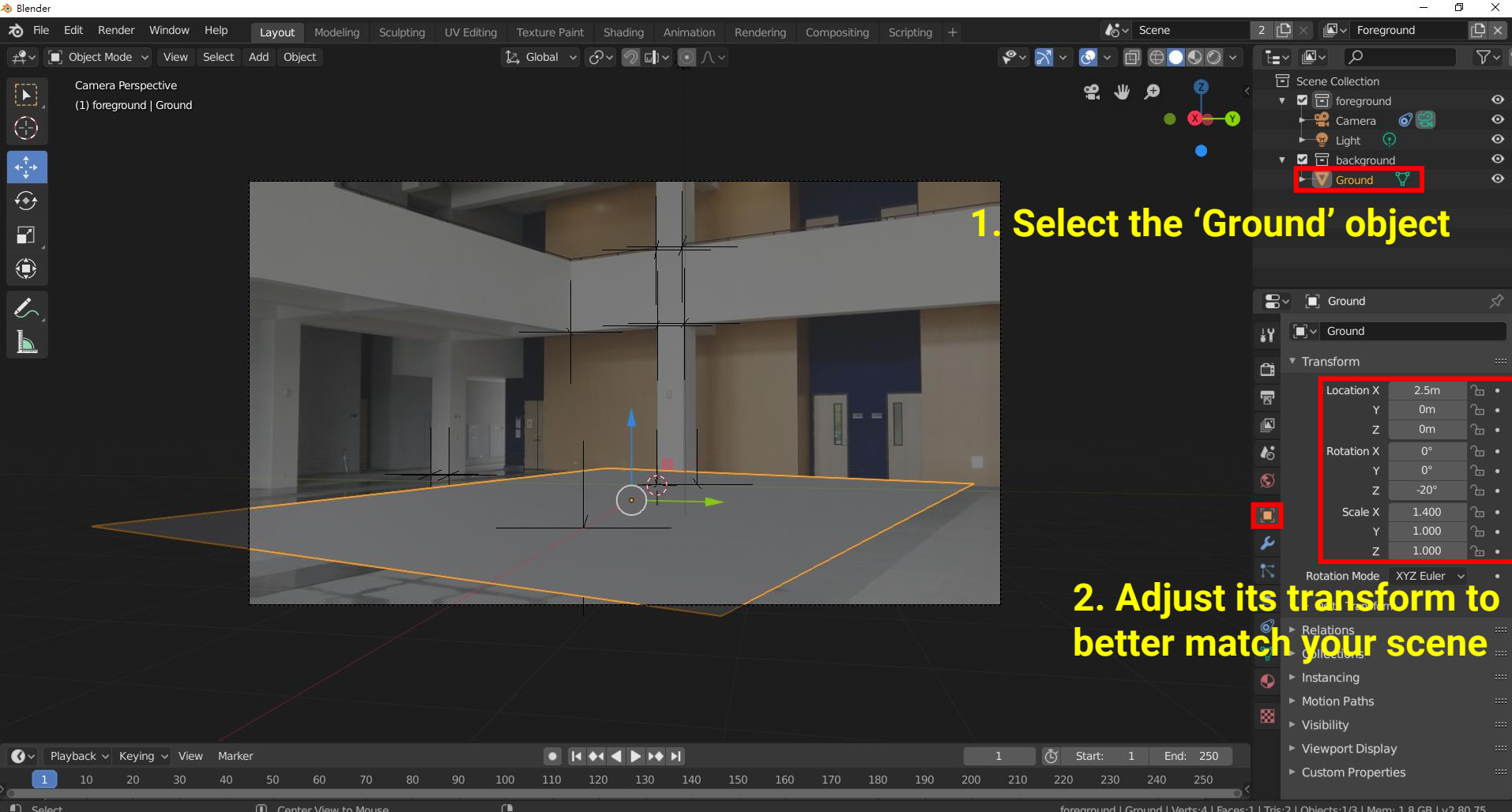

### **Setup Tracking Scene (12)**

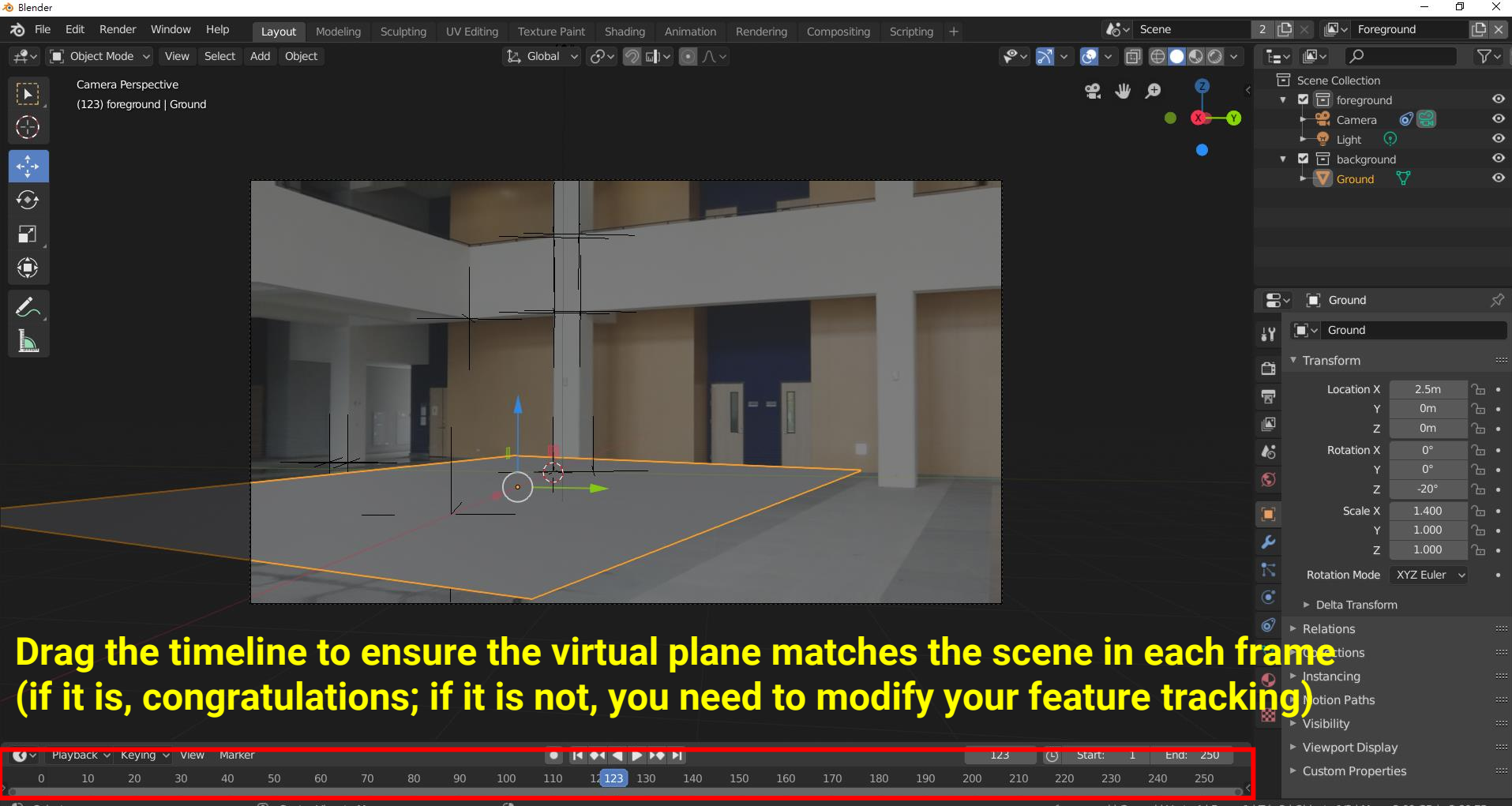

# **Add Virtual 3D Models (and Animations)**

#### **Add virtual 3D models and their animations**

Blender\* [C:\Users\user\Desktop\Matchmove\untitled.blend]

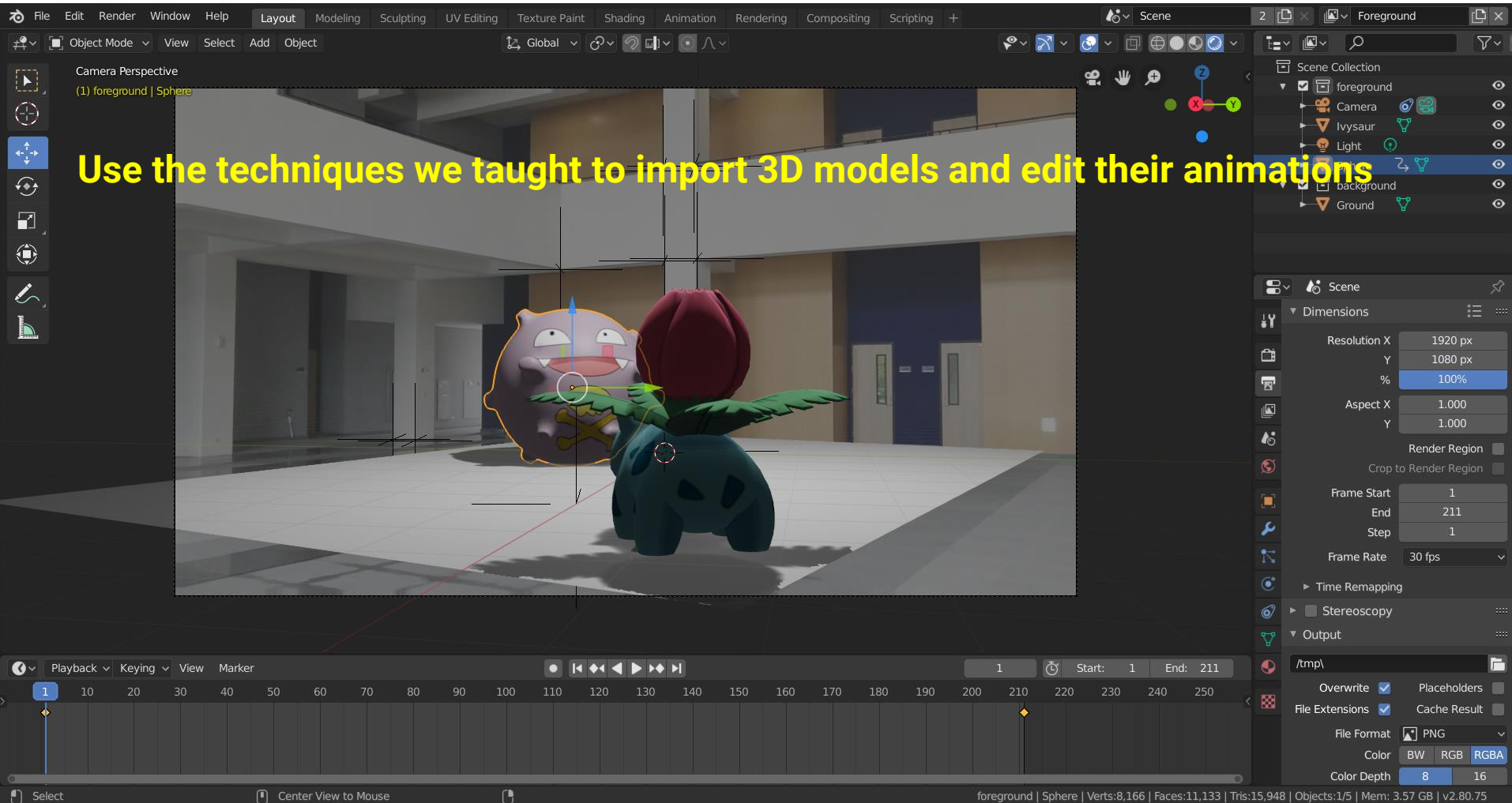

 $\Box$ 

 $\times$ 

### **Try to Render the Frame (1)**

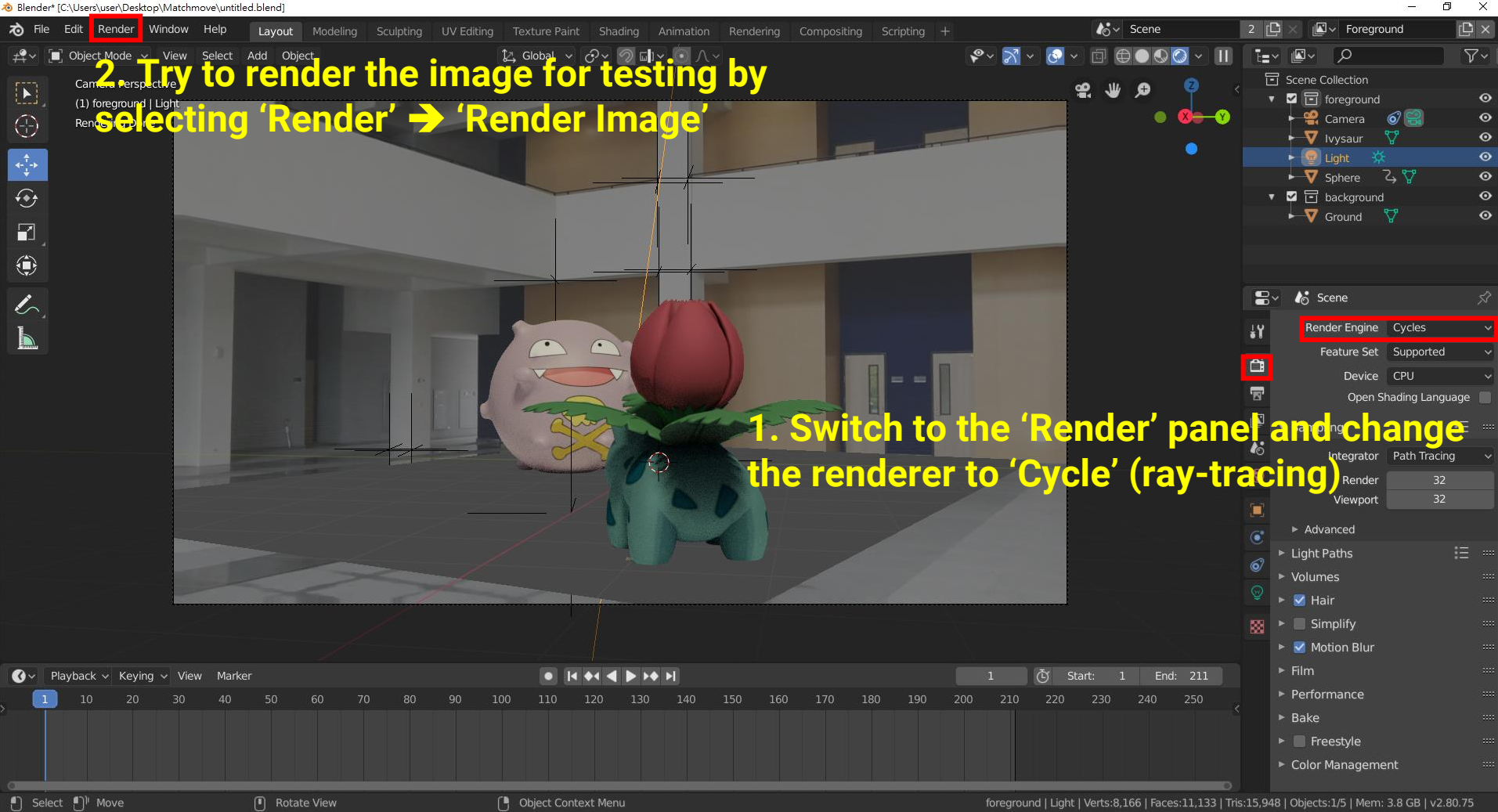

### **Try to Render the Frame (2)**

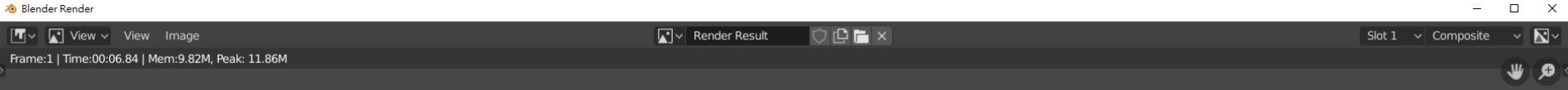

#### **You will find your background image is missing Let's try to recover it !**

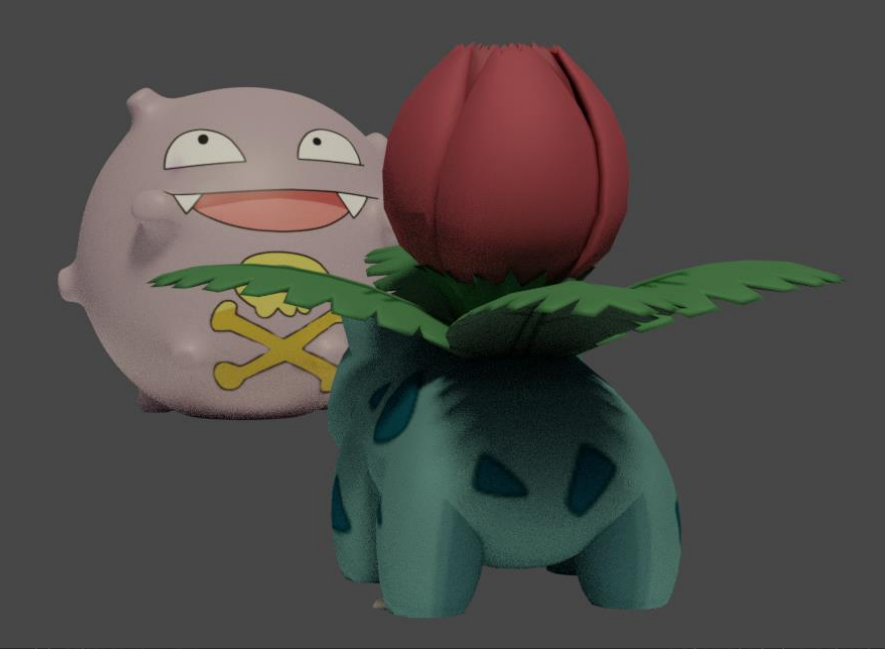

### **Try to Render the Frame (3)**

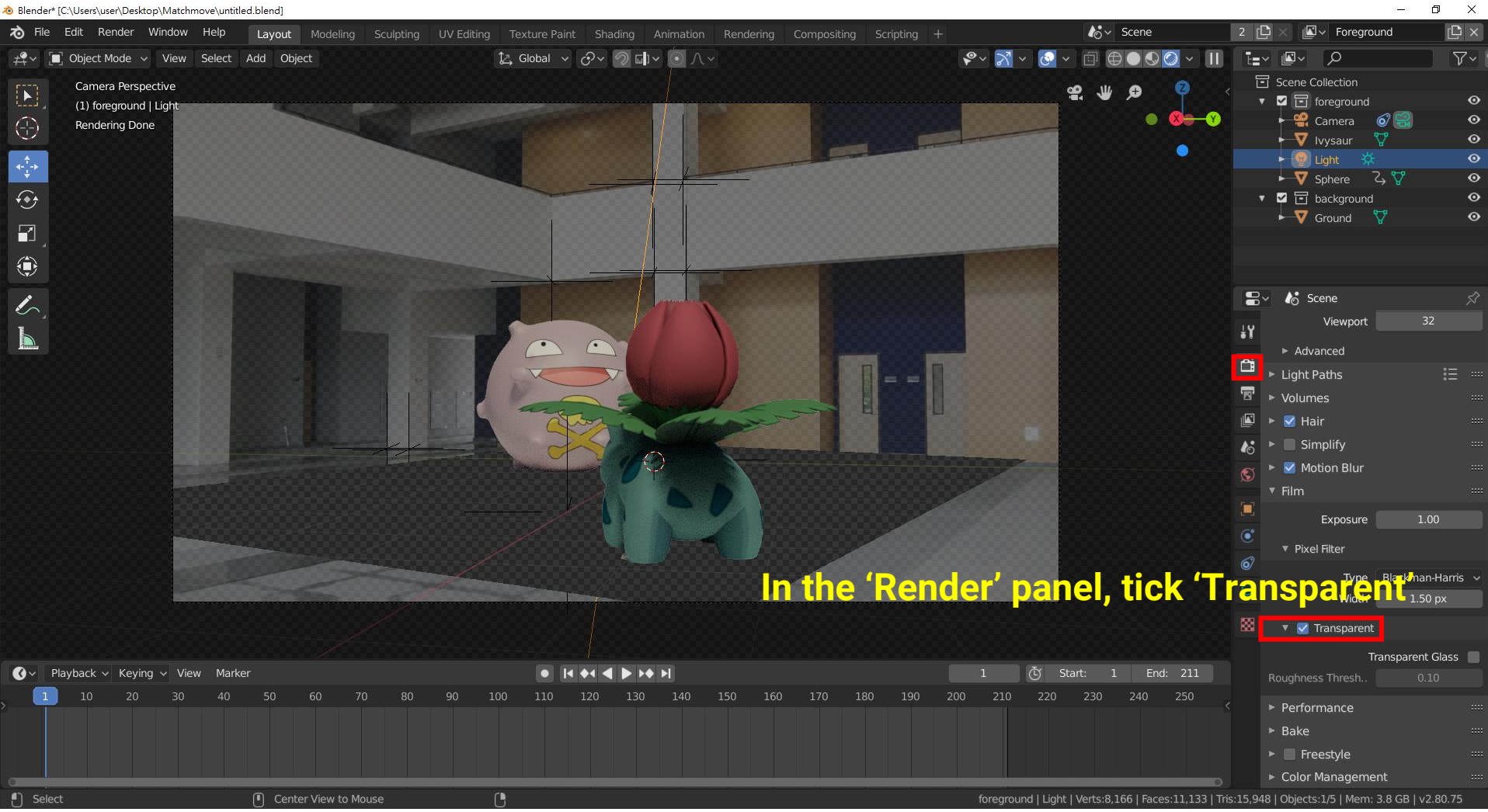

#### **Try to Render the Frame (4)**

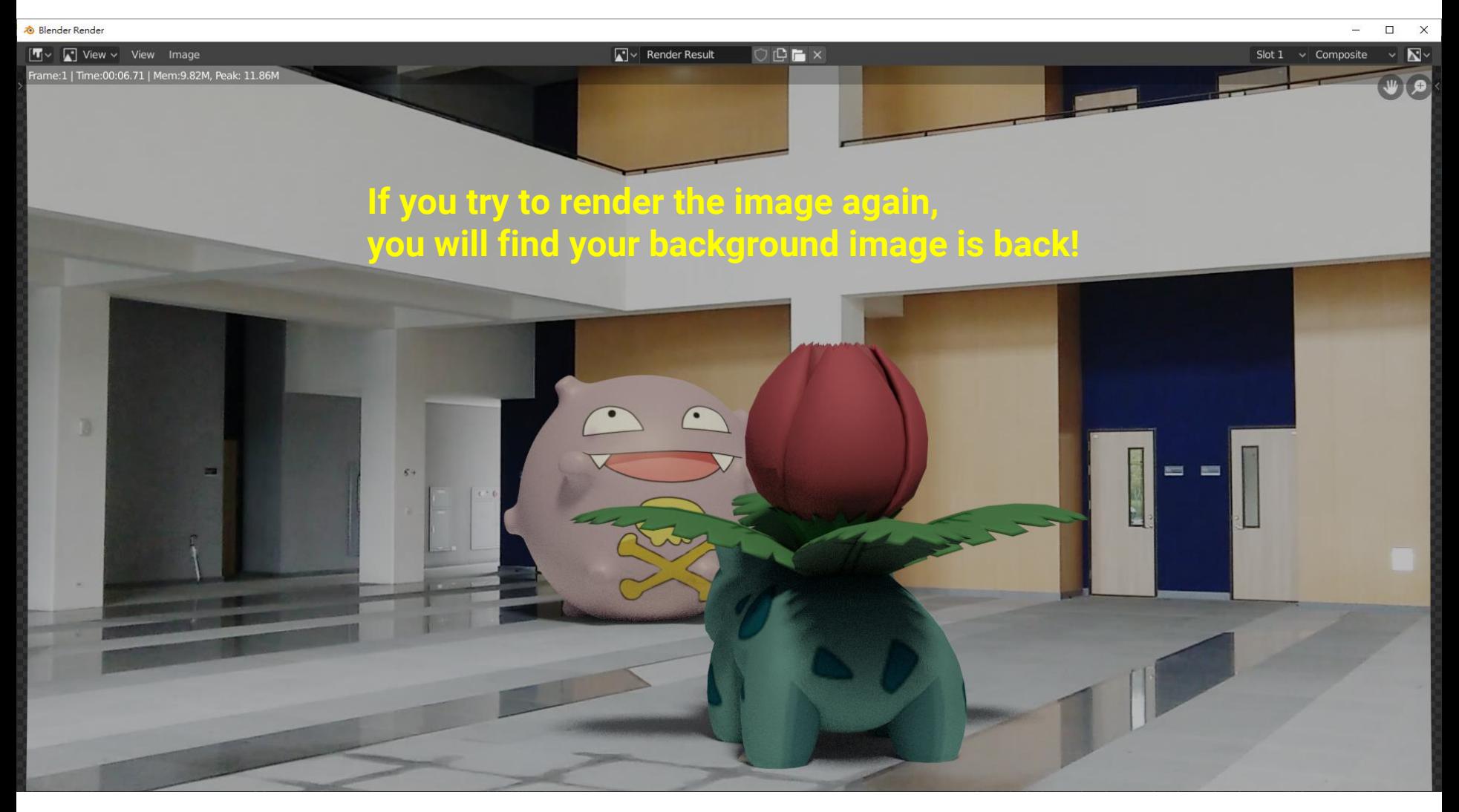

# **Recap: Environment Lighting**

- Environment light illuminates the scene from a **virtual sphere at infinite distance**
- The spherical energy distribution is usually represented with longitude-latitude images
- Also called **image-based lighting (IBL)**

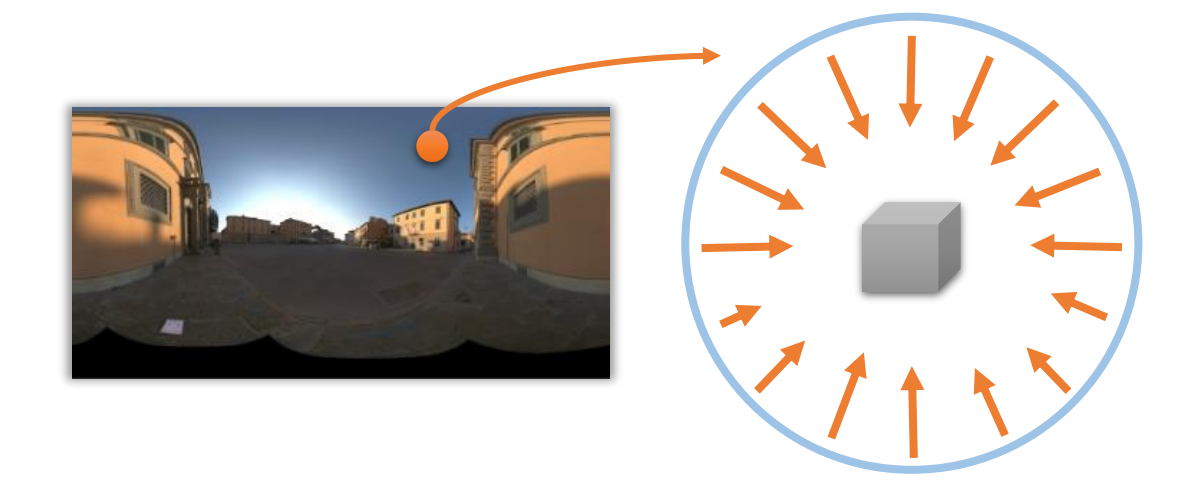

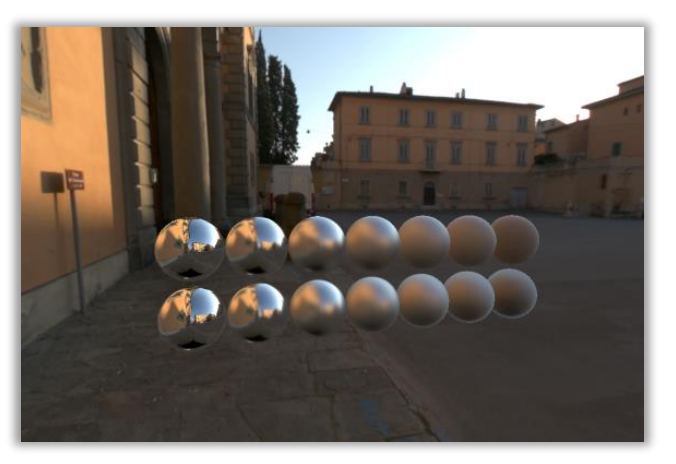

# **Recap: Environment Lighting**

• Widely used in digital visual effects and film production

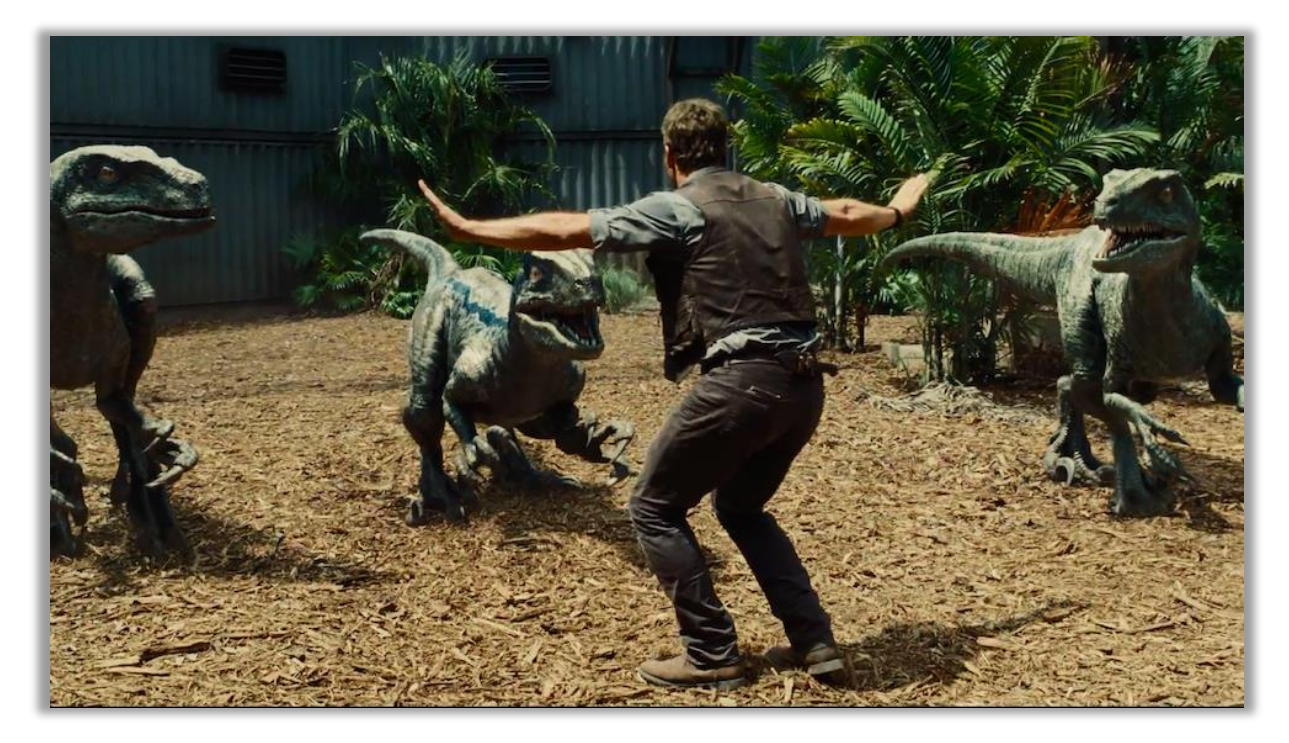

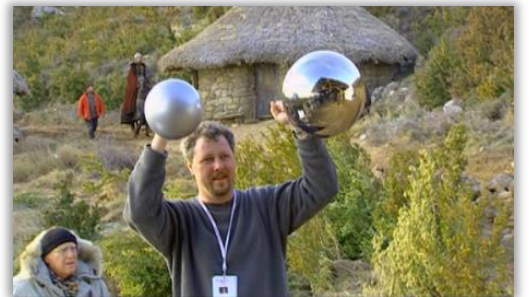

# **Environment Lighting Resource**

• Download free HDR environment map on the internet <https://polyhaven.com/hdris>

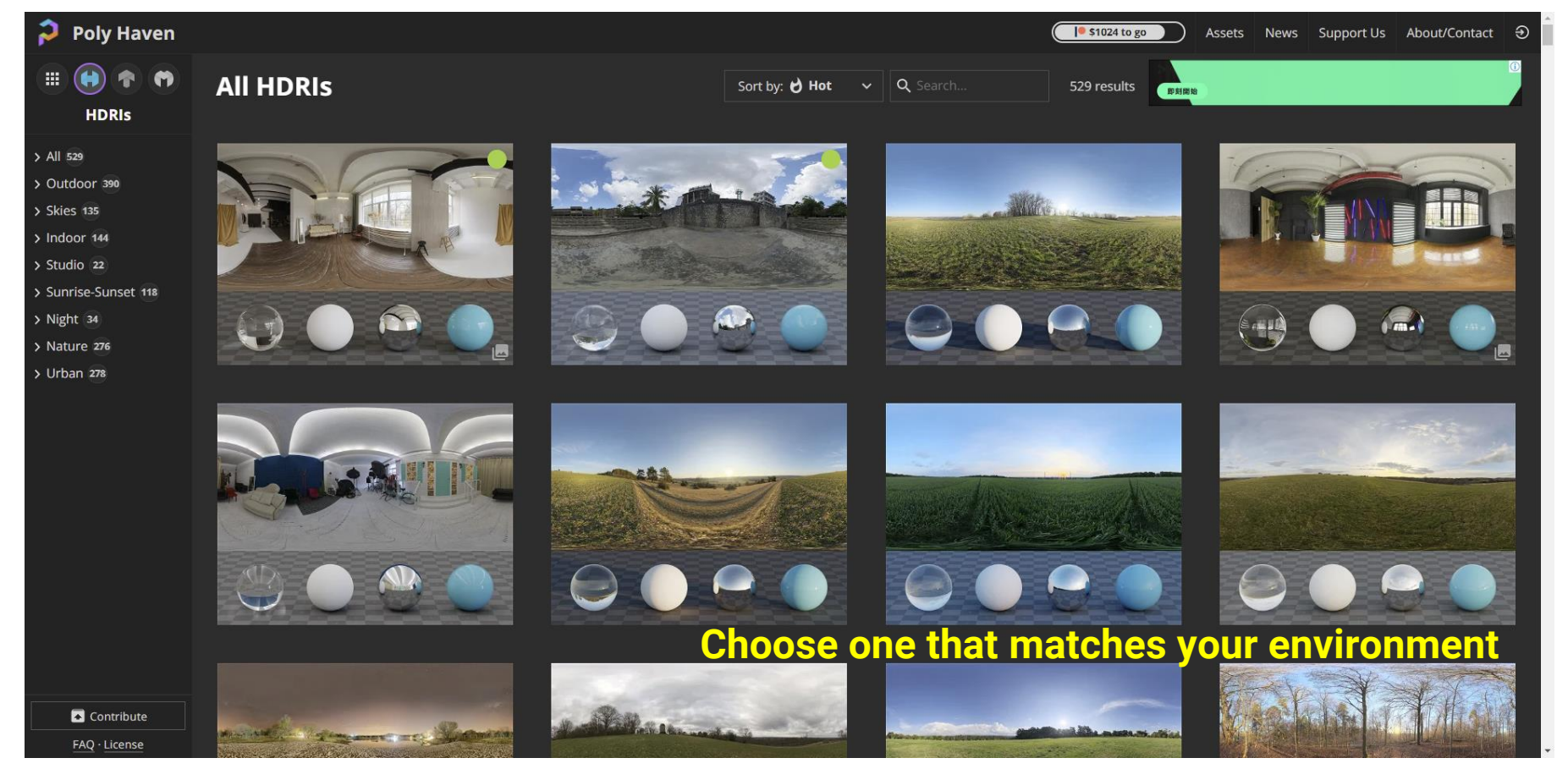

# **Environment Lighting Resource (cont.)**

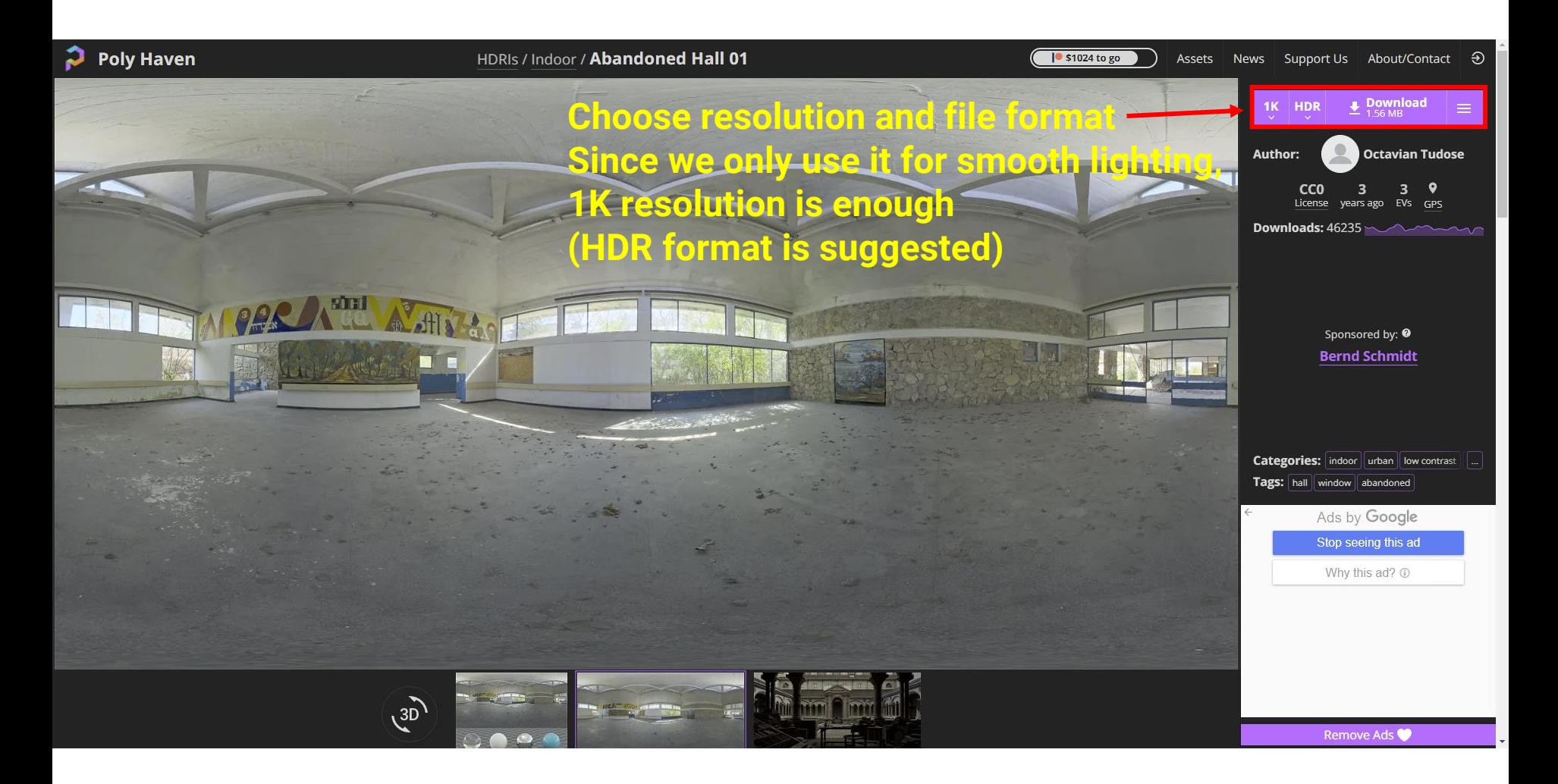

## **Add more realistic lighting (1)**

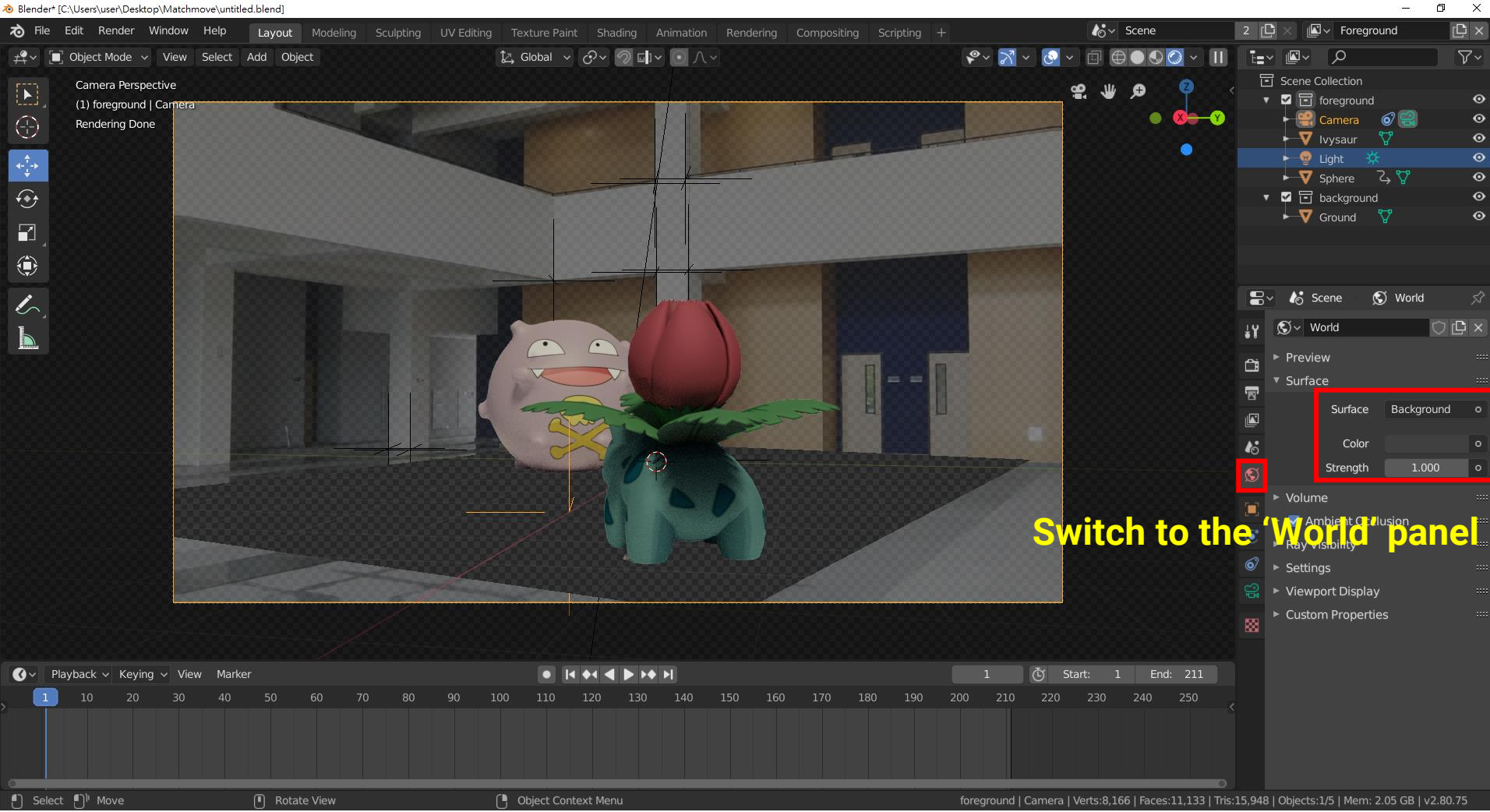

### **Add more realistic lighting (2)**

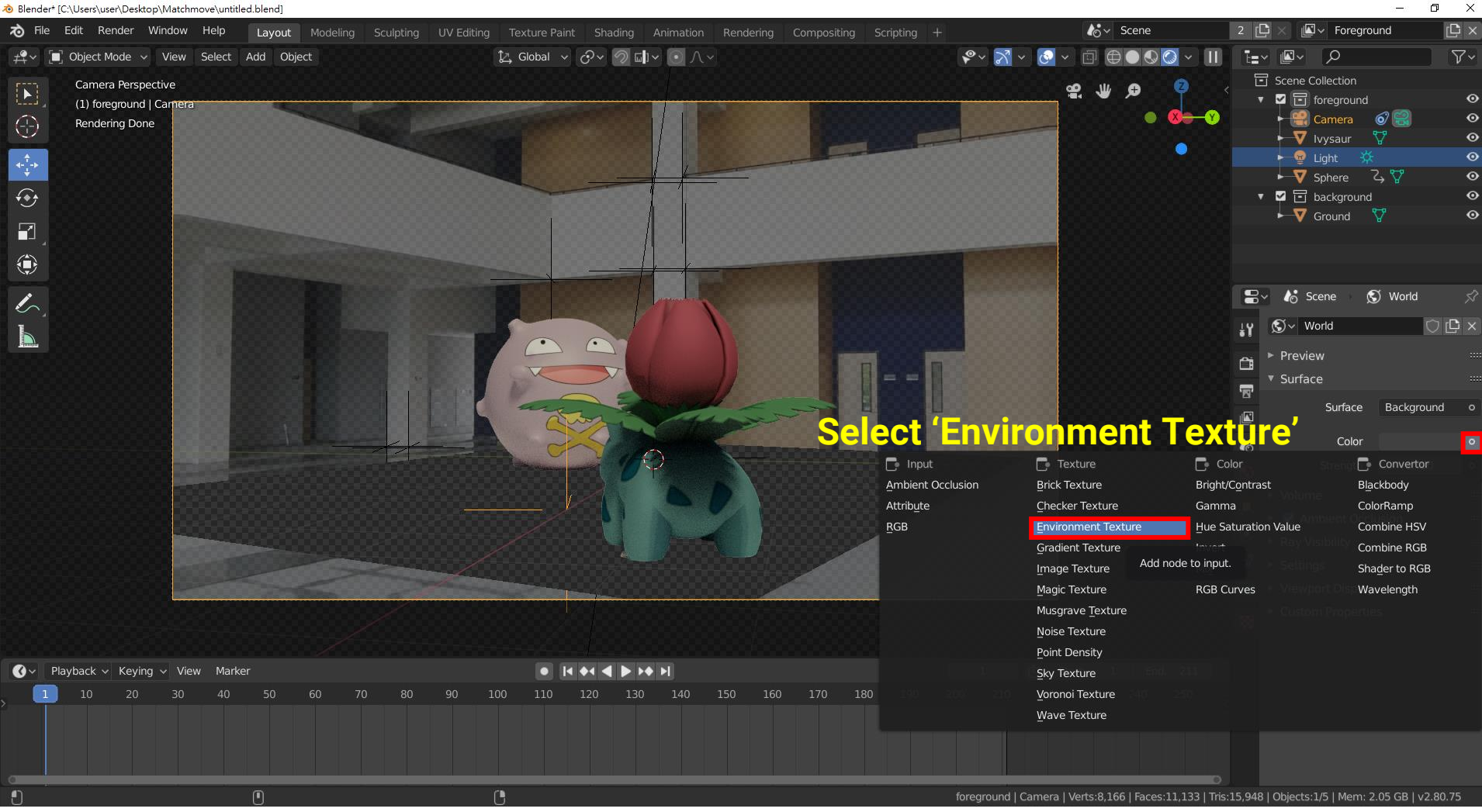

### **Add more realistic lighting (3)**

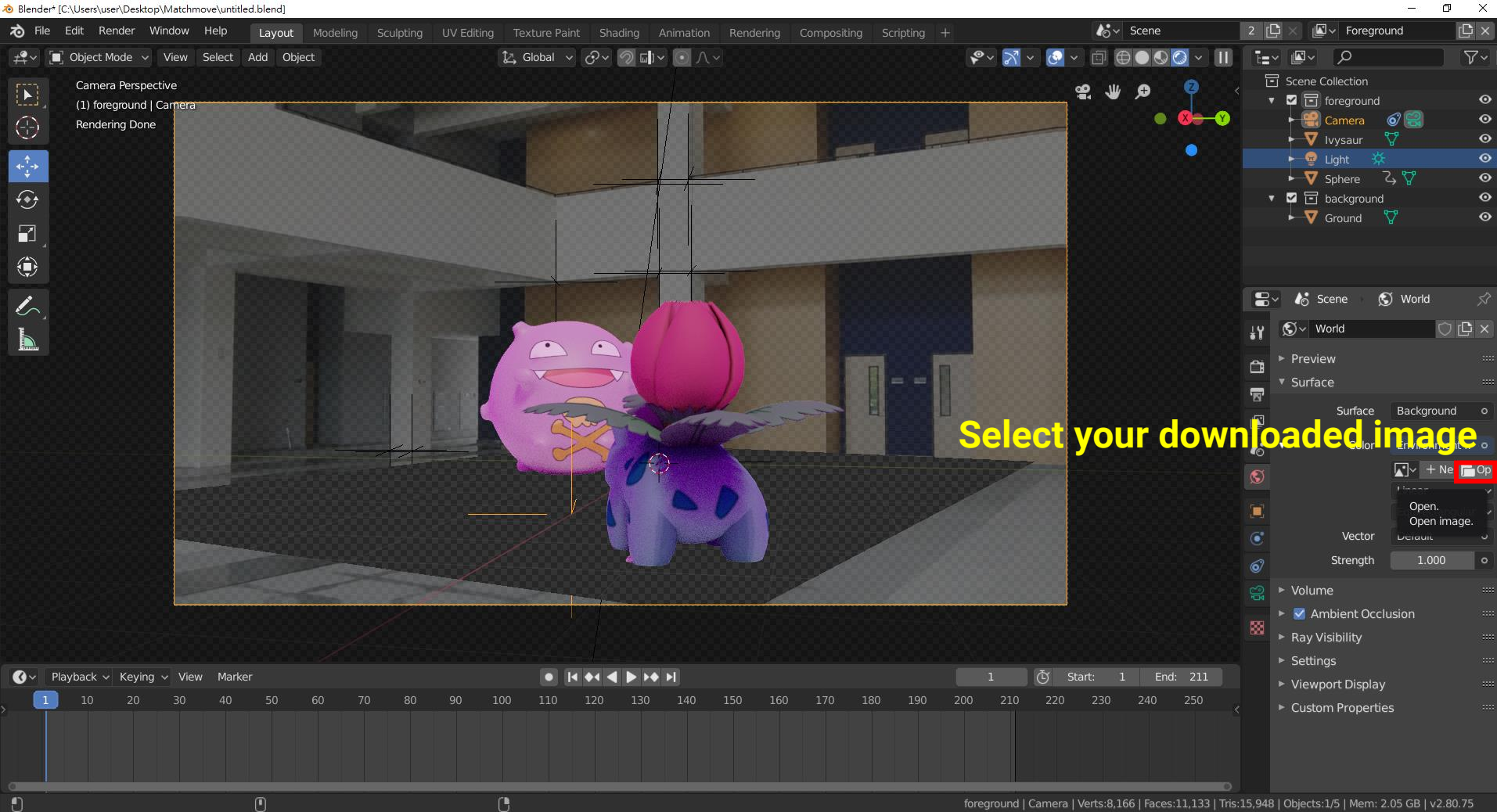

### **Add more realistic lighting (4)**

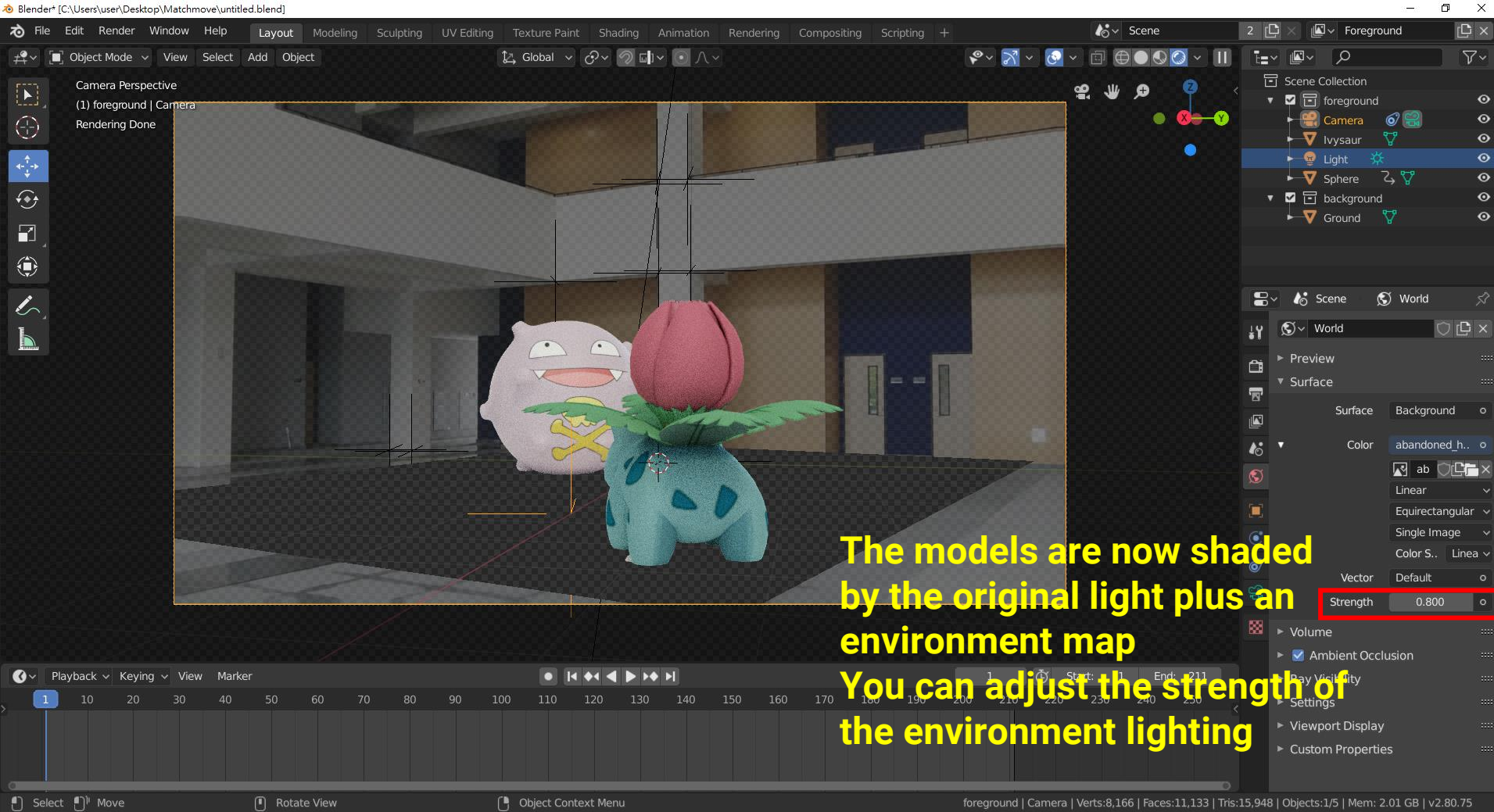

# **Output Composite Video**

### **Set output configuration (1)**

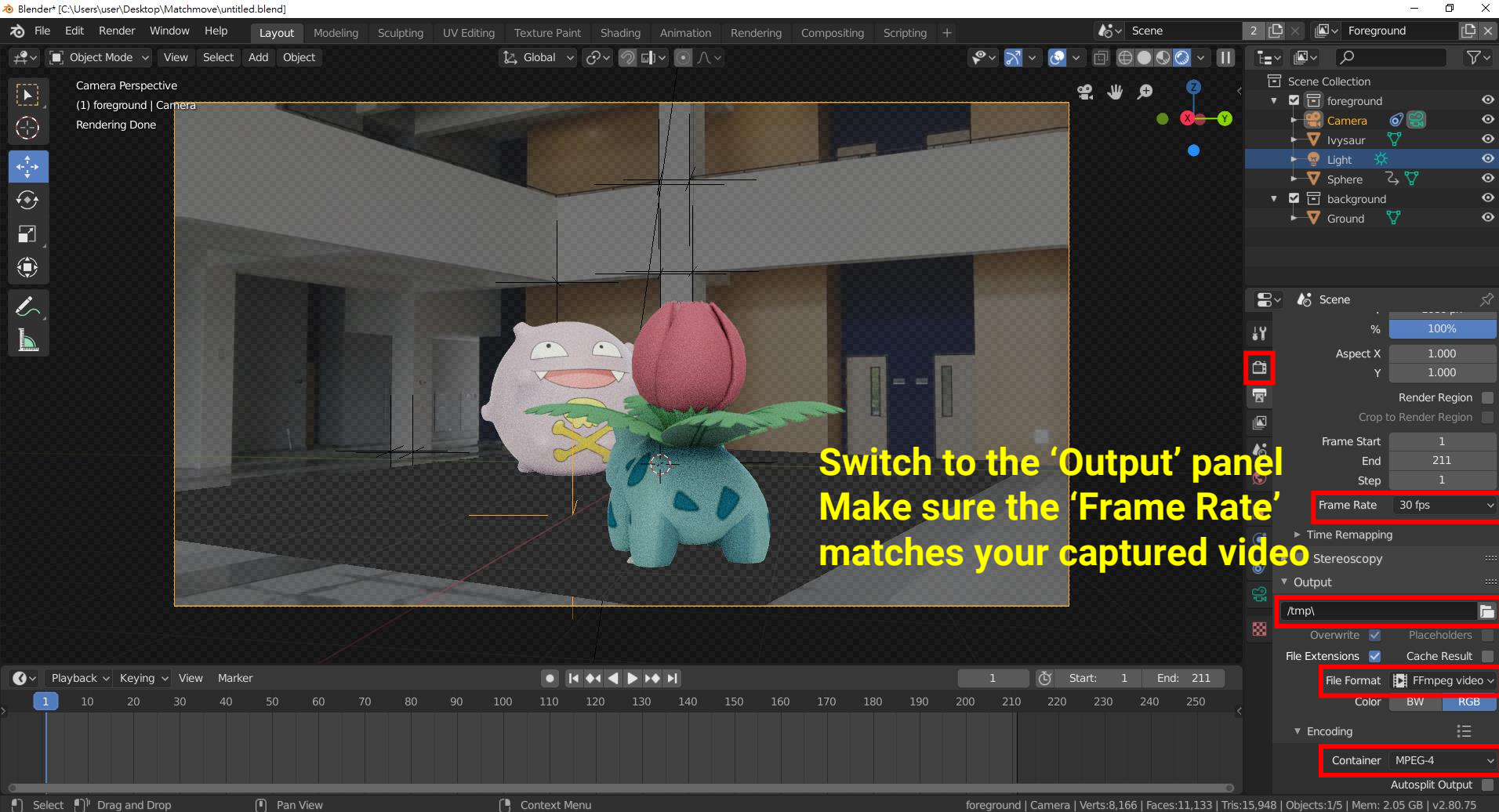

### **Set output configuration (2)**

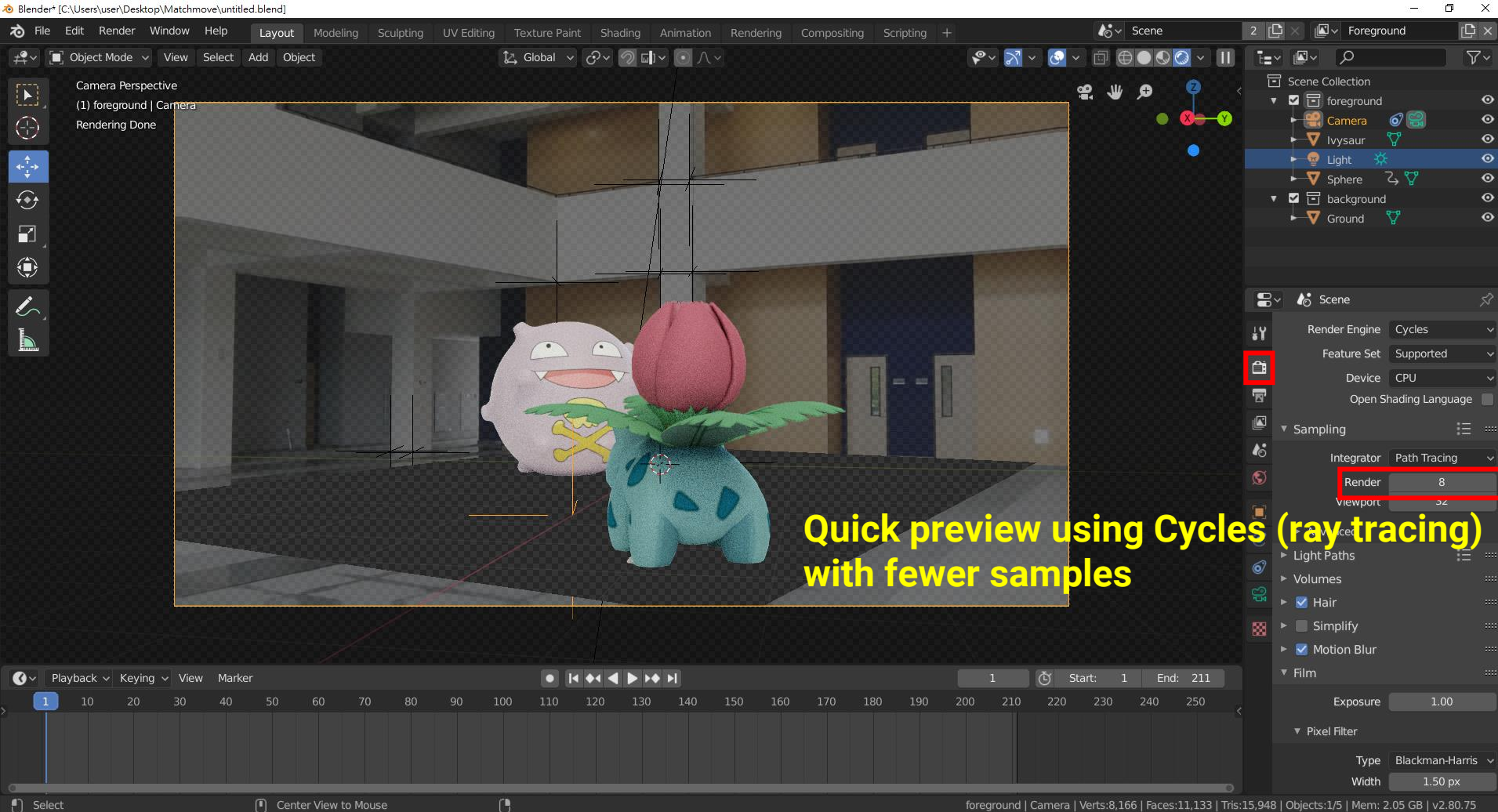

#### **Render animation preview**

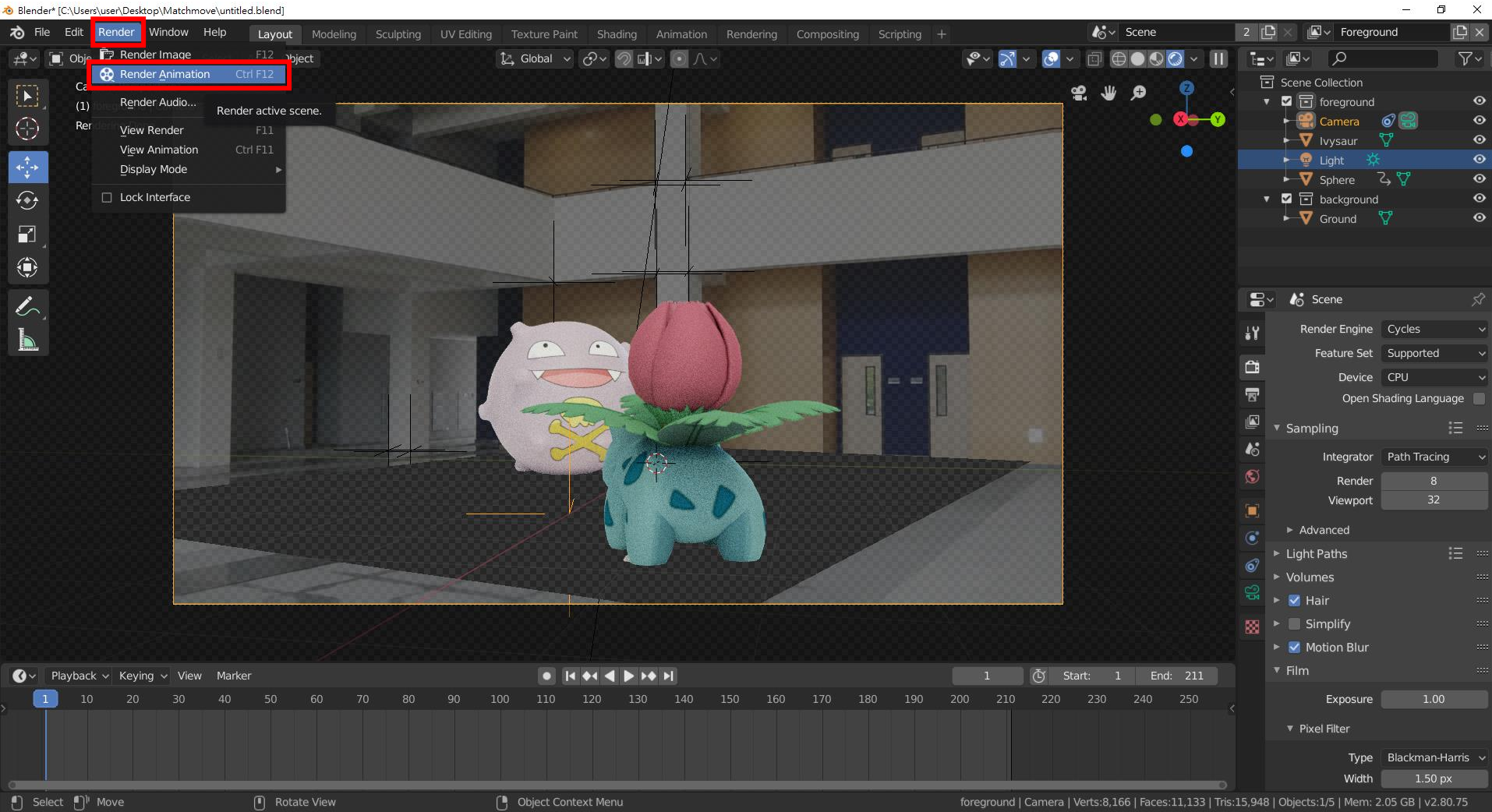

### **Preview (check the poses and animations of the models)**

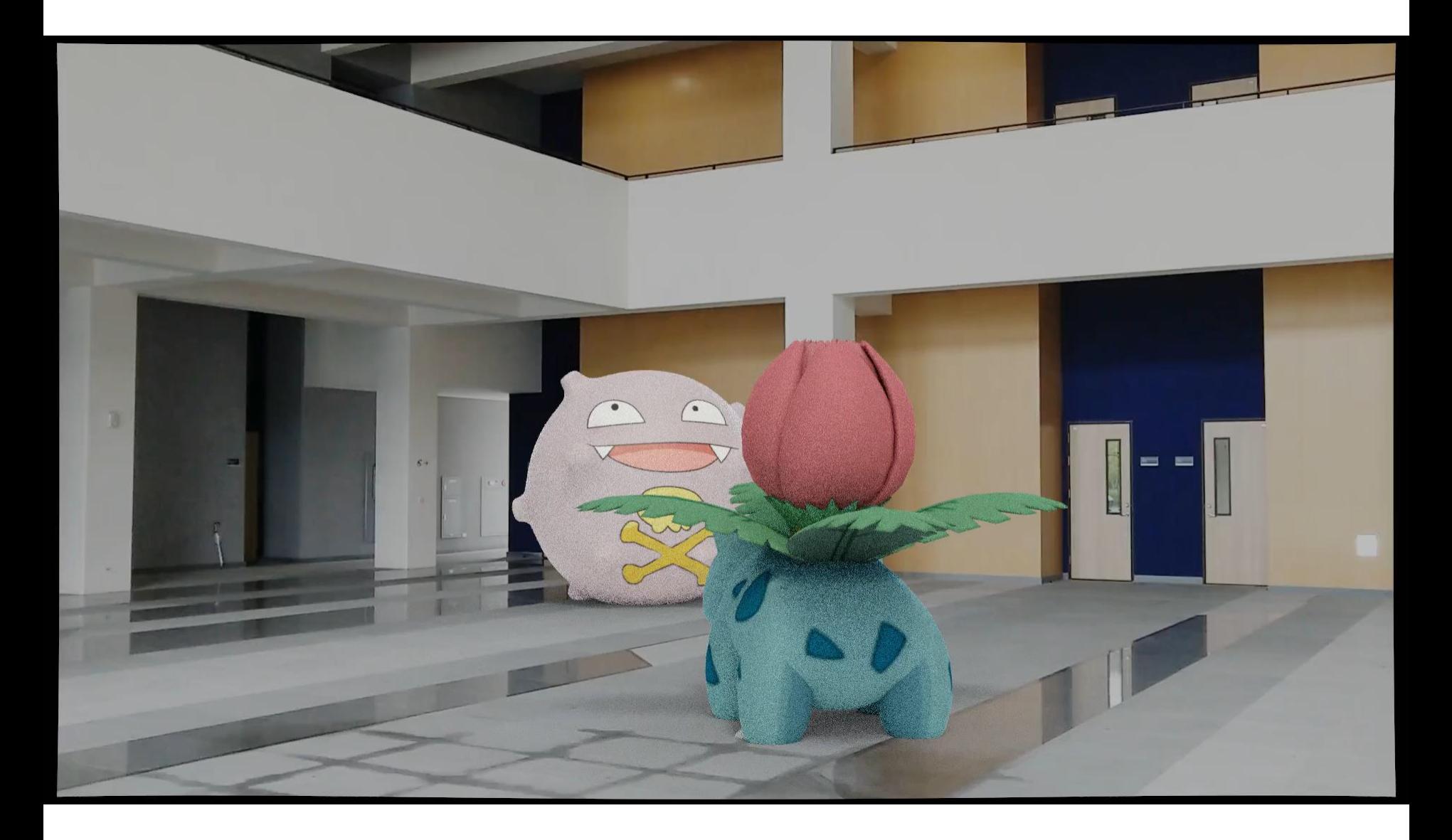

#### **Set to high-quality rendering**

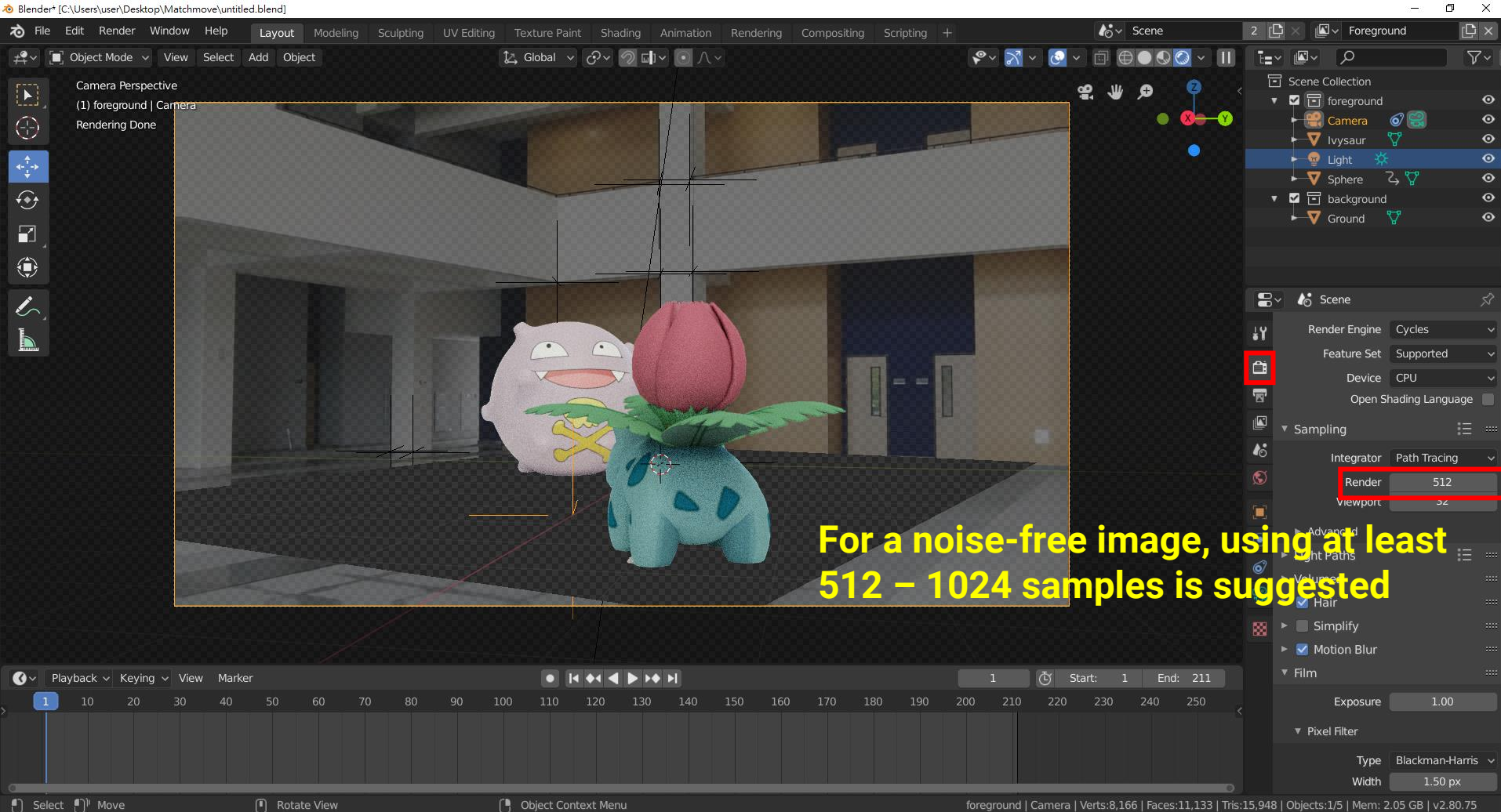

## **Final Output**

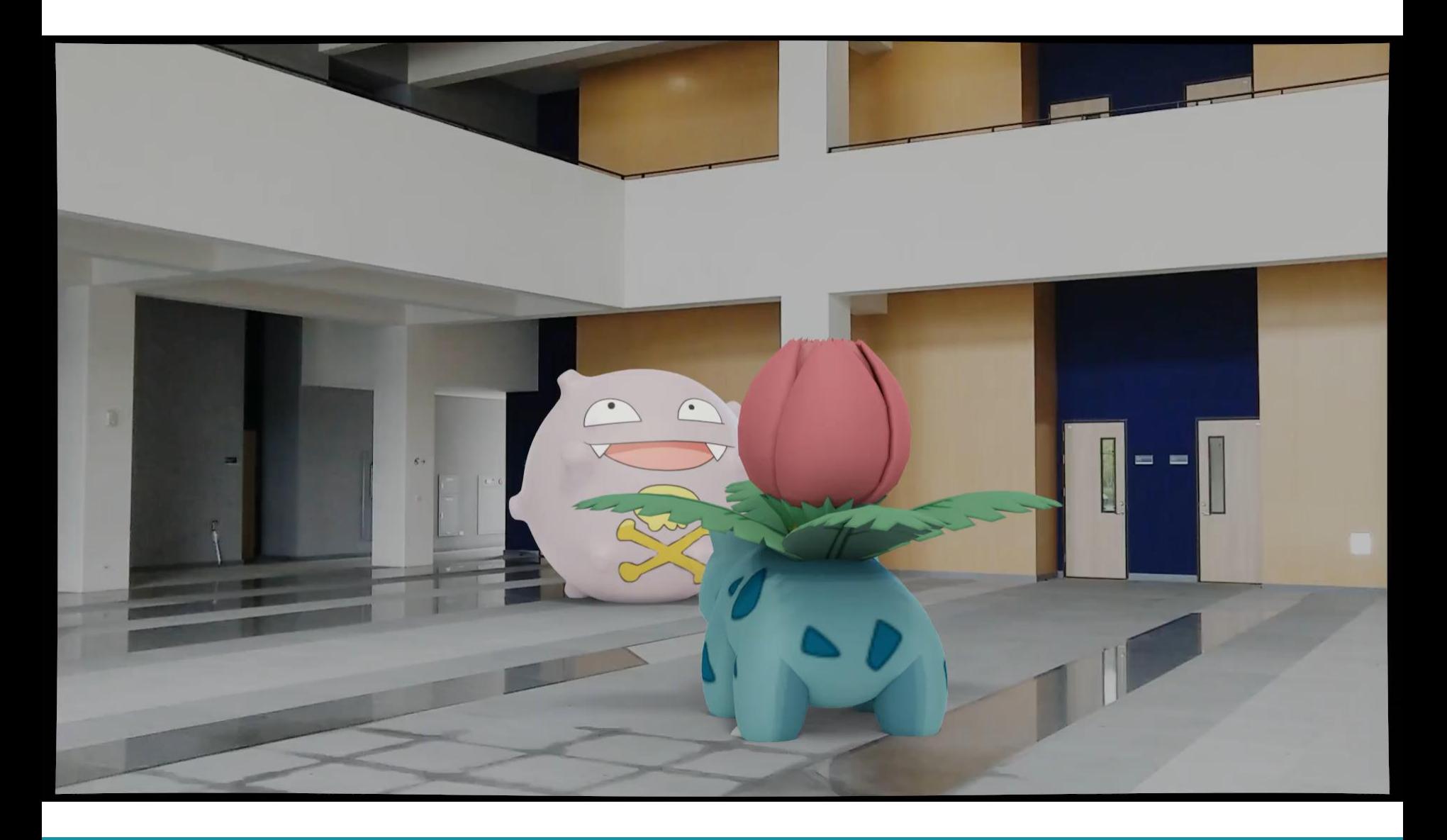